## **VYSOK É UČEN Í TECHNICK É V BRN Ě**

Fakulta elektrotechniky a komunikačních technologií

**BAKALÁŘSKÁ PRÁCE** 

Brno, 2023 Mikuláš Staněk

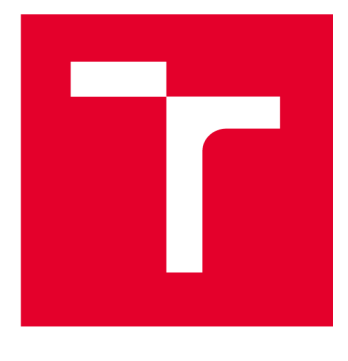

# **VYSOKÉ UČENI TECHNICKE V BRNE**

**BRNO UNIVERSITY OF TECHNOLOGY** 

## **FAKULTA ELEKTROTECHNIKY A KOMUNIKAČNÍCH TECHNOLOGIÍ**

**FACULTY OF ELECTRICAL ENGINEERING AND COMMUNICATION** 

## **ÚSTAV MIKROELEKTRONIKY**

**DEPARTMENT OF MICROELECTRONICS** 

## **ODVLHČOVACÍ STANICE PRO 3D TISKOVÝ FILAMENT**

**DEHUMIDIFICATION STATION FOR 3D PRINTING FILAMENT** 

**BAKALÁŘSKÁ PRÁCE BACHELOR'S THESIS** 

**AUTOR PRÁCE AUTHOR** 

**Mikuláš Staněk** 

**VEDOUCÍ PRÁCE SUPERVISOR** 

**Ing. Adam Dvorský** 

**BRNO 2023** 

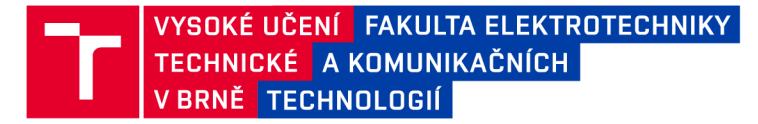

## **Bakalářská práce**

bakalářský studijní program **Mikroelektronika a technologie** 

Ústav mikroelektroniky

*Student:* Mikuláš Staněk *ID:* 228660 *Ročník:* 3 *Akademický rok:* 2022/23

**NÁZEV TÉMATU:** 

#### **Odvlhčovací stanice pro 3D tiskový filament**

#### **POKYNY PRO VYPRACOVÁNÍ:**

Nastudujte a seznamte se s funkcí a principem odvlhčovacích materiálů. Seznamte se s požadavky na úschovu a odvlhčování filamentů určených pro 3D tisk. Následně navrhněte a realizujte odvlhčovací stanici pro vybrané filamenty. Dále proveďte testy funkčnosti zařízení. Otestujte výdrž konstrukce pro celý rozsah pracovních teplot a dobu odvlhčování. Pro realizované zařízení napište uživatelskou příručku. Zhodnoťte dosažené výsledky.

#### **DOPORUČENÁ LITERATURA:**

Podle pokynů vedoucího práce.

*Termín zadání:* 6.2.2023 *Termín odevzdání:* 1.6.2023

*Vedoucí práce:* Ing. Adam Dvorský

**doc. Ing. Pavel Šteffan, Ph.D.**  předseda rady studijního programu

#### **UPOZORNĚNÍ:**

Autor bakalářské práce nesmí při vytváření bakalářské práce porušit autorská práva třetích osob, zejména nesmí zasahovat nedovoleným způsobem do cizích autorských práv osobnostních a musí si být plně vědom následků porušení ustanovení §11 a následujících autorského zákona č. 121/2000 Sb., včetně možných trestněprávních důsledků vyplývajících z ustanovení části druhé, hlavy VI. díl 4 Trestního zákoníku č.40/2009 Sb.

**Fakulta elektrotechniky a komunikačních technologií, Vysoké učení technické v Brně / Technická 3058/10/616 00 / Brno** 

## **Abstrakt**

Dokument pojednává o problematice navlhání filamentu pro 3d tiskárny a jeho následného vysoušení. Popisuje možné metody vysoušení filamentů, měření teploty, ohřívání a chlazení, vypracovává teoretický model sušícího zařízení, navrhuje součástky pro sestavení. Dále práce zahrnuje simulaci proudění vzduchu v navrženém řešení s blokovými schématy a vývojovým diagramem a popisuje princip fungování modelu. Porovnává navržený model s podobnými produkty na trhu. A navíc obsahuje zpracování, řídící DPS, software, provedené funkční testy a testy rozsahu pracovních teplot.

## **Klíčová slova**

3D Tisk, regulace vlhkosti, vysoušení filamentu, parametry filamentu, simulace proudění vzduchu, řídící DPS, řídící software

## **Abstract**

The document discusses the issue of wetting the filament for 3d printers and its subsequent drying. Describes possible methods of drying filaments, temperature measurement, heating and cooling, develops a theoretical model of drying station, designs components for assembly. Furthermore, the work includes air flow simulation with block diagrams and flow diagram and describes the principle of operation of the model. It compares the proposed model with similar products on the market. In addition, it contains processing, control PCB, Software, performed functional tests and tests of the working temperature range.

## **Keywords**

3D Print, Regulation of humidity, Dehumidification of filaments, Parameters of filaments, Air Flow Simulation, control PCB, control software

## **Bibliografická citace**

STANEK, Mikuláš. *Odvlhčovací stanice pro 3D tiskový filament.* Brno, 2022. Dostupné také z: https://www.vutbr.cz[/studenti/zav-prace/detail/147785.](https://www.vutbr.cz/studenti/zav-prace/detail/147785) Bakalářská práce. Vysoké učení technické v Brně, Fakulta elektrotechniky a komunikačních technologií, Ústav mikroelektroniky. Vedoucí práce Ing. Adam Dvorský.

## **Prohlášení autora o původnosti díla**

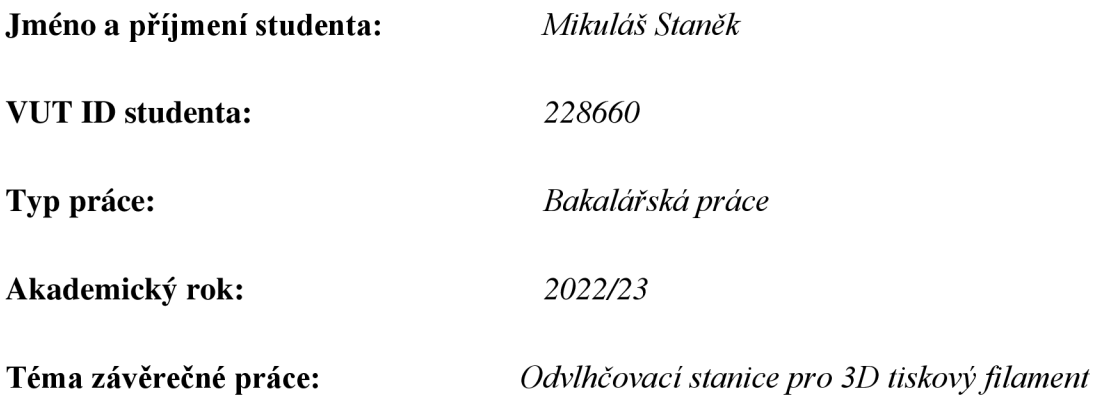

Prohlašuji, že svou závěrečnou práci jsem vypracoval samostatně pod vedením vedoucí/ho závěrečné práce a s použitím odborné literatury a dalších informačních zdrojů, které jsou všechny citovány v práci a uvedeny v seznamu literatury na konci práce.

Jako autor uvedené závěrečné práce dále prohlašuji, že v souvislosti s vytvořením této závěrečné práce jsem neporušil autorská práva třetích osob, zejména jsem nezasáhl nedovoleným způsobem do cizích autorských práv osobnostních a jsem si plně vědom následků porušení ustanovení § 11 a následujících autorského zákona č. 121/2000 Sb., včetně možných trestněprávních důsledků vyplývajících z ustanovení části druhé, hlavy VI. díl 4 Trestního zákoníku č. 40/2009 Sb.

V Brně dne 31. května 2023

podpis autora

## **Poděkování**

Děkuji vedoucímu Bakalářské práce Ing. Adamu Dvorskému, za účinnou metodickou, pedagogickou a odbornou pomoc a další cenné rady při zpracování mé bakalářské práce.

V Brně dne: 31. května 2023

podpis autora

Děkuji docentovi Ing. Petru Vyroubalovi za účinnou metodickou, pedagogickou a odbornou pomoc při zpracování simulací mé bakalářské práce.

V Brně dne: 31. května 2023

podpis autora

Děkuji Ing. Vladimíru Levkovi za účinnou metodickou, pedagogickou a odbornou pomoc při kontrole obvodového zapojení mikrokontroleru.

V Brně dne: 31. května 2023

podpis autora

Děkuji Ing. Josefu Skácelovi za účinnou metodickou, pedagogickou a odbornou pomoc při osazení navržené DPS.

V Brně dne: 31. května 2023

podpis autora

Děkuji Ing. Vladimíru Sázavskému za metodickou a odbornou pomoc při tisku využitých 3D modelů.

V Brně dne: 31. května 2023

podpis autora

Děkuji Ing. Pavlu Krejčímu za účinnou metodickou a odbornou pomoc při opravě navržené DPS.

V Brně dne: 31. května 2023

podpis autora

10

## **Obsah**

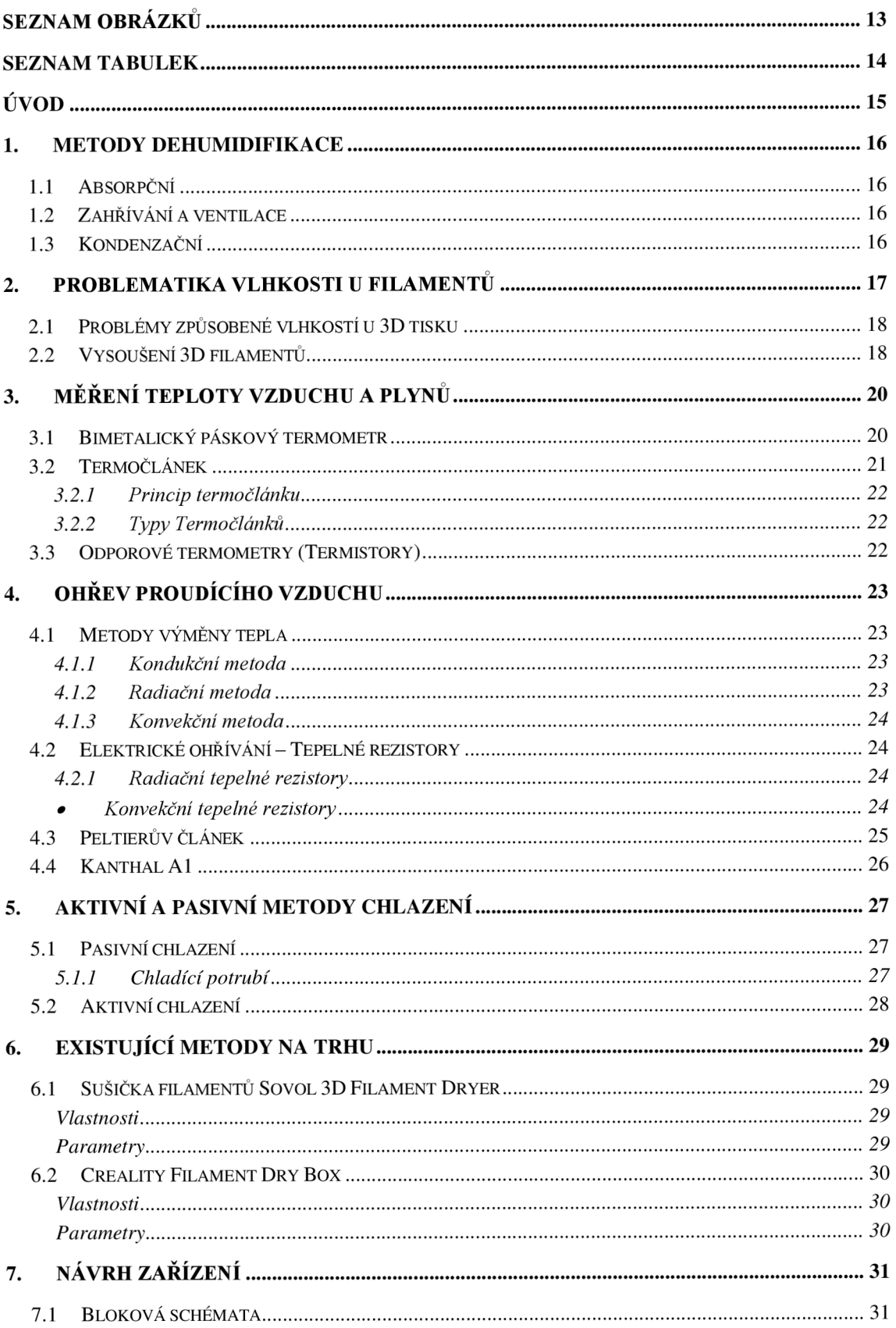

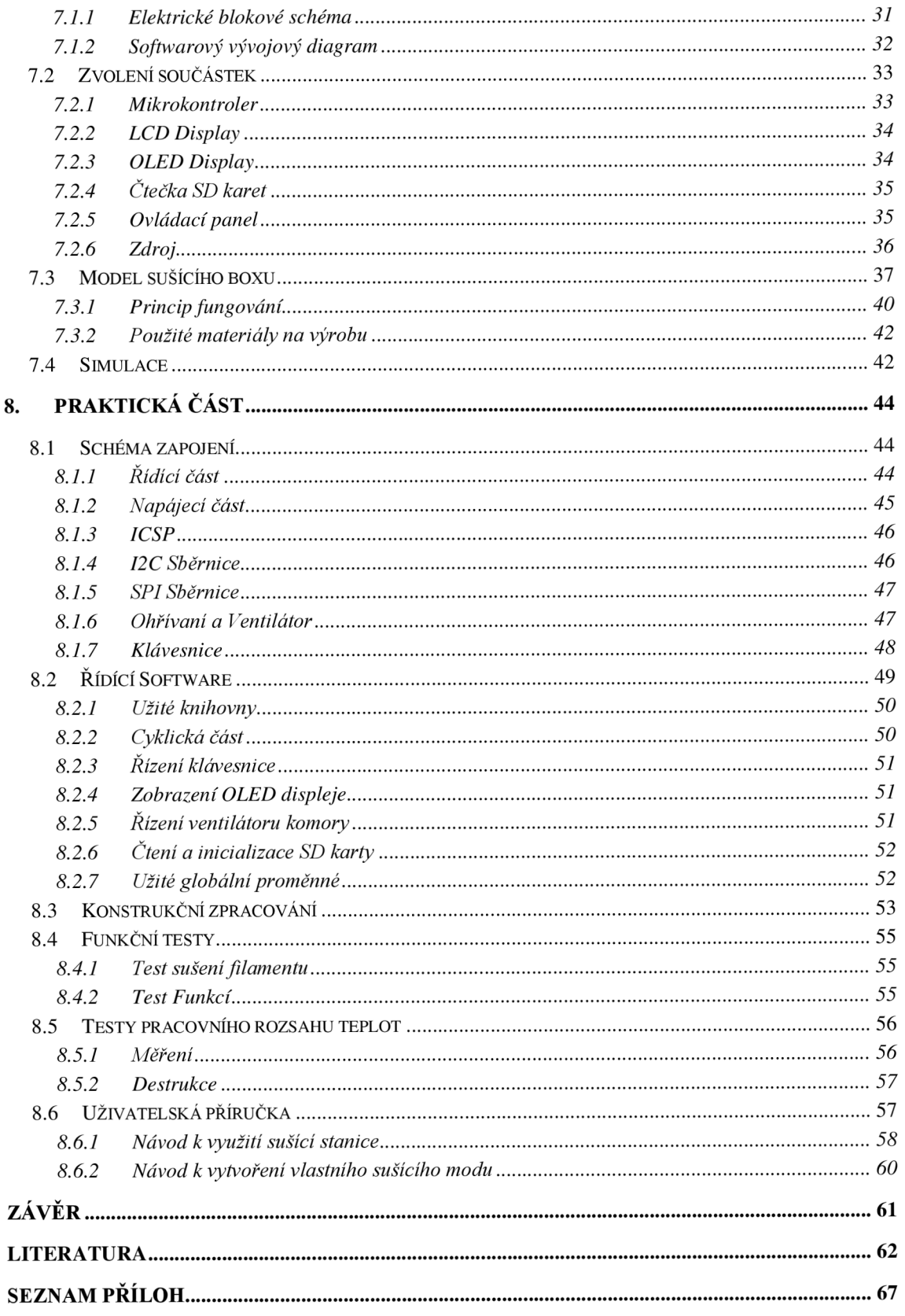

## **SEZNAM OBRÁZKŮ**

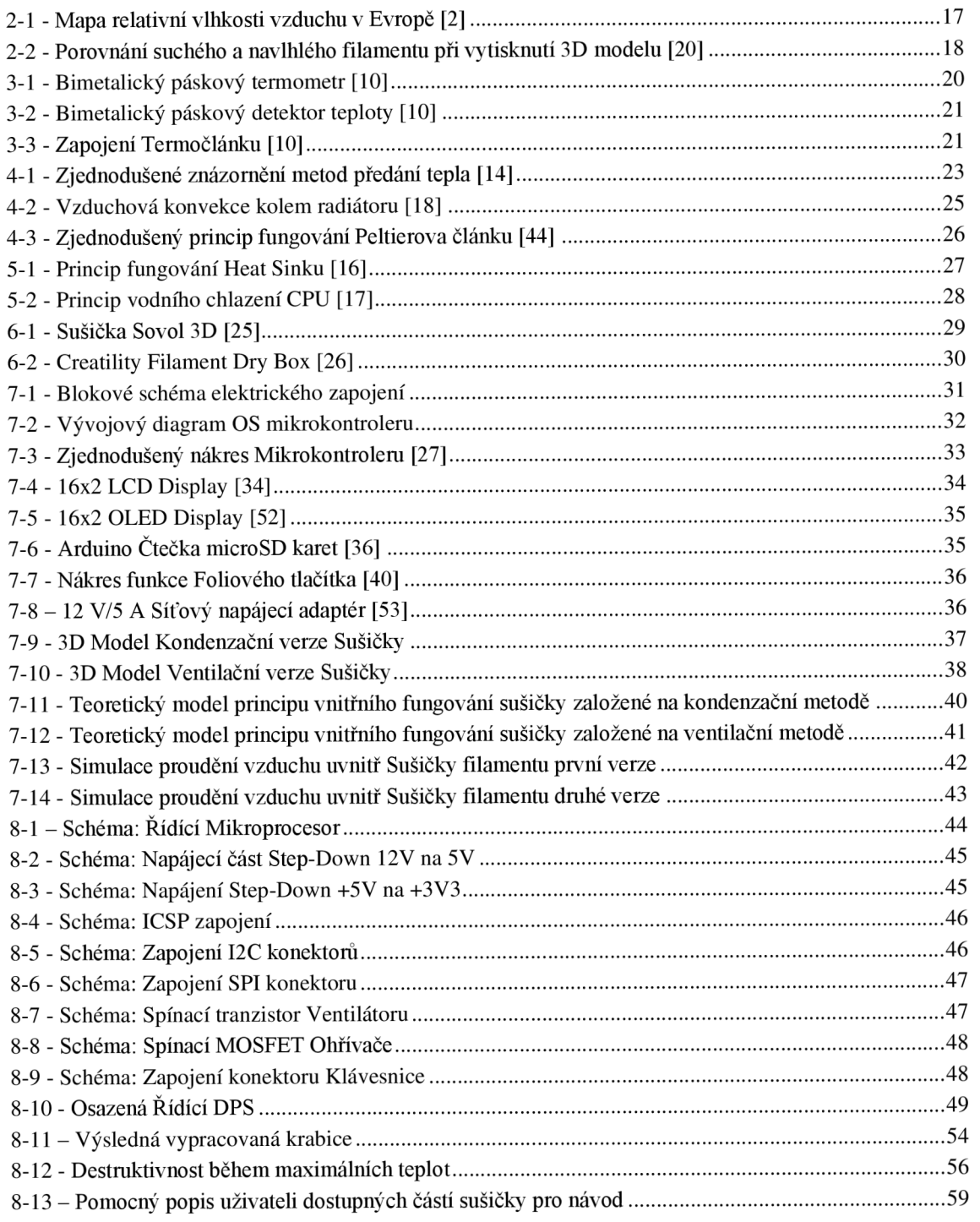

## **SEZNAM TABULEK**

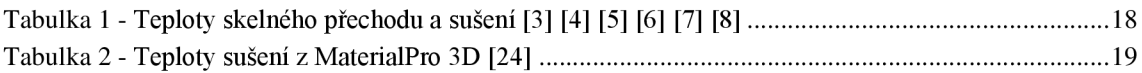

## **ÚVOD**

Dokument popisuje problematiku navlhání filamentů pro 3D tisk a metody následného sušení. Problematika navlhání filamentu je vysoce rozšířená mezi tiskaři 3D modelů. Způsobuje špatné tisky, a může poškodit 3D tiskárnu. Pokud se nedaří zabránit navlhnutí filamentů, je zapotřebí sušičky.

Sušička filamentů může pracovat na třech principech: Kondenzace, Ventilace či Absorpce. V rámci teoretické práce byla zvolena kondenzační metoda z těchto důvodů: Absorpční metoda potřebuje ke svému provozu využití speciálních materiálů, u kterých je zapotřebí jejich výměna. Ventilační metoda nebyla zvolena z důvodu větší závislosti na okolním prostředí. Od kondenzační metody bylo ustoupeno během praktické části z důvodu vyšších nákladů na konstrukci a její komplikovanosti. Metoda Ventilační byla zvolena z důvodu, že ovlivnění okolním prostředím na zvolenou činnost je zanedbatelné a náklady na konstrukci jsou výrazně nižší.

V rámci teoretické části byly navrženy teoretické 3D modely, které byly použity pro simulace proudění. Vývojový diagram operačního softwaru, popsán princip fungování. Dále byly navrženy součástky potřebné k realizaci zařízení. Jsou zde rozebrané metody a druhy ohřívání, chlazení a měření teploty.

V rámci praktické části byly zhotoveny na 3D tiskárně modely z materiálu PETG pro sestavení Sušičky filamentů z předem navržených 3D modelů. Dále bylo navrženo schéma řídícího obvodu, které bylo převedeno a následně zpracováno na DPS. Tato DPS byla osazena s využitím tavných past. V rámci této části byl dále navržen řídící software v jazyce c++ v prostředí Arduino, z důvodu využití stejné rodiny mikrokontrolerů. Po zhotovení všech předešlých částí byly provedeny funkční testy a testy výdrže konstrukce v rozsahu pracovních teplot.

## **1. METODY DEHUMIDIFIKACE**

Na odvlhčování materiálů a prostředí existují 3 hlavní metody, které dělíme dle jejich fyzikálních a chemických způsobů provedení.

### **1.1 Absorpční**

Metoda založená na využití hygroskopických materiálů k adsorpci vody v ovzduší. Většinou se využívá rotorů s hliníkovými plíšky s nanesenými hygroskopickými materiály. Tyto rotory nám umožňují efektivní využití a vytvoření velké absorpční plochy. Využití rotorů také umožňuje periodické čištění, které umožňuje zabránění bakteriálním kontaminacím.[l]

Vysokou výhodou této metody je možnost práce v teplotách blízkých bodu mrazu což umožnuje využití této metody ve farmaceutickém průmyslu, a také v lednicích. [1]

### **1**.2 **Zahřívání a ventilace**

Metoda je založena na principu zahřátí ovzduší v daném prostředí a následné ventilace do prostředí s výrazně nižší teplotou. Tato metoda je jednou z nejjednodušších, ale také nejméně účinných. Zásadním problémem je nestálost prostředí, do kterého je ohřátý vzduch ventilován. Tedy obrovská závislost na stavu prostředí. Další zásadní nevýhodou této metody jsou náklady spojené s ohříváním prostředí, které je plánováno dehumidifikovat. [1]

### **1**.3 **Kondenzační**

Metoda využívající kondenzačního principu. Vzduch z dehumidifikovaného prostředí je zahřát, a pak v určeném prostředí (nejlépe chladícím potrubí) je náhle zchlazen, což způsobí kondenzaci kapek vody na nejbližším chladném materiálu. Zkondenzovaná voda je následně odvedena odpadním potrubím ven z dehumidifikovaného prostředí. Vysušený vzduch, který prošel kondenzační částí, se vrací do vysoušeného prostředí. [1]

Odvlhčovač je složen ze zahřívacího tělesa, kompresoru, ventilátoru, chladiče a kondenzačního materiálu (např. Měděné potrubí).

## **2. PROBLEMATIKA VLHKOSTI U FILAMENTŮ**

Vlhkost vzduchu nám stanovuje množství vody obsaženo v parách v měřeném prostředí. Voda je vysoce nežádoucí u korozivních materiálů a elektricky citlivých komponent. Dalším zásadním problémem je vlhkost filamentů, které tuto vlhkost absorbují. To způsobuje problémy při 3D tisku. [2]

Tato problematika je nejvíce shledávána v regionech s větší relativní vlhkostí vzduchu a také v prostředích, která mají špatně řešenou odvlhčovací soustavu nebo jsou náchylná na zvětšení relativní vlhkosti (místa kolem větších zdrojů vody např. Jezera, rybníky, přehrady atd.). Jedním z indikátorů je mapa rel. vlhkosti Evropy (obr. 2-1).

Vlastnost materiálů dobře pohlcovat vlhkost vzduchu se nazývá hygroskopnost.

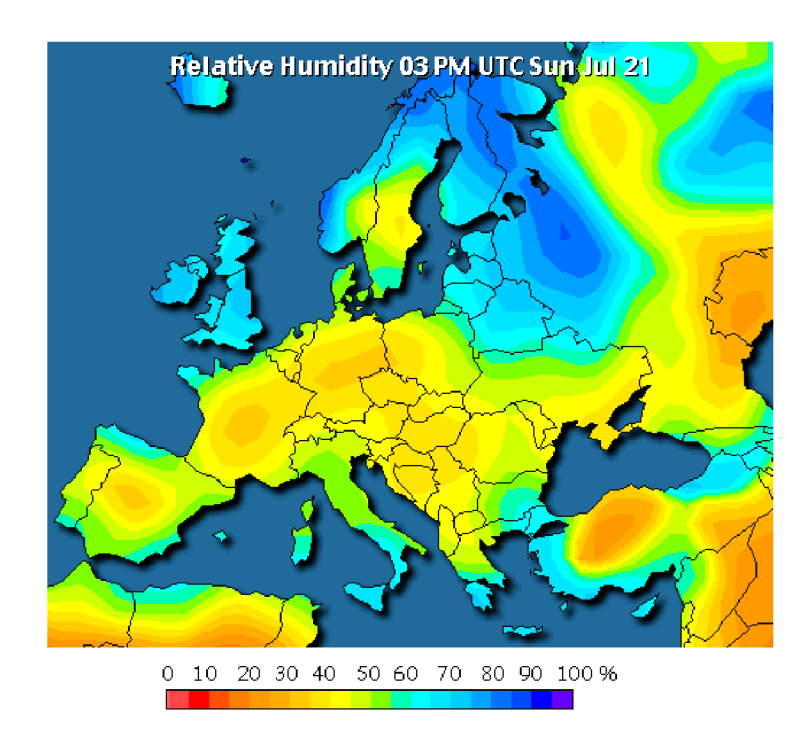

Obrázek 2-1 - Mapa relativní vlhkosti vzduchu v Evropě [2]

### **2.1 Problémy způsobené vlhkostí u 3D tisku**

Při tisku se filamenty zahřívají nad teplotu bodu varu vody a ta se začíná odpařovat. Tato pára má většinou nižší teplotu, než je teplota tání užitých filamentů, a způsobuje vznik vzduchových bublin v tekutých filamentech, předčasné ochlazování a tuhnutí filamentů, viz Obrázek 2-2. [2]

Předčasné tuhnutí a vzduchové bubliny, mohou způsobit křehčí vazby tisku, zvětšení průměru tisknutého filamentů a deformace tisknutých částí způsobená náhlým zchladnutím. Dalšími problémy vodních par jsou: možná způsobená koroze součástek zahřívacích hlav, možné způsobení zkratu, křehkost filamentů. Tyto problémy mohou donutit uživatele přerušit 3D tisk např. kvůli nalomenému filamentů ve feedovací trubici. [2]

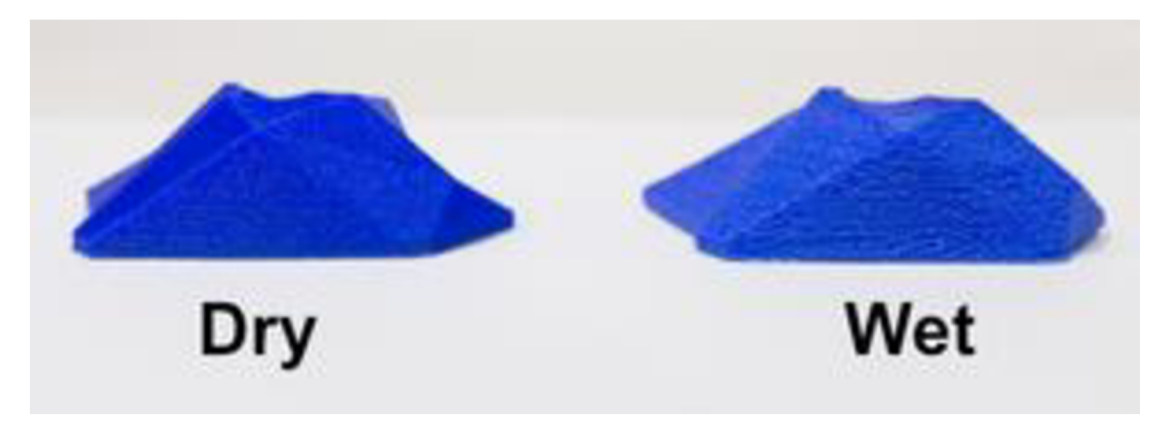

Obrázek 2-2 - Porovnání suchého a navlhlého filamentů při vytisknutí 3D modelu [20]

### **2.2 Vysoušení 3D filamentů**

Teplota pro vysoušení navlhlého filamentu by měla být těsně pod bodem skelného přechodu materiálu. Doba vysoušení se udává 4-6 hodin. Tyto teploty jsou závislé na složení filamentů (Tabulka 1). Stejný materiál ale od jiných výrobců, může mít lehce odlišné teploty a doby sušení, viz Tabulka 2. [4]

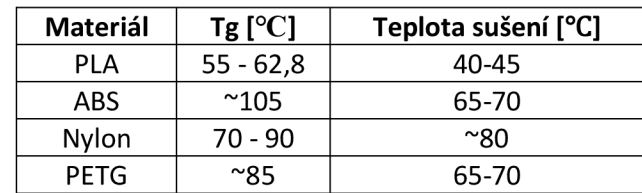

Tabulka 1 - Teploty skelného přechodu a sušení [3] [4] [5] [6] [7] [8]

- **PLA** Také známá jako kyselina polymléčná, jeden z nejlevnějších a nej využívanější ch typů plastů v 3D tisku. Zásadním důvodem velké oblíbenosti, hlavně u začátečníků 3D tisku, je nízká teplota tavení (190°C), lehká ovladatelnost, biologicky odbouratelný (ekologický a netoxický) a nízká cena. Nevýhodou je například malá odolnost vůči UV záření a vlhkost způsobuje nabobtnání materiálu. [42] [47]
- **ABS** Amorfní termoplastický průmyslový kopolymer, odolný vůči mechanickému poškození. Je tuhý, houževnatý, odolný proti nízkým i vysokým teplotám, málo navlhavý, zdravotně nezávadný a je chemicky odolný. Také se jednoduše opracovává. Zásadním problémem je obtížnost nastavení 3D tisku.[21]
- **Nylon** Vysoce silný, odolný a všestranný materiál. Vysoká adheze v tenkých vrstvách mezi vrstvami, velká flexibilita. Vynikající volba pro tisk funkčních a technických dílů, díky nízkému součinitelů tření a vysoké teplotě tání. Zásadní nevýhodou je velká hygroskopnost. A jeho druhý návazný problém je velká citlivost materiálů na vlhkost materiálu při 3D tisku, kdy jsou vtvořeny bubliny. [22]
- **PETG** Je jedním z nejvyužívanějších materiálů pro 3D tisk po PLA. Velmi pevný, houževnatý, vysoká tepelná odolnost a malá tepelná roztažnost. Vhodný na tisk mechanicky namáhavých částí a je UV odolný. Další výhodou je minimální až žádná absorpce vody. Oproti PLA je náchylný k poškrábání. Další nevýhodou je nevhodnost tisku malých částí a malá chemická odolnost. [23]

| <b>Materiál</b> | Teplota sušení [°C] | Doba sušení [h] |
|-----------------|---------------------|-----------------|
| PLA             | 50                  | >3              |
| ABS             | 65                  | >3              |
| Nylon           | 75                  | >12             |
| PETG/CPE        | 65                  | >3              |

Tabulka 2 - Teploty sušení z MaterialPro 3D [24]

## **3. MĚŘENÍ TEPLOTY VZDUCHU A PLYNŮ**

Vzduch je tvořen z molekul různých plynů, tyto molekuly jsou konstantě v pohybu a navzájem spolu s jinými pevnými objekty kolidují. Teplota vzduchu je závislá na rychlosti pohybu těchto molekul neboli čím větší tyto molekuly mají energii, tím větší je teplota ovzduší. Teplotu měříme za pomocí Termometrů. [9]

Termometry se dělí na několik typů, dle metod měření: měření kapalinou ve skleněné tubě, Bimetalické termometry, Odporové a Termočlánky. [10]

### **3.1 Bimetalický páskový termometr**

Založen na principu roztažnosti kovů v závislosti na teplotě. Ty nejjednodušší jsou tvořené ze dvou kovů s rozdílným koeficientem roztažnosti (Obrázek 3-1 a), kde při změně teploty se pásek s větším koeficientem roztažnosti roztáhne více než druhý a způsobí tím ohyb pásku (Obrázek 3-1 b). Tohoto efektu, se schopností kovu vodit elektrický proud, se dá využít pro kontaktní detekci (Obrázek 3-2) při dosažení potřebné teploty vypnutí nebo zapnutí zařízení, např. trouby. [10]

a) 
$$
\overbrace{\text{metal B}}
$$

\nb)  $\overbrace{\text{metal B}}$ 

\nme  
tal B

Obrázek 3-1 - Bimetalický páskový termometr [10]

**Výhody:** Jednoduchý a levný (dle přesnosti) Kontaktní a spolehlivý  $\mathcal{L}^{\text{max}}$ Přesný

### **Nevýhody:** - Mechanické opotřebovaní - Nedigitálně nastavitelný, potřeba mechanické součásti pro nastavení

K odečtu teploty je potřeba měřícího zařízení  $\omega_{\rm{eff}}$ 

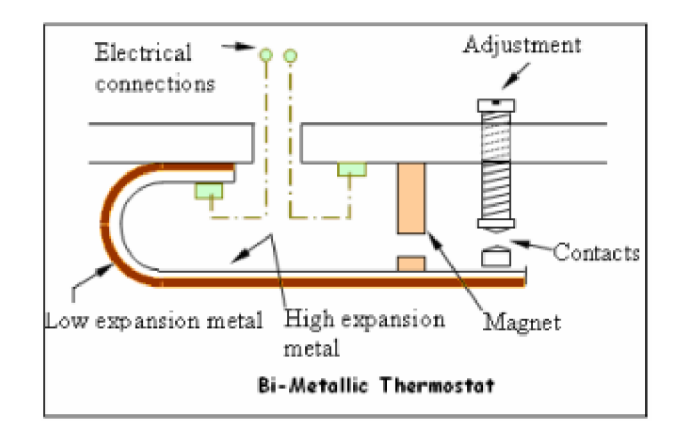

Obrázek 3-2 - Bimetalický páskový detektor teploty [10]

### **3.2 Termočlánek**

Termočlánky jsou vytvořeny ze spojení vodičů rozdílných kovů v jednom bodě. Toto spojení vytváří napětí (v milivoltech) v závislosti na změně teploty. Koncové vodiče těchto dvou rozdílných kovů jsou připojeny přes speciální medium na vodivé medium (např. měděné dráty) a přivedeny na měřič napětí (Obrázek 3-3 a). Při vytvoření kontaktu měď-jiný kov je vytvořen další termočlánek. K zpřesnění měření se k tomuto zapojení přidá referenční spojení (Obrázek 3-3 b), aby bylo možné výslednou hodnotu přesněji vypočítat. [10]

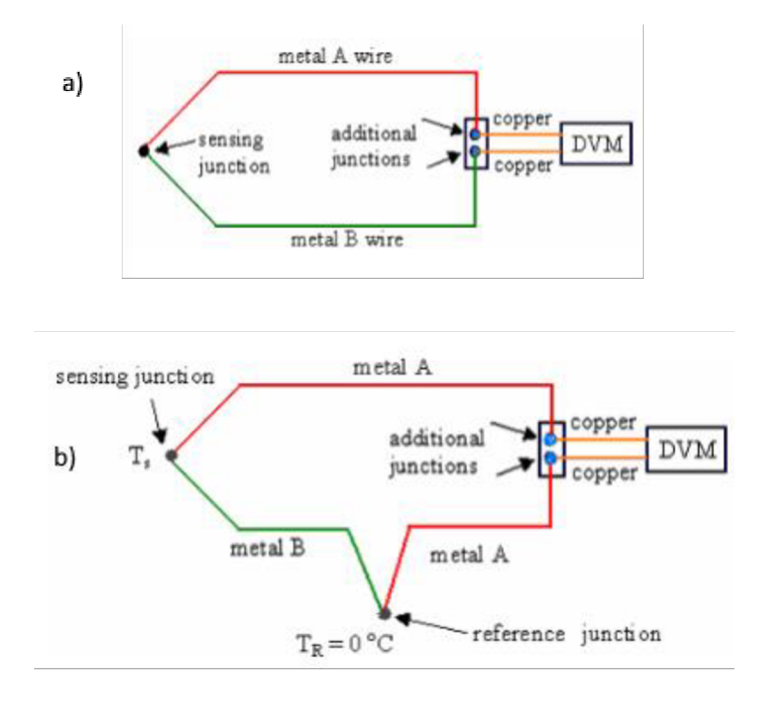

Obrázek 3-3 - Zapojení Termočlánku [10]

#### **3.2.1 Princip termočlánku**

- V místě spoje dvou rozdílných kovů (snímací spoj) se generuje malé napětí a tento jev se nazývá Peltierův jev. [10]
- S teplotní změnou na spoji se zároveň mění napětí. Toto napětí odpovídá teplotnímu rozdílu mezi spojem a volnými konci. Tento jev se nazývá Thomsonův jev. [10]
- Při kombinaci těchto dvou jevů je možné měřit teplotu. Na referenčním spoji se udržuje známá teplota a napětí, což umožní měřit na snímacím spoji teplotu, která je přímo úměrná teplotnímu rozdílu mezi těmito dvěma spoji. Této kombinaci se říká Termoelektrický/Seebeckův jev. [10]

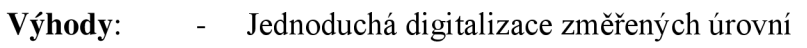

- Malá potřeba na místo
- Flexibilní pro využití
- Větší teplotní rozsahy
- Velmi přesný

#### **Nevýhody:** - Náchylné na rušení

- Potřeba referenčního bodu pro přesné měření
- Křehkost spojů (způsobeno malou velikostí spoje)  $\overline{a}$

#### **3.2.2 Typy Termočlánků**

Na trhu je k dispozici široký výběr typů termočlánků v různých kombinacích kovů a kalibrací. Nejběžnějšími jsou tzv. "Base Metal" (ze základní kovů) a spadají pod typy **J**, **K, T, E** a **N.** Dále typy **R, S, C** a **GB,** které jsou určené pro vyšší teploty a jsou vyráběny z ušlechtilejších kovů. [13]

### **3.3 Odporové termometry (Termistory)**

Měření se provádí pomocí tzv. termistorů což jsou součástky, kterým se mění el. odpor v závislosti na teplotě. Tato změna se udává v TKR (teplotní koeficient), jež je stanoven v %/°C. Termistory dělíme na pozitivní (PTC) a negativní (NTC), kde pozitivním se odpor zvyšuje se zvyšující se teplotou a negativním snižuje se zvyšují teplotou. [12]

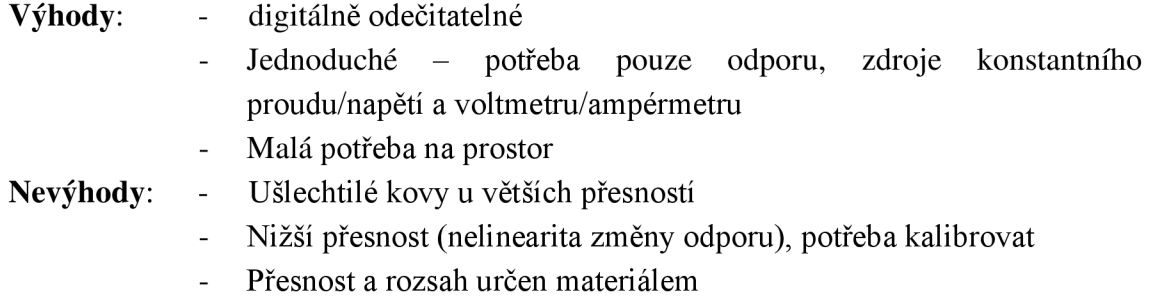

## **4. OHŘE V PROUDÍCÍHO VZDUCHU**

Teplo se přenáší a předává pomocí tří metod, kondukčně, konvekčně a radiačně. Pro ohřev vzduchu volíme například metody konvekční a radiační (viz. Obrázek 4-1) jako metody nej vhodnější. K ohřevu můžeme použít buď elektrické komponenty, palivové články nebo výměníky tepla.

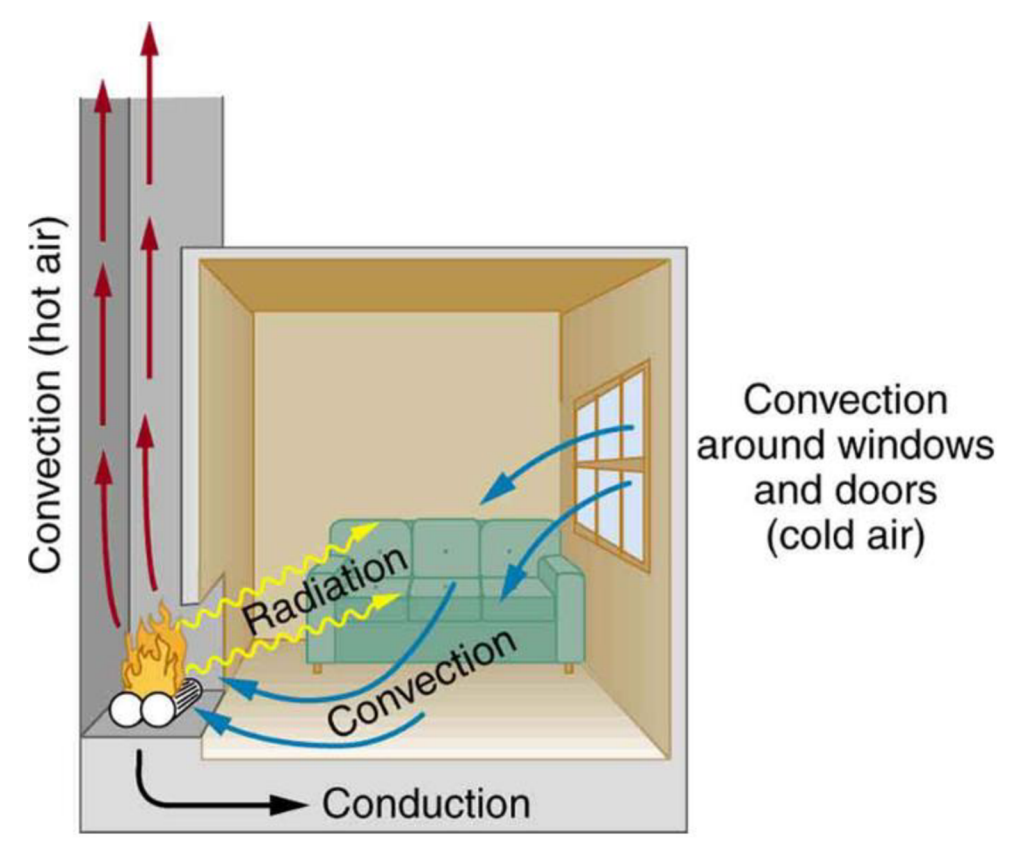

Obrázek 4-1 - Zjednodušené znázornění metod předání tepla [14]

### **4.1 Metody výměny tepla**

#### **4.1.1 Kondukční metoda**

Teplo je přenášeno přes pevnou látku v bodě dotyku. Rychlost přenosu je určena pevností molekulárních vazeb a teplotní kapacitou materiálu.

#### **4.1.2 Radiační metoda**

K výměně a přenosu tepla dochází radiací/zářením, a to buď mikrovlně, infračerveným zářením, viditelným světlem nebo jinou formou elektromagnetického záření, které je vyzářeno nebo absorbováno. [14]

#### **4.1.3 Konvekční metoda**

Metoda, u které dochází k výměně tepla při makroskopickém pohybu plynu/kapaliny, za doteku kapaliny/plynu s tělísky s rozdílnou teplotou. [18]

### **4.2 Elektrické ohřívání - Tepelné rezistory**

Tepelné rezistory se využívají zásadně v případech, když elektrická zařízení vyžadují generaci tepla. Jsou speciálním typem výkonových odporů, navržených jako spolehlivý a regulovatelný zdroj tepla. Tyto odpory se dělí na konvekční a radiační, kde konvekční zahřívají okolní vzduch a radiační zahřívají objekty pomocí infračerveného světla. Existuje řada jiných typů, které mají využití v jiných odvětvích techniky. [18]

#### **4.2.1 Radiační tepelné rezistory**

Existuje celá řada zahřívacích zařízení tohoto typu založených na jiných metodách, ale všechny využívají radiační metodu přenosu tepla, tedy ohřívají objekty a prostředí za pomocí elektromagnetických záření. Většinou obsahují reflektivní plochy za účelem soustředění záření do zvolených směrů.

#### **• Wirewound radiační tepelné odpory**

Jsou tvořeny z drátěných (spirálových) výkonových odporů. Ohřívané objekty získávají energii (teplo) pomocí absorpce infračerveného záření vyzařovaného z nažhavených spirálový odporů. Tyto odpory také vyzařují část energie ve formě viditelného světla - žluto červená záře z rozžhavených spirálových odporů. Využití se najde například v tavných pecích nebo v místech, kde potřebujeme zahřát objekty a nikoliv vzduch. [18]

#### **• Halogenové radiační tepelné odpory**

Také někdy nazývané krystalové ohřívače. Jsou podobné halogenovým lampám. Většinou jsou složené z křemenné tuby s tungstenovým odporem uvnitř. Vnitřní tuba je vyplněná inertním plynem jako je dusík či argon, dále je přidán halogenový plyn, aby chránil a chemicky čistil vložený odpor a tím zvýšil jeho živostnost. Využití v místech s potřebou nekontaktního zahřívání – chemické procesy, zpracování jídla, sušení barvy, inkubátory, horské světlo nebo také třeba vytápění místností. [18]

#### **• Konvekční tepelné rezistory**

Tyto rezistory se využívají v celé řadě typů zdrojů tepla. Dělíme je na dvě hlavní kategorie dle ohřívaného média na kapalné a plynné. Kapalné fungují na principu ohřevu proudící kapaliny kolem odporu a plynné na ohřevu proudícího plynu kolem topného ložiska. [18]

#### **• Elektrický konvekční ohřívač (radiátor)**

Spadá většinou pod plynný typ, který má vestavnou zahřívanou část k ohřívaní vzduchu. Funguje na principu výměny teplého a studeného vzduchu, kde po zahřátí chladného vzduchu se teplý vzduch dostane nahoru dále od topného tělíska a studený klesne dolů blíž k topnému tělísku (viz Obrázek 4-2). Proces nazýváme Vzduchová konvekce. Tento proces ale nemusí být zásadou a občas se kombinuje s olejem, kde olej se zahřívá od topného tělíska a vzduch je ohříván od oleje. Jedním z podtypů je podlahové topení, u kterého se pomoci odporových drátů zahřívá podlaha, a potom pomoci vzduchové konvekce se ohřívá místnost. [18]

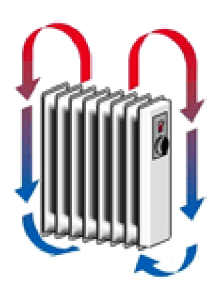

Obrázek 4-2 - Vzduchová konvekce kolem radiátoru [18]

#### **• Ventilátorové ohřívače**

Princip podobný elektrickému konvekčnímu ohřívači s hlavním rozdílem: místo využívání vzduchové konvekce výměny vzduchu se využívá ventilátoru, který za pomocí dodané energii rozproudí vzduch kolem topného tělíska. Topné tělísko se zde využívá jako PTC termistor. [18]

### **4.3 Peltierův článek**

Funguje na základě Peltierova jevu. Tento jev je v jistém smyslu opakem Seebeckova jevu, kde příčinou přivedení napětí na spoj rozdílných kontaktu, se jedna strana začne ohřívat a druhá ochlazovat neboli článek se začne chovat jako tepelná pumpa (Obrázek 4-3). [19]

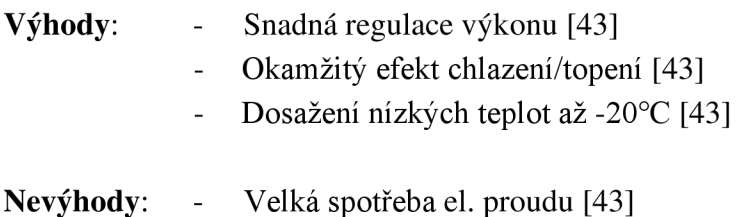

#### **Peltier effect**

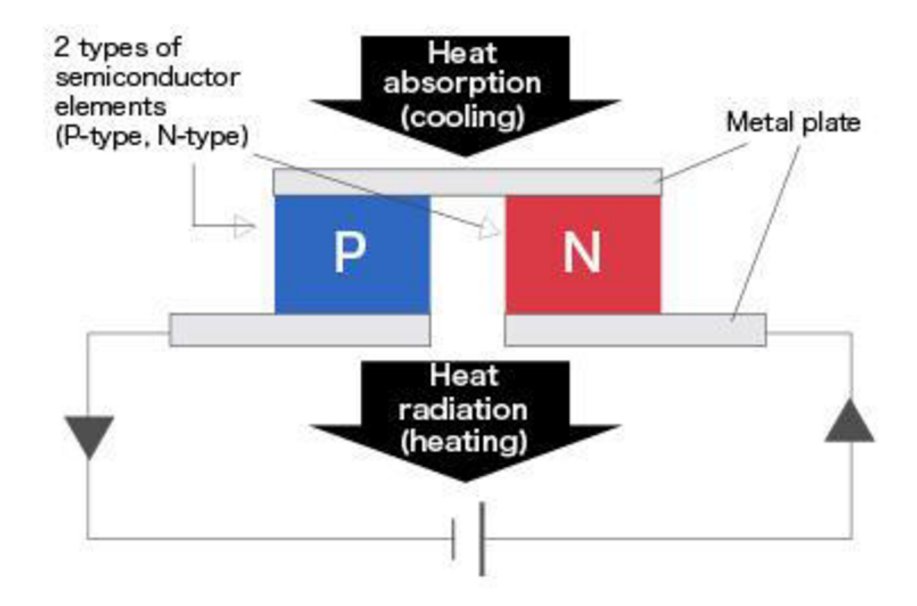

Obrázek 4-3 - Zjednodušený princip fungování Peltierova článku [44]

### **4.4 Kanthal A1**

Je to feritická slitina železa-chromu-hliník, jehož odolnost je až do teplot 1400°C. Díky jeho vysokému elektrickému odporu a velmi dobré oxidační odolnosti, je využíván jako odporové topné těleso, většinou ve formě drátu stanoveného průměru. Problémem u použití toho materiálu souvisí s nemožností cínového pájení a z tohoto důvodu je doporučeno spojení s napájecím kabelem přes studený spoj (např. svorka). [54]

## **5. AKTIVNÍ A PASIVNÍ METODY CHLAZENÍ**

Chlazení je jev, při kterém se odebírá teplo, než dosáhne objekt teploty chlazeného okolí. K chlazení využíváme řadu metod, ale hlavní dělení je: aktivní a pasivní. Pasivní chlazení využívá kondukční, konkávni a radiační schopnosti chlazeného objektu a aktivní využívá energii pro samotné ochlazení. [15]

### **5.1 Pasivní chlazení**

Nejznámějším zástupcem pasivních chladičů je Heat Sink (Obrázek 5-1), který využívá kondukčního a konkávního principu. Chladiče tohoto typu jsou vyrobeny z vysoce teplo-vodivých materiálů, nejvyužívaněj šími j sou hliník, měď a křemík. Většinou se tyto chladiče za účelem zlepšení efektivity kombinují s aktivními prvky (např. ventilátory).

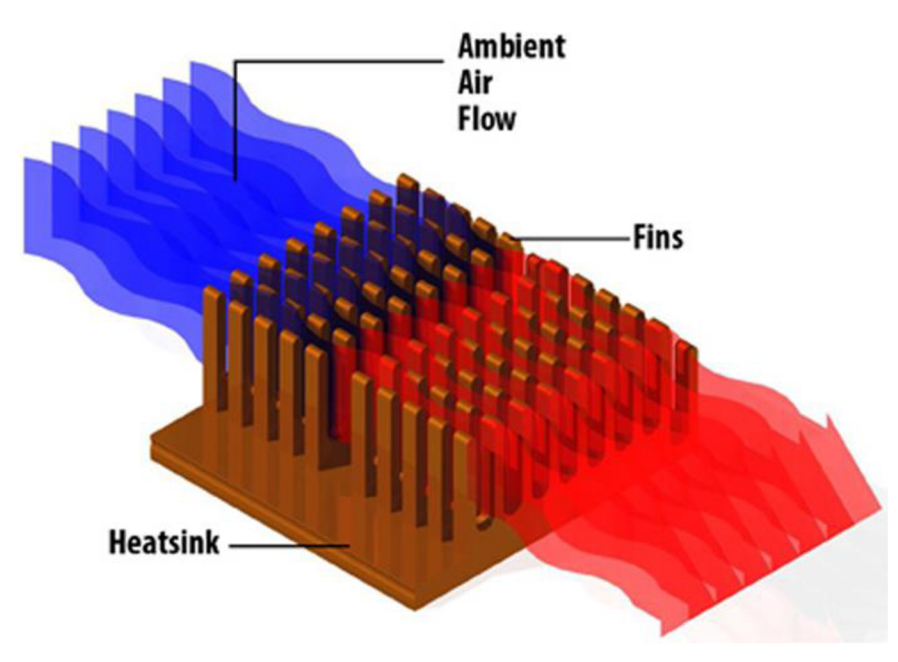

Obrázek 5-1 - Princip fungování Heat Sinku [16]

#### **5.1.1 Chladící potrubí**

Teplo-vodivé potrubí, které za pomocí konvekční a kondukční metody náhle ochladí procházející plyn/kapaliny. Náhlé ochlazení může způsobit kondenzaci kapalin v plynném stavu na stěny potrubí, a to jak zevnitř, tak zvnějšku. Tohoto jevu se dá využít při potřebě snížení relativní vlhkosti v průchozím plynu. [45][46]

### **5.2 Aktivní chlazení**

Vytvořené z aktivních prvků jako jsou například větráky nebo vodní pumpy. V principu, aktivní chlazení využívá energii k výměně tepla z jednoho média do druhého, a to za využití především konvekční metody v kombinaci s pasivními prvky. Nejznámějším je např. chlazení CPU od PC. Dalšími možnými využitími jsou třeba chlazení vysoko teplotních pecí (kde se využívá měděných plátů chlazených vodou) nebo součástí pro využití ve vesmíru (chlazení trupů a trysek raket).

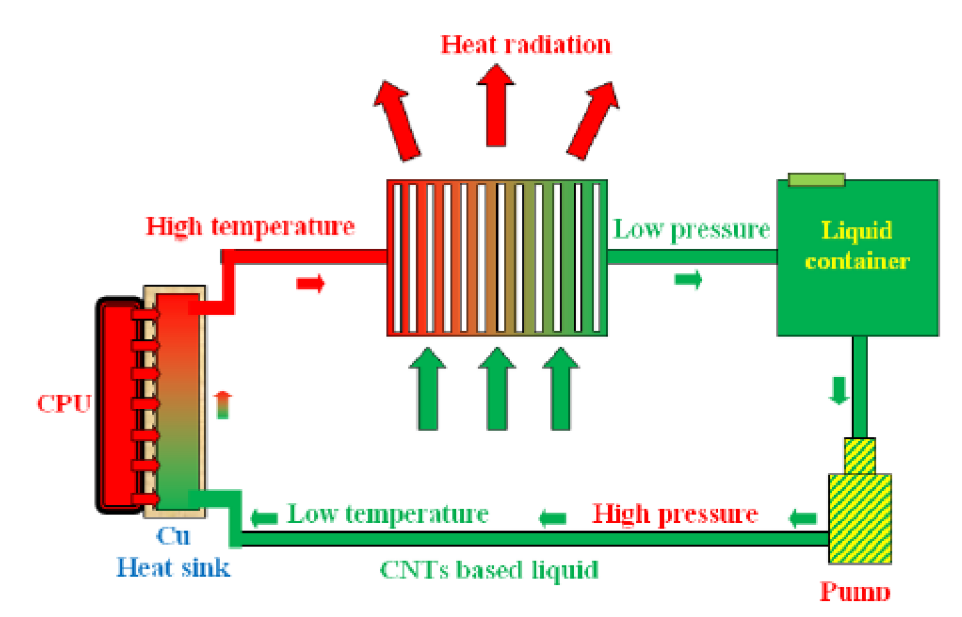

Obrázek 5-2 - Princip vodního chlazení CPU [17]

## **6. EXISTUJÍCÍ METODY NA TRHU**

### **6.1 Sušička filamentů Sovol 3D Filament Dryer**

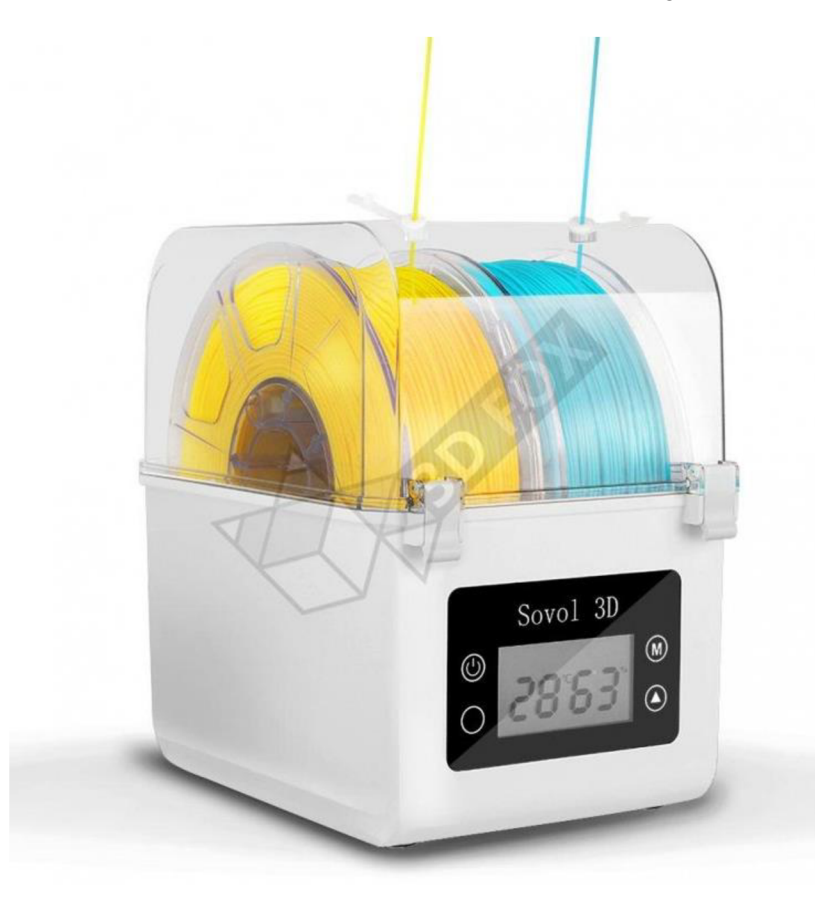

Obrázek 6-1 - Sušička Sovol 3D [25]

#### **Vlastnosti**

- Volitelná teplota: Teplotu lze nastavit na 40,45 nebo 50°C
- Volitelný čas: 6–12 h

#### **Parametry**

- Vstupní napětí: 100V-240V 50/60Hz
- Příkon: 48W
- Průměr filamentu: 1,5mm 2,85mm
- Max. kapacita: 2 špulky  $\geq 70$ mm nebo 1 špulka  $\leq 150$  mm (šířka)
- Provozní teplota okolí: -9 $\degree$ C 85 $\degree$ C ( $\pm$ 3 $\degree$ C)
- Hmotnost:  $1,2$  kg

### **6.2 Creality Filament Dry Box**

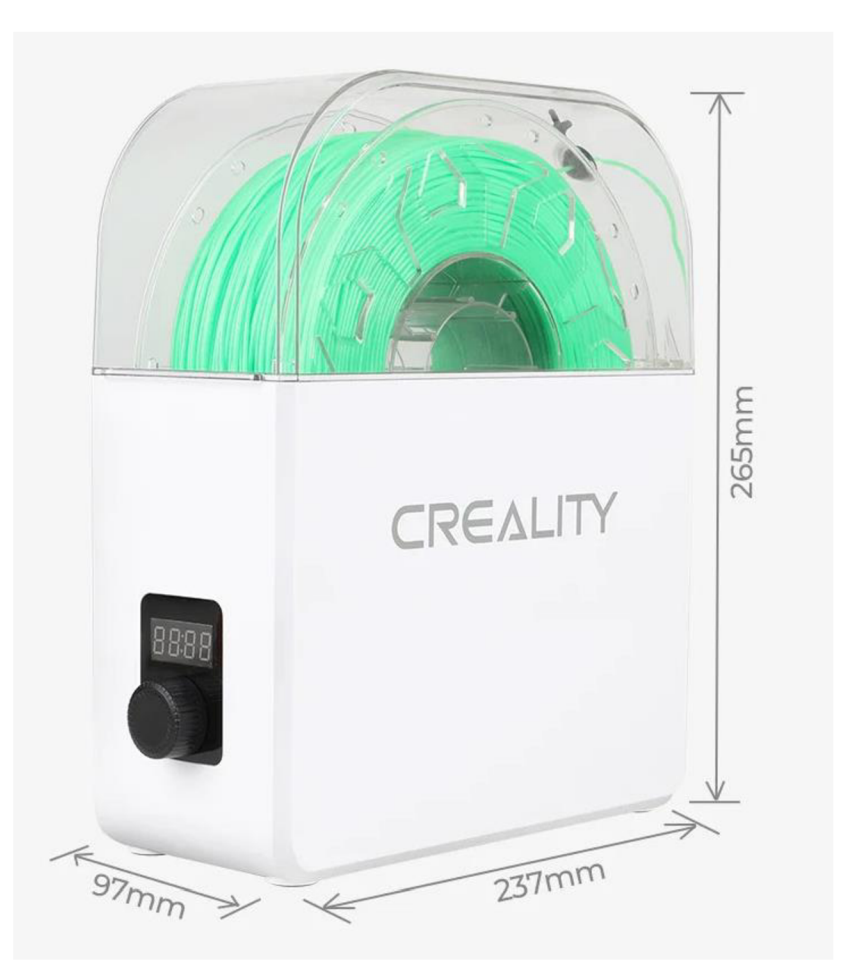

Obrázek 6-2 - Creatility Filament Dry Box [26]

#### **Vlastnosti**

- Volitelná teplota: Není
- Volitelný čas: 2,4 a 8 hodin

#### **Parametry**

- Vstupní napětí: 100V-240V 50/60Hz
- Příkon: 120 W
- Max. kapacita: 1 špulka  $\leq$  70mm
- Vnitřní konstantní pracovní teplota:  $50^{\circ}C (\pm 10^{\circ}C) z$ ávislé na modelu
- Hmotnost:  $1,2$  kg

## **7. NÁVRH ZAŘÍZENÍ**

## **7.1 Bloková schémata**

Tato schémata nám zjednodušeně popisují a znázorňují fungování a stavbu různých částí Sušičky filamentů.

### **7.1.1 Elektrické blokové schéma**

Elektrické zapojení Sušičky filamentů je zjednodušeně popsáno v blokovém schématu (Obrázek 7-1). Jak je vidět, většina propojení se odehrává na mikrokontroleru. Ten bude zajišťovat s dodaným softwarem správné fungování v rámci uživatelem stanovených parametrech.

Za mikrokontroler bylo zvoleno Arduino. OLED displej bude mít za úkol zobrazovat nabídku modu sušení, zbývající čas sušení a teplotu uvnitř. Ovládací panel je navržen z foliový tlačítek a SD čtečka umožní vkládat uživatelem vytvořené mody sušení.

Zdroj bude během pokračování práce zvolen v závislosti na užitém mikrokontroleru a užitých periferiích.

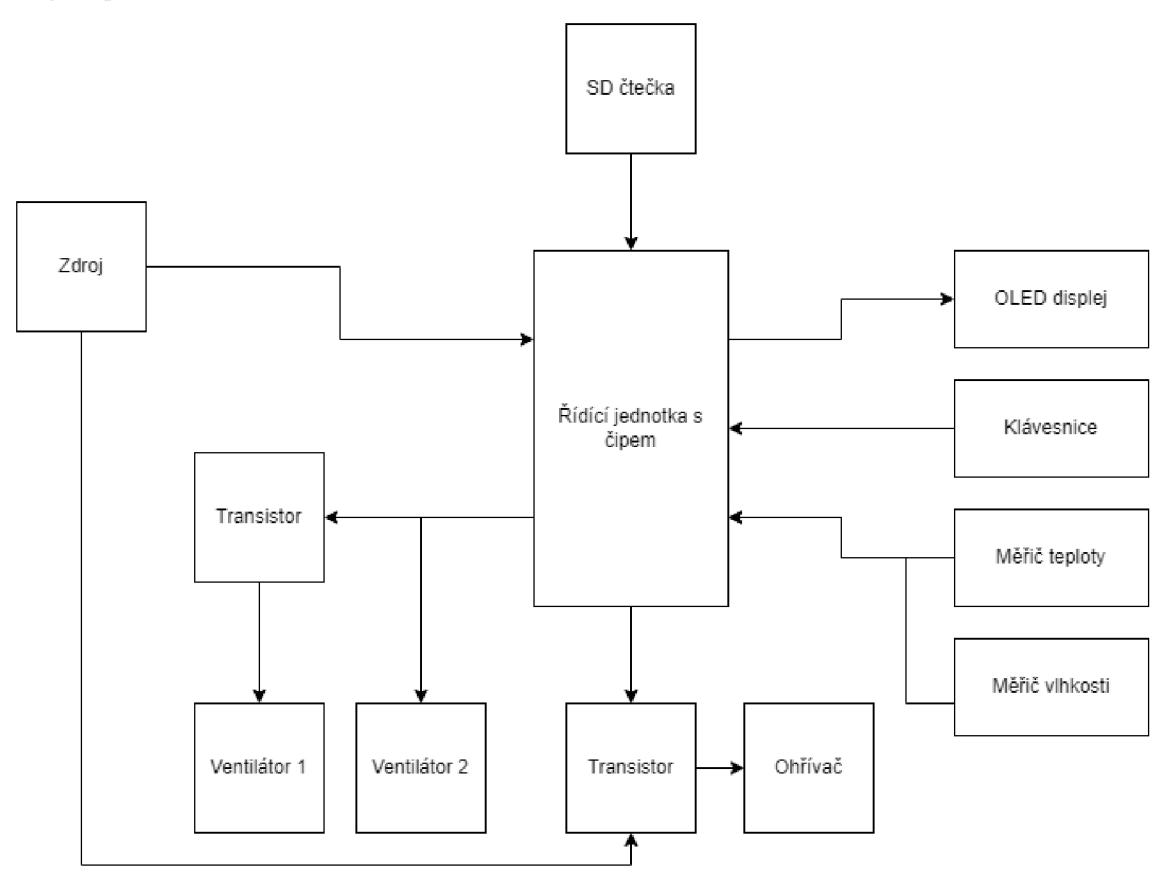

Obrázek 7-1 - Blokové schéma elektrického zapojení

#### **7.1.2 Softwarový vývojový diagram**

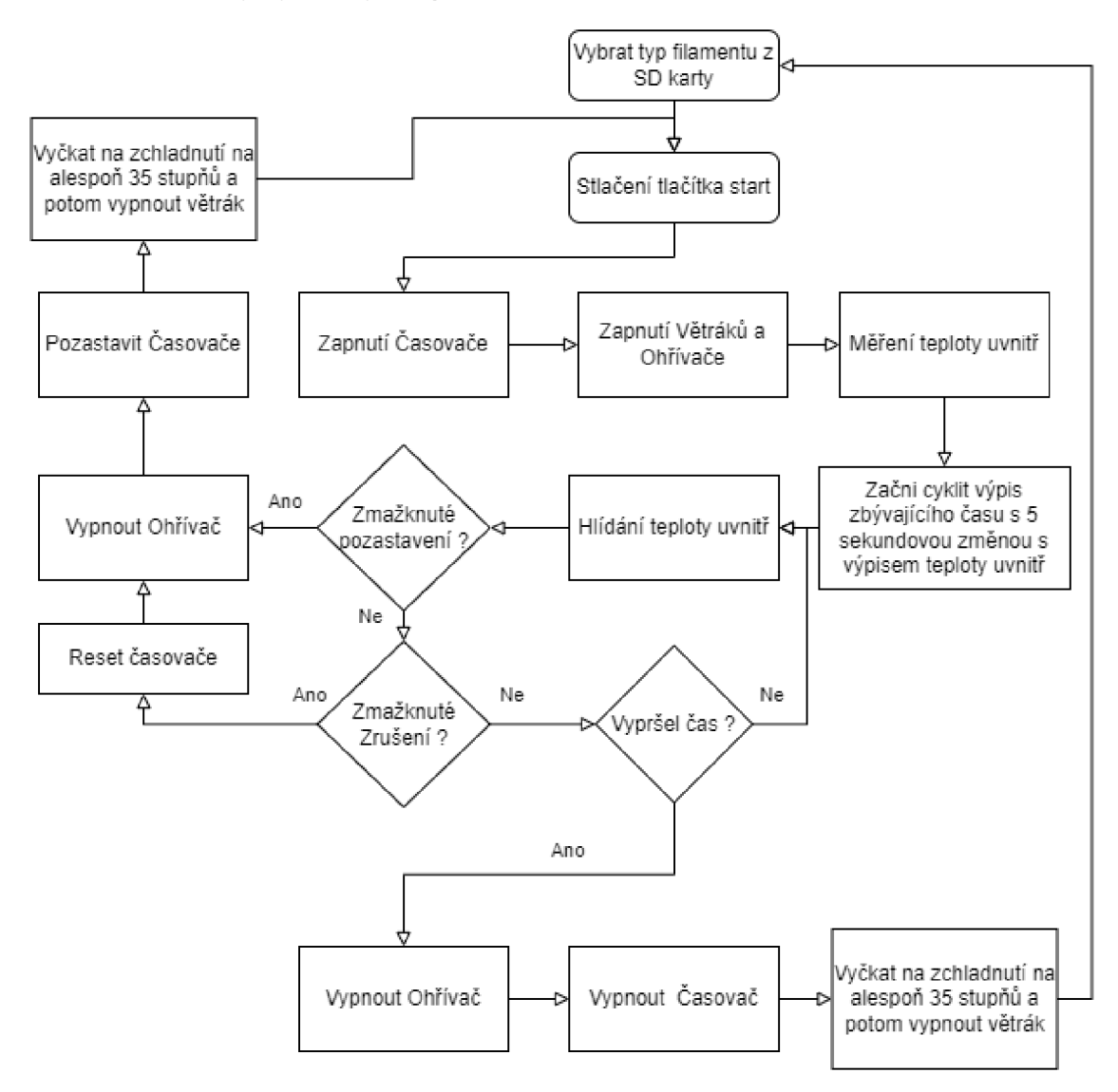

Obrázek 7-2 - Vývojový diagram OS mikrokontroleru

Řídící software sušičky, je zjednodušeně znázorněn na Obrázku 7-2. Uživatel nejprve vybere z nabídky druh sušení (druhy sušení jsou nahrány na externí SD kartě, která obsahuje konfigurační soubor a další možné potřebné sobory). Po zvolení se pomocí tlačítka "Run/Pause" spustí sušení, což způsobí přechod programu do smyčky, ve které se bude kontrolovat, zdaje teplota v nastavených mezích, zbývající čas a možné stlačení tlačítek. Pokud by došlo ke stlačení tlačítka "Run/Pause" znovu, tak se sušení pozastaví a vypne se ohřev, ale čas se neresetuje. Pokud by se zmáčklo tlačítko "Zrušit", provedou se stejné operace jako při pozastavení, ale zároveň se resetuje čas.

Po usušení se vypne ohřívač, ale větráky se zůstávají zapnuté, dokud teplota nespadne pod 35 °C.

### **7.2 Zvolení součástek**

#### **7.2.1 Mikrokontroler**

Také někdy nazýván "jednočipový naprogramovatelný počítač". Využívá CPU, RAM, ROM a I/O periférie, všechny integrované v jednom čipu. Místo CPU se zde spíše užívá mikroprocesor viz Obrázek 7-3. [27]

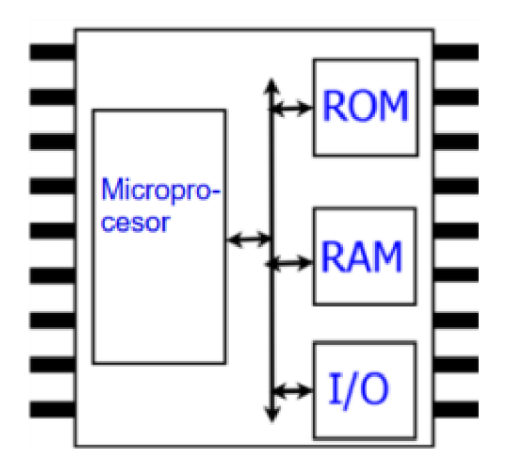

Obrázek 7-3 - Zjednodušený nákres Mikrokontroleru [27]

Na trhu existuje celá řada mikrokontrolerů. Jsou rozdělovány jak dle výrobce, OS, programovacího jazyku, množství periferií, tak i výkonu a velikosti paměti. Jedním ze základních dělení mikrokontrolerů je typ architektury mikroprocesoru, například: ARM, RISC, MIPS. [28][29][30]

Mezi nejznámější zástupce mikrokontrolerů patří Arduino UNO, Maker UNO, ESP32, STM32.[27]

- **Arduino** Velmi jednoduše a rychle programovatelná deska, která je levná, výkonná a existuje pro ni řada periferních rozšíření. V dnešní době nej oblíbenější a nej využívanější typ mikrokontroleru využívaný studenty, testery a domácími kutily. Užívané napětí se pohybuje od 5 V (USB napájení) do 12 V (využití trafa), napájení je závislé na typu Arduina a jeho periferiích. [32]
- **ESP32** Rada levných mikročipů s nízkou spotřebou a integrovaným Wi-Fi a Bluetooth modemem ve dvou režimech. Využívá mikroprocesorů buď Tensilica Xtensa LX6 ve dvou či jedno-jádrové variantě, nebo jedno jádrových RISC-V mikroprocesorů. Nástupce ESP8266. Oproti ostatním mikrokontrolerům, je sice levný na množství vestavěných funkcí, ale bohužel trpí na velmi časté poruchy, jako je například přehřívání.

**• STM32** - Mikrokontrolery založené kolem mikroprocesorové architektury AR M Cortex-M, která umožňuje velkou svobodu nastavování MCU uživatelům. Umožňují pracovat s 32bitovým rozsahem, který je kombinován s vysokým výkonem, real-time schopnostmi, zpracováním digitálních signálů a nízko výkonových a nízko napěťových operací. STM32 existuje celá řada poddruhů, které umožňují vývojářům velkou škálu možností výběru dle potřeby. Nachází velké využití ve spotřební elektronice. [31]

Pro práci bylo zvoleno zapojení s čipem ATmega328PB-AU se step-down převodníky 12V/5V a 5V/3V3, 16MHZ oscilátorem, piny/konektory pro periferie a s ICSP pinovým zapojením pro programátor.

#### **7.2.2 LCD Display**

Flat-panel displej nebo jiný elektricky modulovaný optický displej, využívající světlomodulační tekuté krystaly kombinované s polarizéry. Zdrojem světla není tekutý krystal, ale využití buď reflexního pozadí nebo zdroje černého světla, a jiných druhů podsvícení. Zásadní funkcí tekutého krystalu je schopnost při přivedení napětí zpolarizovat světlo a tím zamezit jeho dalším průchodům přes polarizované skla. Využívá se hlavně pro informační účely (Hodiny, kalkulačky, Časovače atd.) (Viz Obrázek 7-4). [33]

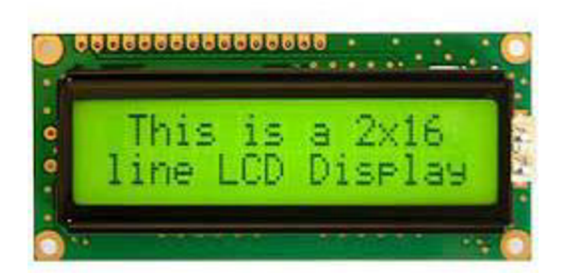

Obrázek 7-4 - 16x2 LCD Display [34]

#### 7.2.3 **OLED Display**

OLED displeje jsou velmi podobné LCD displejům, ale místo využití tekutého krystalu pro řízení propustnosti světla se vyžívá organické vrstvy, která umožňuje dosažení mnohem vyšší kvality než LC. Jako zdroj světla se zde využívá LED pole. Oproti LCD mají mnohem nižší živostnost z důvodu opotřebení organické vrstvy. Dříve byla pořizovací cena z důvodu obtížnosti výroby mnohem vyšší oproti LCD, v dnešní době vzhledem k masové výrobě se cena pohybuje v podobných mezích jako cena LCD. Ze zmíněných důvodů je v poslední době využití OLED displejů výhodnější. [51]

OLED byl zvolen pro praktickou část z důvodu vyšší kvality zobrazení vůči LCD, což umožnilo využití vícero řádků a přehlednější zobrazení pro uživatele.

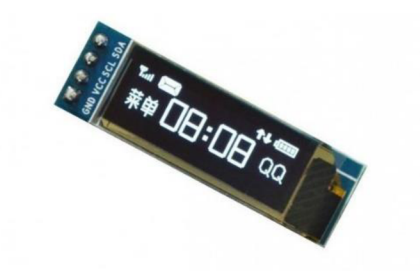

Obrázek 7-5 - 16x2 OLED Display [52]

#### 7**.2.4 Čtečka SD karet**

SD (Secure Digital) karta je malá flash paměť, navržena pro vysoko kapacitní paměťová a přenosná zařízení, jako jsou například auto navigace, smartphony, PDA, digitální kamery a video kamery, čtečky knih atd. Tyto karty umožňují snadný přenos uložených dat v přijatelných cenových relacích. Dělíme je do 3 hlavních typů: SD, SDHC a SDXC, kde každý typ má svůj kapacitní rozsah a formátování. [35][37]

Pro čtení těchto karet je zapotřebí čtečka, která bývá součástí některých mikrokontrolerů na trhu, a také ve formě přídavných periferií, jako je například čtečka microSD karet pro Arduino (Obrázek 7-6).

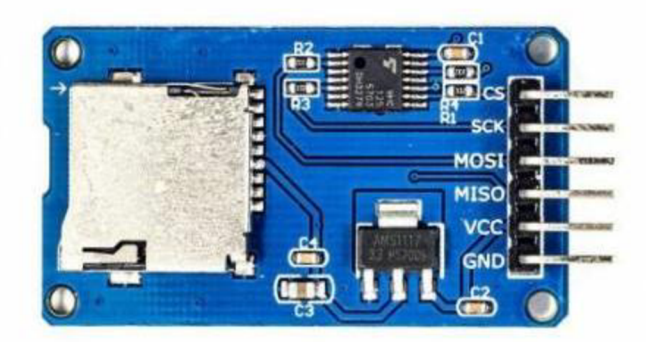

Obrázek 7-6 - Arduino Čtečka microSD karet [36]

#### **7.2.5 Ovládací panel**

Část sušičky umožňující uživateli ji ovládat. Seskládaná z tlačítek a možného potenciometru. Existuje celá řada druhů tlačítek/kláves, např. Fóliové (Obrázek 7-7), Pěnové nebo Mechanické.

- **Foliové (Membránové) tlačítka** Tlačítko je tzv. bublina kde na horní vnitřní straně je jeden kontakt a na spodní straně druhý. Po stisknutí dojde ke spojení kontaktů. Menší životnost než mechanické. [39] [40]
- **Mechanické tlačítka** Většinou složena z pružin a kontaktů. Při zmáčknutí dojde ke spojení kontaktu, a začne procházet el. proud. [40]

**• Potenciometr** - elektrická součástka, sloužící jako odporový napěťový dělič. Jsou děleny na lineární s lineární změnou odporu a logaritmické, které jsou podle potřeby nastavené. [38]

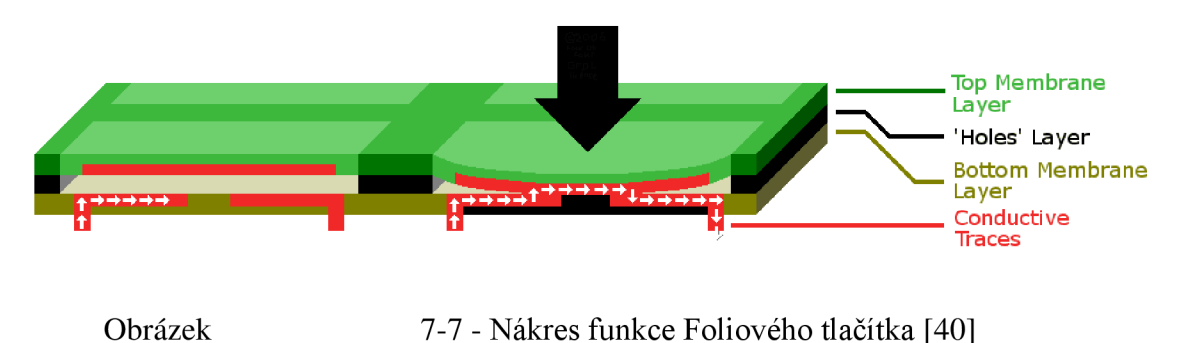

#### **7.2.6 Zdroj**

Pro možné fungování celé sušičky je zapotřebí zdroje stejnosměrného elektrického proudu, ale z důvodu, že rozvodná síť je střídavá o velikosti 240 V, je zapotřebí transformátoru s usměrňovačem, které převádí toto střídavé napětí z 240 V na vhodné napětí. Toto napětí odpovídá potřebnému napájení využitého mikrokontroleru.

Ze specifikací AtMega328PB-AU víme, že je zapotřebí 5 V, ale z důvodu využitých periferií je potřeba napětí 12V a proud alespoň 2,5 A. Z tohoto důvodu bylo vybráno trafo 12V 5 A. (Obrázek 7-8). [32][41]

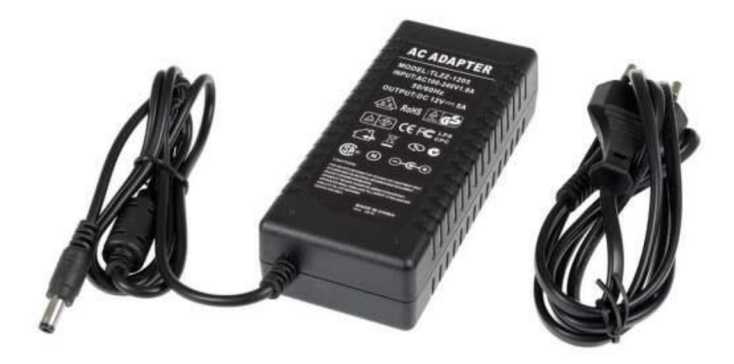

Obrázek 7-8 - 12 V/5 A Síťový napájecí adaptér [53]

### **7.3 Model sušícího boxu**

První verze sušícího boxu je znázorněn na Obrázku 7-9 (další Příloha A -). Druhá verze se zásadně nelišila zevnějškem a z toho důvodu nebylo zapotřebí dalšího obrázku. Důvodem prezentace je znázornění principu fungování, který je popsán dále v kapitole 7.3.1 (obrázek 7-10).

Zařízení se skládá z modelu krabice, chladících, řídících, ohřívacích a měřících částí. V přední části se bude nacházet LCD displej s ovládacím panelem, vstupem pro SD kartu a řídící elektronika. V zadní části se bude nacházet konektor pro napájecí kabel.

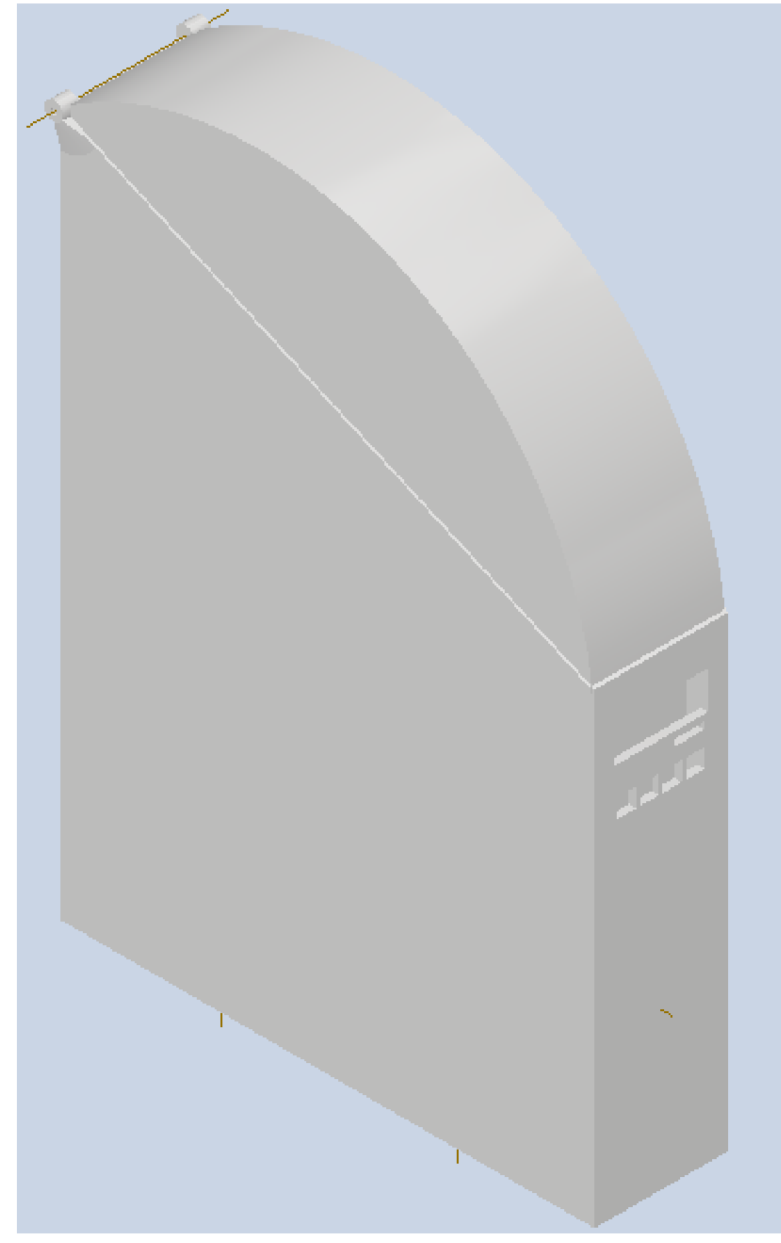

Obrázek 7-9 - 3D Model Kondenzační verze Sušičky

Bylo upuštěno od prvního modelu v praktické části z důvodu změny principu sušení filamentů vzhledem k vysokým nákladům a složitosti předchozí implementace. Druhý model je postaven na principu Ventilační metody. V přední části se nachází OLED displej, membránová klávesnice a čtečka SD karty. V zadní části se nachází konektor pro napájení a v pravé části vypínač, (viz. Obrázek 7-12 a Obrázek 7-11)

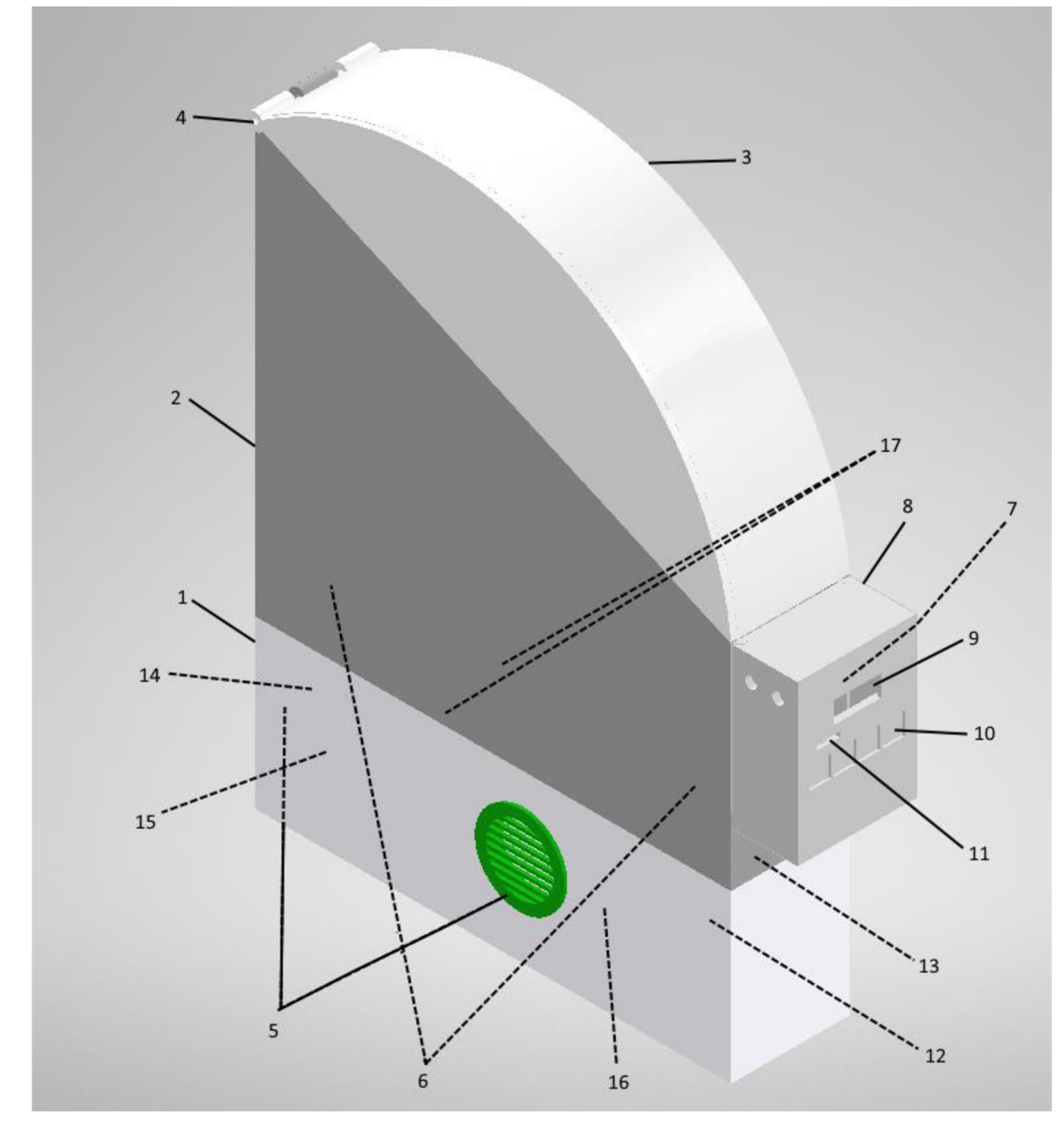

Obrázek 7-12 - 3D Model Ventilační verze Sušičky

Celý model je složen z těchto částí:

- 1) Spodní krabice část obsahující ohřívací komoru a ventilační potrubí
- 2) Hlavni krabice část obsahující filament a elektroniku
- 3) Poklop/Víko Umožňuje přístup do krabice a vytvoření uzavřeného prostředí
- 4) Rovný měděný drát o průměru max 2mm
- 5) Vnější ochranné rošty pro ventilační potrubí
- 6) Vnitřní ochranné rošty pro ventilační potrubí
- 7) Řídící mikrokontroler (řídící obvod)
- 8) Nasouvací ochranné pouzdro elektroniky
- 9) OLED display
- 10) Membránová klávesnice
- 11) Čtečka SD karet
- 12) Úchyt s ohrevným tělískem (Drát Kanthal AI)
- 13) Senzor teploty
- 14) Senzor vlhkosti
- 15) Napájecí DC konektor
- 16) Úchyt s ventilátorem napájeným napětím +5V
- 17) Měděný plíšek se šrouby pro studený spoj Kantalového drátu a napájecího drátu
## **7.3.1 Princip fungování**

Zjednodušený model funkce kondenzační verze sušičky filamentu je znázorněn na obrázku 7-13. Vzduch do komory s filamentem vstupuje již ohřátý od Peltierova článku. Po průchodu přes filament je vzduch lehce ochlazen a obsahuje stopové množství vody. Po nasátí prochází vzduch do chladícího potrubí, kde je náhle zchlazen a zkondenzovaná voda je odkapávána do Odkapávací misky přes kanálky ve spodních části spirály. Po průchodu chladicím potrubím, je vzduch znovu ohřát Peltierovým článkem a cyklus se opakuje.

Díky funkci Peltierova článku jako tepelného čerpadla, je možné využít ochlazené strany Peltierova článku k ochlazení chladícího potrubí.

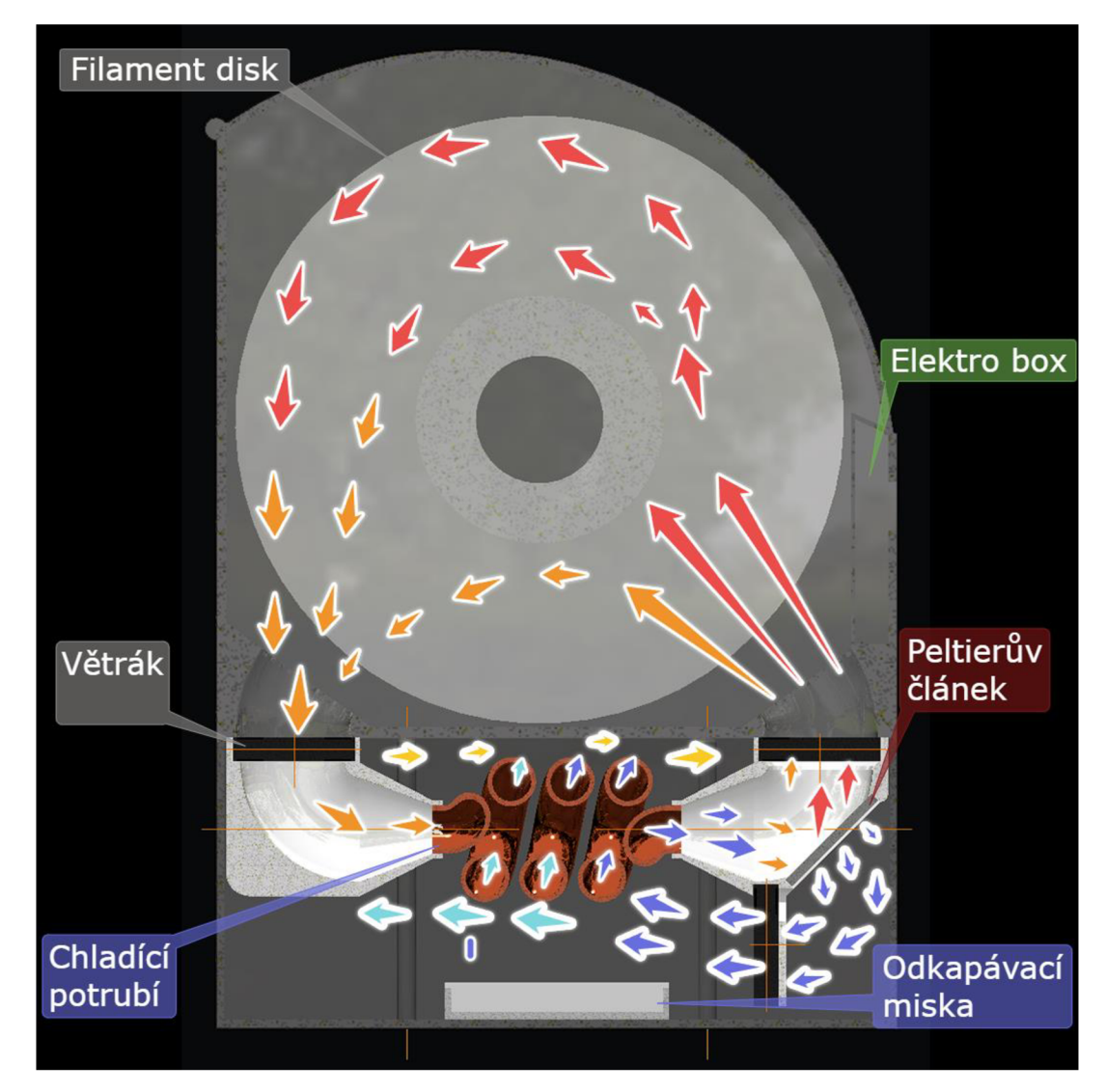

Obrázek 7-13 - Teoretický model principu vnitřního fungování sušičky založené na kondenzační metodě

Zjednodušený model funkce ventilační verze je znázorněn na Obrázku 7-14. Vzduch do komory je hnán za pomoci ventilátoru a je následně ohřát o rozžhavený Kanthalový drát. Ohřátý vzduch je následně vehnán přes teplotní senzor do komory s navlhlým filamentem, kde z něj částečně odebere vlhkost a ta je následně odvedena ven z komory přes výstupního potrubí ve kterém je umístěn senzor vlhkosti. Celý proces se opakuje do ukončení sušení.

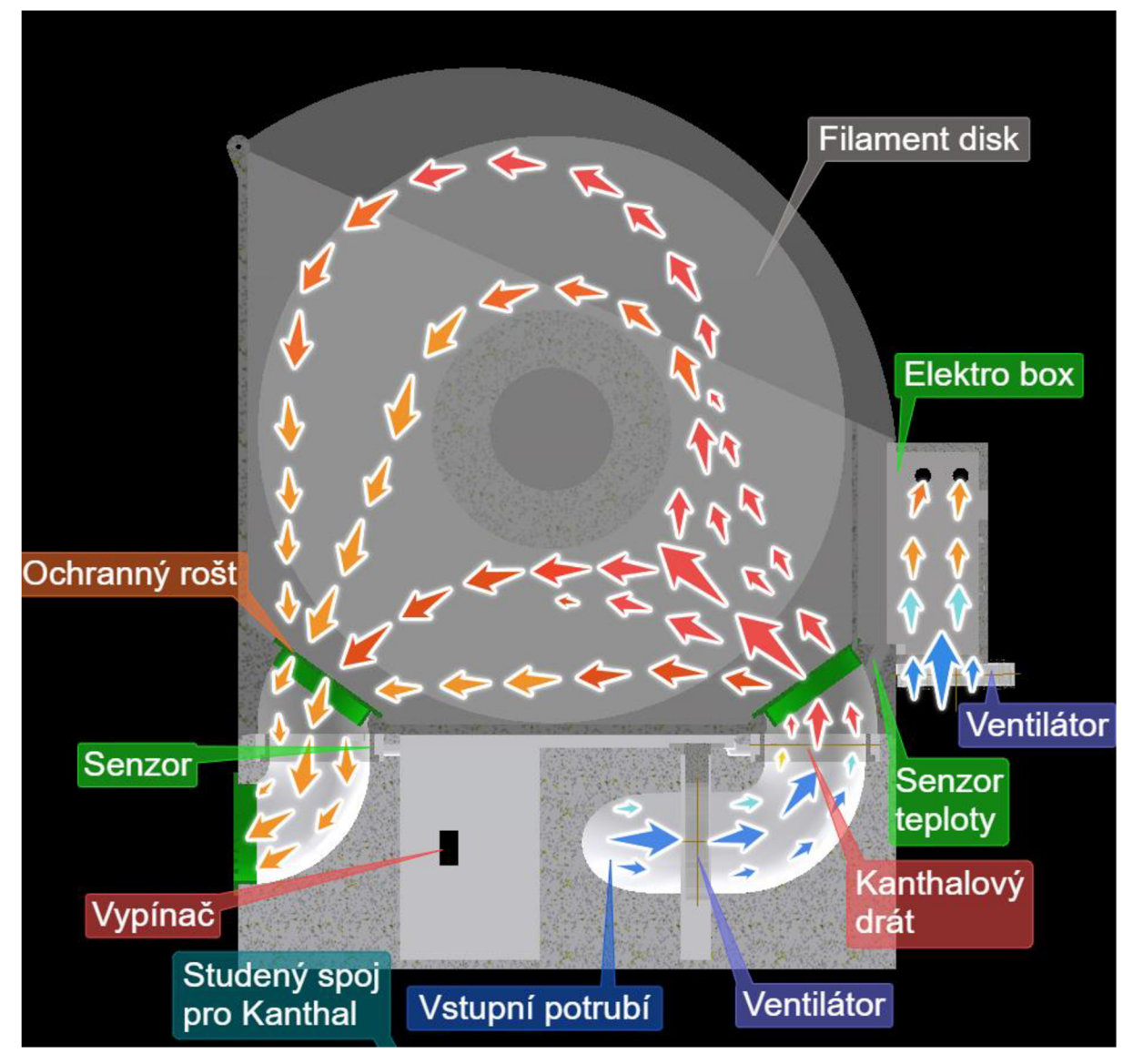

Obrázek 7-14 - Teoretický model principu vnitřního fungování sušičky založené ventilační metodě

### **7.3.2 Použité materiály na výrobu**

Pouzdro je z důvodu teplotní deformace, užitých teplot zahřívání a důvodu možného 3D tisku pouzdra navrženo z materiálu ABS anebo PETG.

Chladící spírala bude vyrobena z levného teplo-vodivého materiálu – Hliník nebo Měď

## **7.4 Simulace**

Simulace (viz Obrázek 7-15) byla provedena ve softwaru Solidworks Flow Simulation, která nám umožnila ověřit proudění vzduchu uvnitř modelu při využití větráků. A bylo zjištěno, že tento model má problém ve vytváření podtlaku před chladícím ventilátorem. Což vytváří potřebu upravit model.

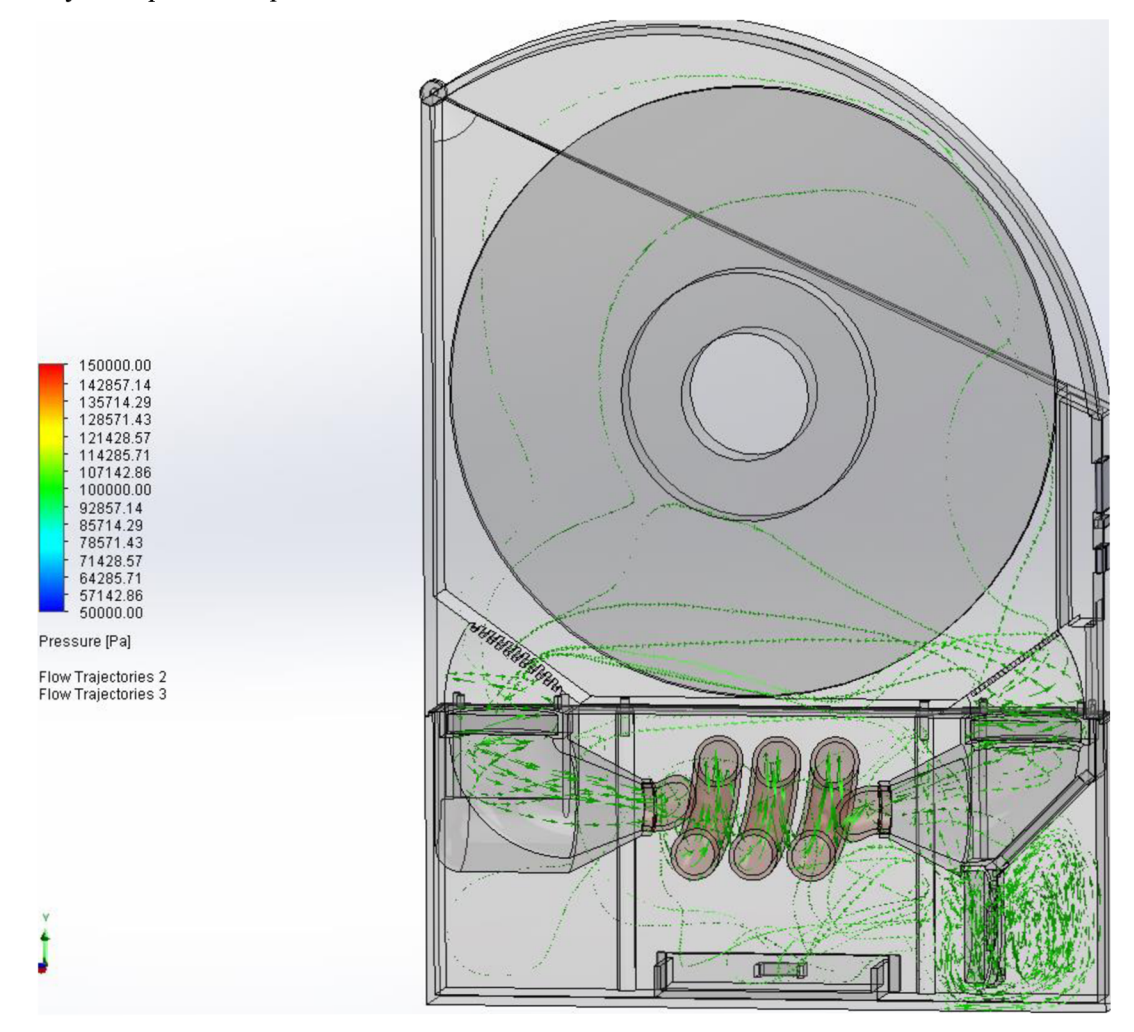

Obrázek 7-15 - Simulace proudění vzduchu uvnitř Sušičky filamentu první verze

Druhý model obsahuje díry v přední a zadní straně jež umožňují zabránění vytváření podtlakového bodu před chladícím ventilátorem. Další viditelné víry v simulaci (viz Obrázek 7-16) jsou pravděpodobně způsobeny nepřesností užitých modelů větráků a jejich nastavení a také vnitřní chybovostí výpočtů.

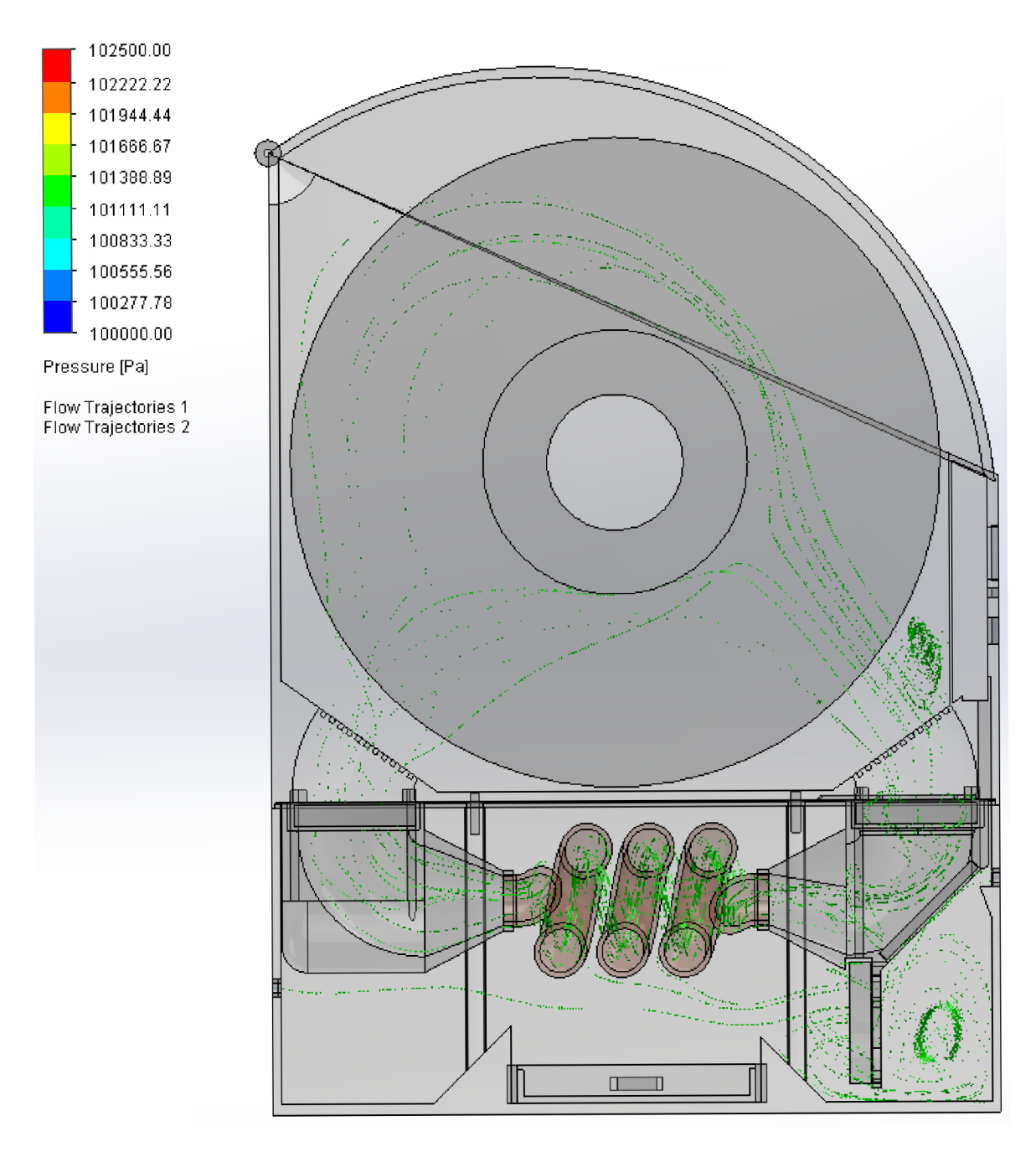

Obrázek 7-16 - Simulace proudění vzduchu uvnitř Sušičky filamentu druhé verze

## **8. PRAKTICKÁ ČÁST**

Část zaměřená na návrh a realizaci hardwarové a softwarové části sušičky filamentu. Jak už bylo zmíněno, bude realizovaná za pomocí na 3D tiskárně vytisknuté krabice, ohrevného tělíska, ventilátoru, řídícího mikrokontroleru a přídavných periférií. Mikrokontroler je plně navržen a vypracován společně s jeho řídícím softwarem.

## **8.1 Schéma zapojení**

Celkové schéma (Viz. Příloha C) je rozděleno a popsáno po jednotlivých částech, abychom co nejlépe popsali funkci řídícího obvodu.

## **8.1.1 Řídící část**

Za účelem správného fungování sušičky bylo nutno navrhnout řídící jednotku, která bude zpracovávat vstupy a výstupy. Jako řídící procesor byla zvolena Atmega328PB-MU, na kterou je připojen krystal o frekvenci 16 MHz, fungující jako oscilátor tohoto čipu. Výstupní/vstupní periferie jsou napojeny přes komunikační sběrnice I2C a SPI. Byly zvoleny 4 digitální vstupní piny pro klávesnici a 2 výstupní PWM piny pro ovládání připojených tranzistorů ovládající ventilátor a ohřívací jednotku. Tato řídící jednotka je napájena napětím +5V.

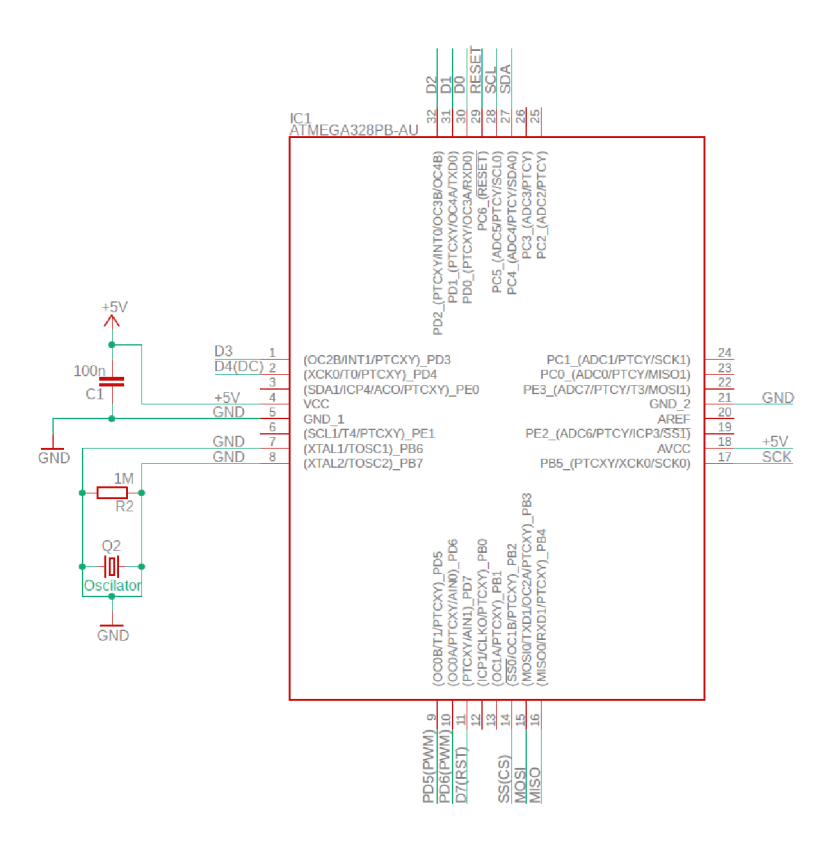

Obrázek 8-1 - Schéma: Řídící Mikroprocesor

#### **8.1.2 Napájecí část**

Obvod musí zajistit vícero typů napájecích napětí pro různé součásti sušičky. Byly navrženy napájecí části obvodu sestavené ze Step-Down sub-obvodů.

Celé zařízení je napájeno externím adaptérem s napětím +12V. Kromě připojeného ohřívacího tělíska, nebudou žádné jiné části využívat napětí 12V. Řídící deska a většina připojených periferií včetně připojeného ventilátoru potřebují napětí +5V. Za tímto účelem byl použit obvod Step-Down na +5V (Viz. Obrázek 8-2) složený z LM2596S-5.0, který dokáže převádět větší rozsahy vstupního napětí na výstupní +5V. Obvod je složen z kondenzátorů, cívky a diody, které potlačují rušení a rozkmity při připojení zdroje napětí. [49]

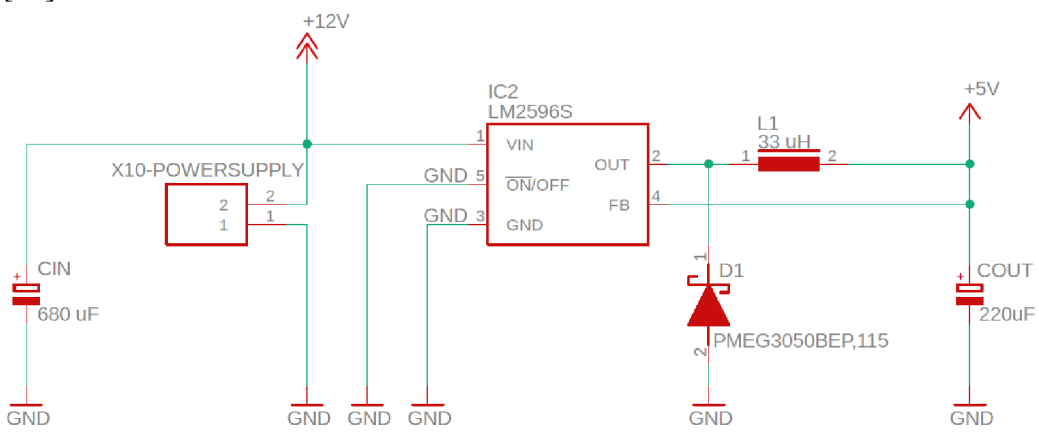

Obrázek 8-2 - Schéma: Napájecí část Step-Down 12V na 5V

Z důvodu že SPI sběrnice a na ni připojeného zařízení potřebuje napětí +3V3, musí řídící obvod také obsahovat Step-Down obvod (viz. Obrázek 8-3). Za účelem ušetření místa a materiálu je využit Step-Down z 5V na 3V3 místo z 12V na 3V3. Step-Down využívá AMS1117-3.3 špinavého zdroje, který dokáže převést vstupních +5V na napětí +3V3. LED dioda LED1 slouží pouze jako indikace napájecího napětí.[50]

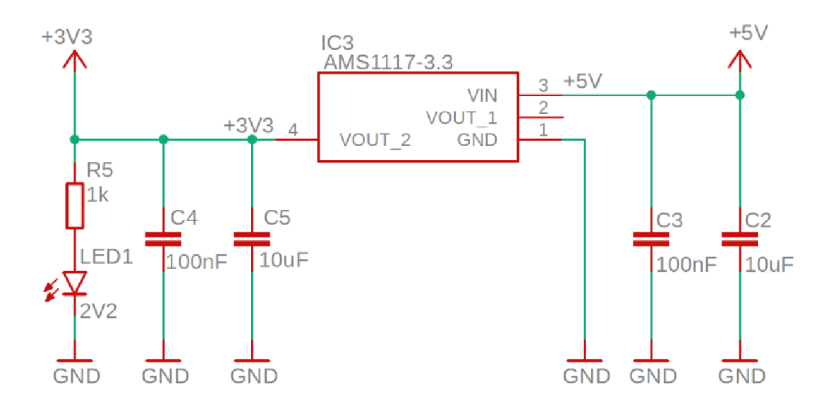

Obrázek 8-3 - Schéma: Napájení Step-Down +5V na +3V3

### **8.1.3 ICSP**

Za účelem možnosti naprogramování, z důvodu absence programátoru na desce, je zapotřebí sběrnice pro připojení externího programátoru. Pro tuto funkci bylo zvoleno zapojení ICSP (In-Circuit Seriál Programming), které funguje na principu SPI a využívá se pro programování PIC a AVR čipů. [48]

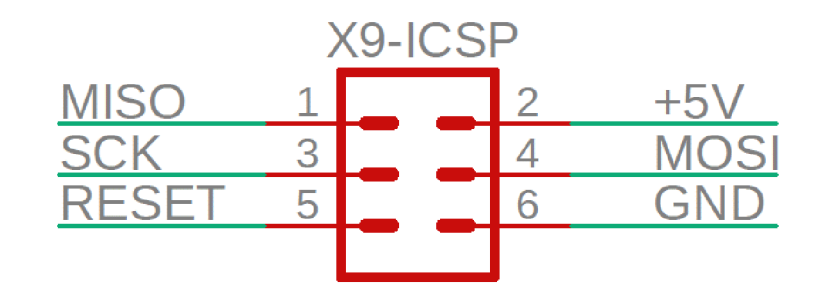

Obrázek 8-4 - Schéma: ICSP zapojení

## **8.1.4 I2C Sběrnice**

Pro možnost komunikace mezi perifériemi (Display, měřicí zařízení) a řídící jednotkou, je využita sběrnice I2C fungující na principu BUS. Aby bylo možno připojit větší množství periferii, bylo zapotřebí navržení až 4 konektorů, (viz. Obrázek 8-5)

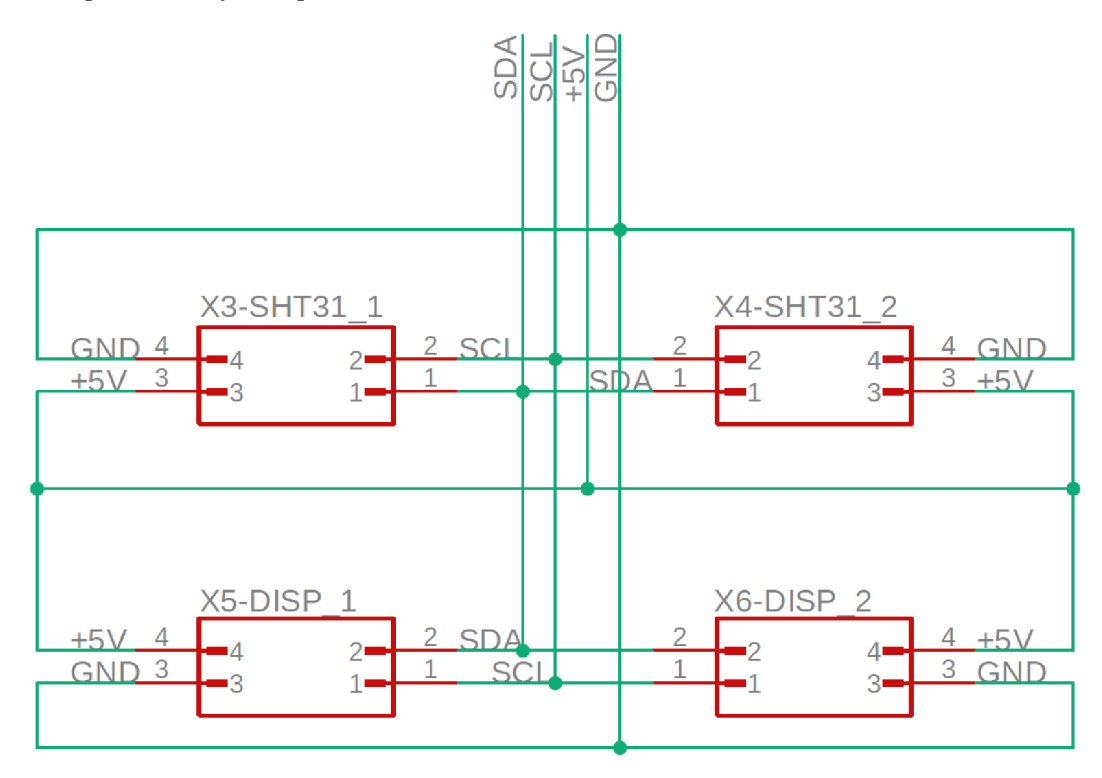

Obrázek 8-5 - Schéma: Zapojení I2C konektorů

#### **8.1.5 SPI Sběrnice**

Komunikace se čtečkou SD karet je prováděna přes SPI sběrnici. Z tohoto důvodu a faktu, že čtečka je externí modul, byl navržen konektor (viz. Obrázek 8-6) společně s potřebným napájecím zdrojem +3V3 (viz. Obrázek 8-3).

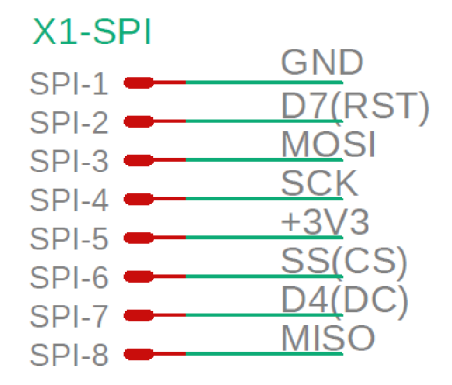

Obrázek 8-6 - Schéma: Zapojení SPI konektoru

### **8.1.6 Ohřívaní a Ventilátor**

Funkce Ventilátoru a Ohřívače, v přímé závislosti na napájení a vstupním proudu, vyžaduje připojení těchto dvou periferií přes spínací tranzistory. Pro ventilátor stačilo využití BJT ve spínacím zapojení (viz. Obrázek 8-7), pro Ohřívač bylo zapotřebí připojení přes MOSFET, z důvodu využití vyšších proudů. Pro řízení otvírání tranzistorů je využito vlastnosti PWM výstupních pinů mikrokontroleru, resp. Pinů PD5 a PD6.

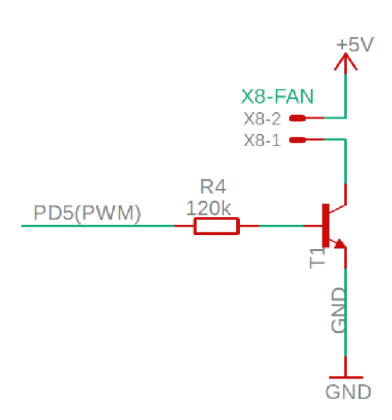

Obrázek 8-7 - Schéma: Spínací tranzistor Ventilátoru

Vstupní odpor R8 před MOSFETem funguje jako vyrovnávač DC hladiny. Po přivedení určitého napětí na bázi se začne MOSFET otevírat a spojovat Ohřívač se zemí. Podle úrovně otevření MOSFETu regulujeme průchozí proud Ohřívačem. LED2 funguje jako indikační informace o zapnutí Ohřívání, (viz. Obrázek 8-8)

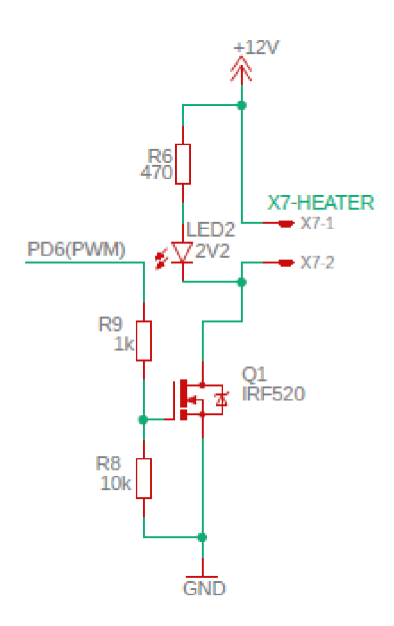

Obrázek 8-8 - Schéma: Spínací MOSFET Ohřívače

#### **8.1.7 Klávesnice**

 $\ddots$ 

Za účelem umožnění uživateli ovládat sušičku filamentů, byla přidána 4-tlačítková membránová klávesnice, využívající 4 digitální piny a pin pro zem.

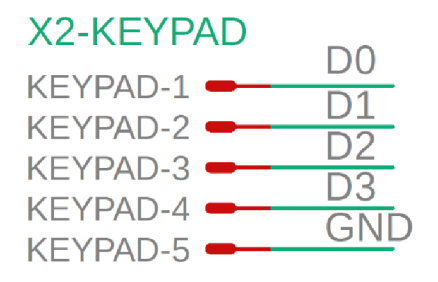

Obrázek 8-9 - Schéma: Zapojení konektoru Klávesnice

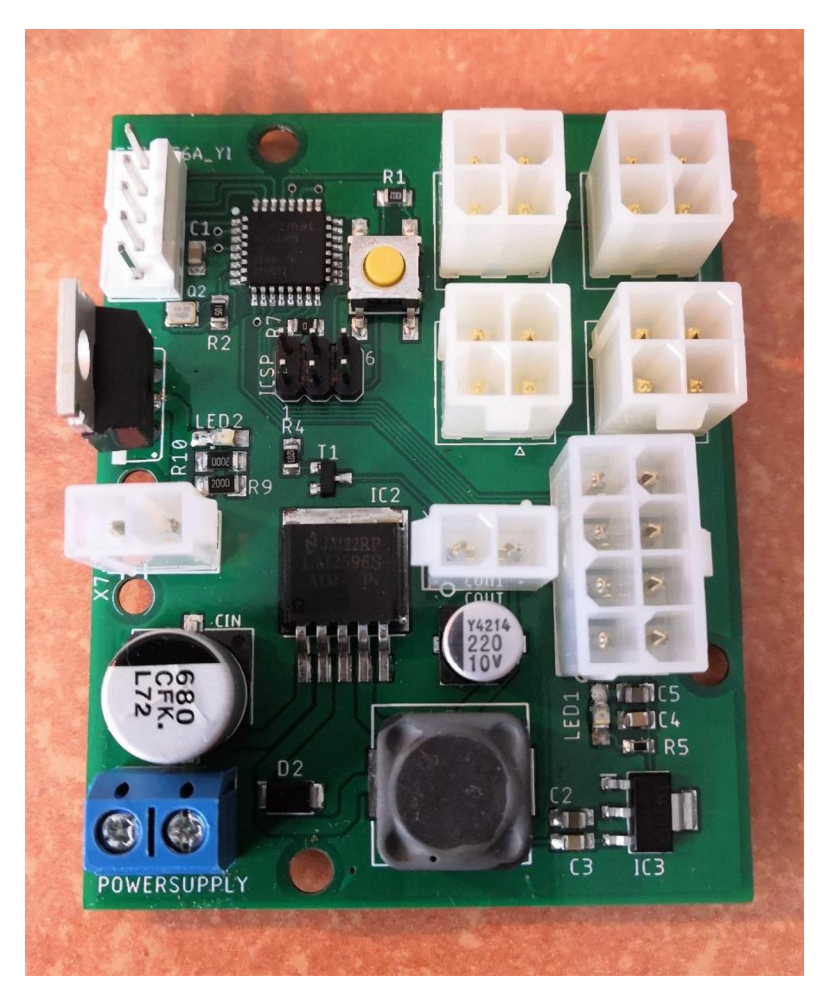

Obrázek 8-11- Osazená Řídící DPS

Na Obrázku 8-10 je demonstrována vytvořená řídící jednotka s použitm dříve pospaných schémat zapojení.

# v **8.2 Řídící Software**

Celý řídí software byl navržen a napsán v syntaxi Wire, v prostředí Arduino LDE, struktura jazyku vychází z c++, z tohoto důvodu také umožňuje vkládání kódu c++. Důvodem využití prostředí Arduino IDE byl fakt, že mikrokontrolery Arduino jsou založeny kolem mikroprocesoru AVR ATmega, jež umožnuje využít toto prostředí pro programování většiny mikroprocesorů této rodiny.

Kód je rozdělen do funkcí z důvodu jednodušší zprávy a také ušetření výpočetního výkonu.

#### **8.2.1 Užité knihovny**

Za účelem správného fungovaní kódu a připojených periferií bylo zapotřebí využití předem zpracovaných knihoven, obsahujících potřebný kód pro správné fungování zvolených periferií.

Pro navržený OLED displej, byla využita knihovna Adafruit, které potřebuje pro své správné fungování pomocnou knihovnu Wire.

SHT senzor pro měření vlhkosti komory využívá knihovnu SHT31. Měřič teploty firmy Dallas Instruments, který byl zvolen z důvodu problematiky změny adresy u pořízeného SHT senzoru a využívá knihovny DallasTemperature včetně pomocné knihovny OneWire.

Pro čtečku SD karet byla využita redukovaná a optimalizovaná knihovna SDFat za účelem snížení paměťového prostoru.

```
#include "Wire.h"
#include <Adafruit GFX.h>
#include <Adafruit SSD1306.h>
#include "SHT31.h"
#include <OneWire.h>
#include <DallasTemperature.h>
#include "SdFat.h"
```
#### **8.2.2 Cyklická část**

Mikroprocesory firmy AVR, využívají pro své fungování Super Loop, jež zajišťuje konstantní opakovaní části kódu. Software využívá tuto funkci pro cyklení kontroly vstupu (Klávesnice, čtení SD karty, měřiče teploty a vlhkosti) a změny výstupu (Displej, Regulace Ohřívacího tělíska, řízení ventilátoru). Tato smyčka, je zpomalena o 100 ms pro každý cyklus, za účelem snadnější regulace hodnot. Většina kódu je volána pomocí funkcí pro jednodušší správu kódu. (viz. Příloha dokumentace)

Výjimkou je regulace teploty, která je provedena přímo uvnitř cyklického kódu, z důvodu šetření paměti. Kód regulace teploty se spouští cca každých 5 sekund. Důvodem je požadavek na nezahlcování paměti. Kód se využívá pro řízení teploty PWM signálem na analogovém výstupu napojeném na MOSFET, který řídí průchozí proud vedoucí do ohrevného tělíska. Je využita teplotní hystereze z důvodu snížení obtížnosti regulace teploty a s ohledem na nedokonalosti měření teploty.

## **8.2.3 Řízení klávesnice**

Klávesnice funguje na principu 1:1, tedy každé tlačítko je rovno jednomu digitálnímu pinu a z toho důvodu po se cyklech kontroluje "zmáčknutí", což znamená změnu digitálního vstupu na každém přiřazeném pinu. Piny nejsou přiřazeny za sebou, jako na klávesnici, ale musí být kalibrovány na každou novou klávesnici, z důvodu originality zapojení každé klávesnice. Řízení klávesnice funguje společně s menu, přes které se listuje pomocí ID "*fillamentSelected*" a scény menu se mění s pomocí "menuState", kde '0' reprezentuje selektivní menu s různými typy sušení a '1' reprezentuje zvolený typ sušení s časovačem. Proměnná *"play"* reprezentuje, zda je vysoušení zapnuté či vypnuté, (viz. Příloha dokumentace)

## **8.2.4 Zobrazení OLED displeje**

Displej zobrazuje potřebné informace pro uživatele pro úspěšné využívání zařízení. Menu je rozděleno do více ,scén', reprezentující různé zobrazovací stavy. Součástí každé scény je zobrazení informací o stavu teploty a vlhkosti ve spodní části displeje. Přepínání mezi scénami a listování mezi typy sušení je popsáno v Sub-Kapitole 0.

## **8.2.5 Řízení ventilátoru komory**

Ventilátor komory zaručuje ohřev a chlazení komory s filamentem. Při jakékoliv poruše bránící ventilováni, může nastat poškození ohřevné komory Sušičky filamentu. Z tohoto důvodu je vypínaní ventilátoru irelevantní a tato možnost je zde pouze za účelem snížení spotřeby. Proměnná *"FanOn",* zodpovědná za spuštění ventilátoru ve funkci *"FanControl",* je globální proměnná, kterou je možno měnit z jiných míst. Podmínky funkce jsou pouze kontrolní opatření proti vzniku chyby.

Z použitých podmínek lze zjistit, že se ventilátor automaticky zapíná při dosažení teploty 40 °C v ohřevné komoře. Je to opatření proti poškození teplem (viz. Příloha dokumentace). Důvodem, proč se ventilátor může vypnout pouze až po dosažení teploty 25 °C a zároveň když je *"Run"* roven '0', tedy když nejede vysoušení. Bylo zjištěno, že při vyšších teplotních hodnotách, kdy se ventilátor vypne, dochází k zpětnému ohřátí z residuálního uloženého tepla v ohřívacím tělísku.

```
if (currentTemp > 40)FanOn = 1;
} 
else if (currentTemp < 25 && play == 0) {
  Fanon = 0;} 
if (FanOn == 1)digitalWrite (RelayPin, HIGH) ;
} 
else {
  digitalWrite (RelayPin, LOW);
}
```
### **8.2.6 Čtení a inicializace SD karty**

Pro možnost připojení SD karty, stažení a využití uživatelem navržených typů sušení, bylo zapotřebí navržení kódu, který zaručí tyto potřeby. Jako předloha posloužil příklad SDFat "ReadCSVFiles" z důvodu využívání CSV souboru pro ukládání nastavení. Tento kód musel být upraven z důvodu potřeby počítat s konstantním během aplikace a nemožností ji zastavit při neschopnosti přečtení SD karty a jejího obsahu a dále za účelem schopnosti využití vytvořené struktury zapsaných dat v CSV souboru "FillamentData.csv".

Kód byl rozdělen do více funkcí. Funkce "SDCardIniť" (viz. Příloha dokumentace) je volaná cyklicky, dokud nedojde k její inicializaci a přečtení hodnot na ní uložených, nebo vytvoření vzorového CSV souboru, pro možné budoucí přidání nových typů sušení. Funkce "parseLine" (viz. Příloha dokumentace), je volaná z funkce "SDCardInit" pro každý řádek čteného souboru. Při zavolání této funkce dojde k rozdělení řádku do sloupců, které jsou jednotlivě uloženy do globální paměti ,,fillamentSettings[]", kde je vytvořena struktura pro tyto účely.

### **8.2.7 Užité globální proměnné**

Pro správné fungování a ovládání různých periferií z různých míst kódu, jsou využity globální proměnné (viz. Příloha dokumentace).

Struktura "Fillament" je vytvořena a využita pro ukládání nastavení sušení filamentů v poli *,fíllamentSettings<sup>u</sup> .* Proměnné *,fillamentSettingsSize"* a *JillamentSelected"* jsou pomocné proměnné, které se používají při listování v seznamu modelů sušení.

Pole "*tlacitka*" je využito pro uloženi pinu jednotlivých tlačítek membránové klávesnice. Z důvodu způsobu výroby klávesnic je zapotřebí pořadí těchto pinů při konstrukci zkalibrovat.

Proměnná "tempPWM", obsahuje nastavení PWM v rozsahu 0-255 z důvodu příjmu a využití u funkce *"analoglnpuť*, kde 0 reprezentuje *duty cycle* 0% a 255 reprezentuje 100%.

## **8.3 Konstrukční zpracování**

Při výrobě byl z technických důvodů pro tisk zvolen materiál PETG místo ABS. Jedním ze zásadních technických problémů byla zvětšená deformace a větší závislost na okolním prostředí pro úspěšný 3D tisk, s čímž byla také spjata vyšší koncová cena. Během sestavování a programování nastaly chyby, které nebylo možné z časových důvodů vyřešit. Z tohoto důvodu byly využity jiné, ale podobné metody.

Zásadní problematika nastala během pokusů o naprogramování DPS a ta byla zohledněna v konečném návrhu. Z časové náročnosti práce byla deska, pro realizaci měření, nahrazena Arduinem Nano s rozšířeními. Jako náhrada spínaného tranzistoru pro řízení Ventilátoru bylo použito spínací Relé. MOSFETový regulátor proudu, byl použit jako náhrada za spínač MOSFET, řídící elektrický proud procházející do ohrevného tělíska.

Druhý SHT senzor byl z důvodu nemožnosti změny adresy u dodaného čipu nahrazen Digitálním senzorem Dalas (DS18B20), komunikují přes digitální pin oproti počítané I2C sběrnici.

Hlavní zjištěnou nevýhodou 3D tisku krabice sušičky, byla způsobená deformace u větších modelů vlivem působení teplot při chlazeni natisknutého filamentu. (viz. Obrázek 8-12)

Dalším zjištěným problémem při konstrukci bylo generované přebytečné teplo kolem čipu a teplo přivedené nedostatečně ochlazeným napájecím drátem ohrevného tělíska. Tato problematika byla původně řešena pasivními ventilačními průduchy u krabice s řídící částí, nicméně generované teplo přesahovalo bezpečné hodnoty pro konstrukci. Z tohoto důvodu byl na spodní krabice s elektronikou doinstalován další ventilátor s napájením 5V a připojen na Step-Down 12V/5V.

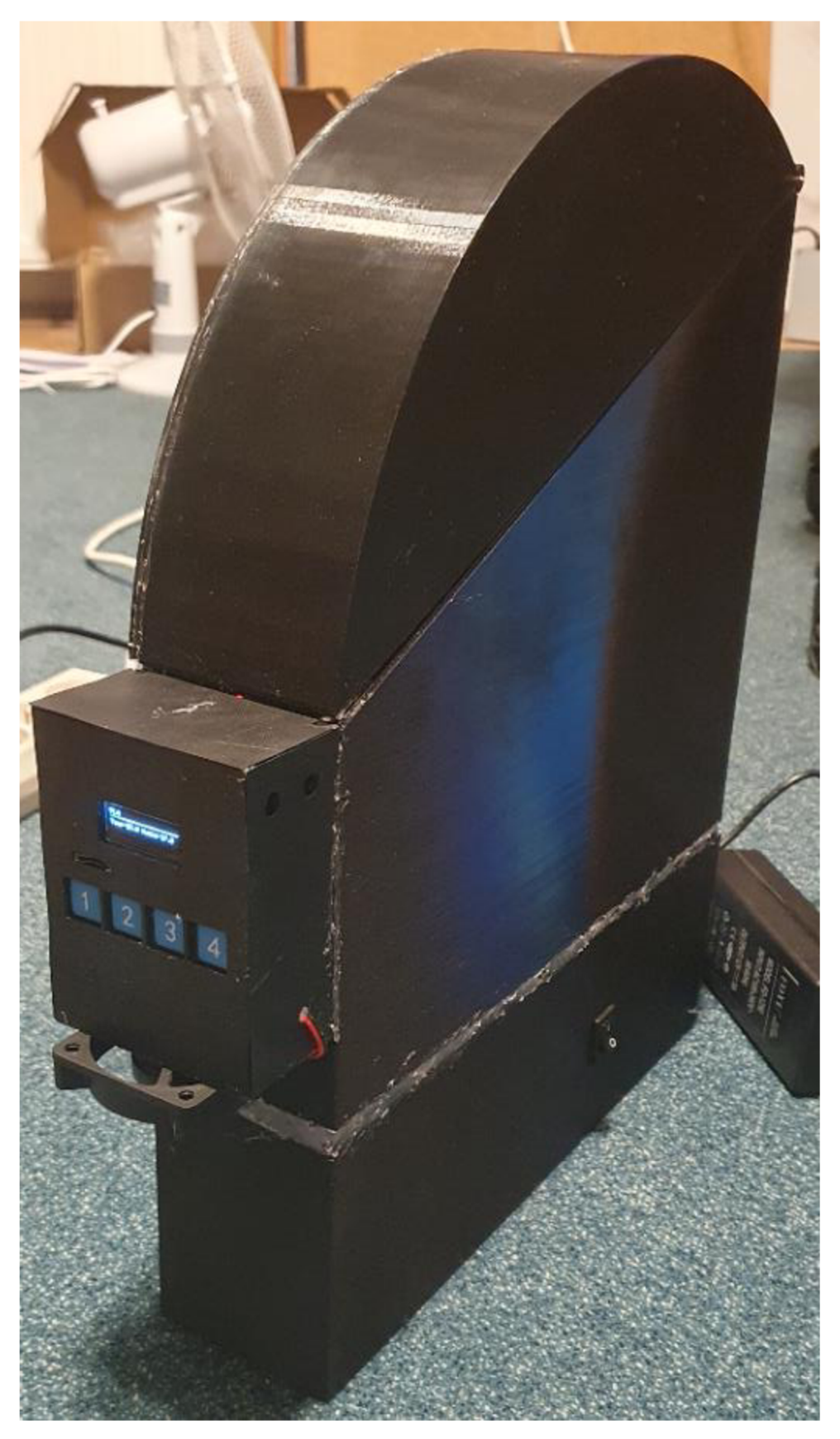

Obrázek 8-12 – Výsledná vypracovaná krabice

## **8.4 Funkční testy**

Testy měly zjistit schopnost navrženého zařízení vysoušet filament pro 3D tisk a její funkce.

## **8.4.1 Test sušení filamentu**

Pro test sušení byly použity filamenty PL A a PETG, které byly namočeny ve vodě po dobu 30 minut. Po dokončení sušení by mělo být provedeno testovaní vlhkosti sušených filamentu. Aby bylo možné provést tento test, je zapotřebí dosažení minimálních hodnot teploty dle tabulky (viz. Tabulka 1).

Tento test dopadl neúspěšně z důvodu neschopnosti dosažení minimální potřebné teploty. Pravděpodobným důvodem nemožnosti dosažení potřebné teploty, po porovnání se sušícími komorami na trhu, překontrolování naměřených dat a kontroly ohřívací komory (viz. Kapitola 0). Výstupní a vstupní potrubí způsobuje příliš veliké ochlazení, zabraňující dosažení vyšších teplot. Dalším zjištěným problémem byla ohřívači komora, která je vyrobena plně z PETG plastu a není schopna vydržet teploty nad 200°C způsobeny ohřevem Kanthalovým drátem v záhybech neofukovaných ventilátorem. Vysoké teploty způsobují destruktivní poškození, rozkládající se po celém prostoru ohřívací komory.

Možným řešením pro dosažení vyšších teplot, je zacelení výstupního otvoru pro výstup vzduchu a využití případných spár u poklopu sušící komory společně se zmenšením vstupního průduchu. Zásadním problémem tohoto řešení je nutnost změny polohy senzoru vlhkosti, který by se měl nacházet v oblasti s největším průchodem cirkulovaného vzduchu.

Pro řešení problematiky destrukce vyhřívací komory vysokou teplotou v záhybech Kanthalového drátu, je možné využít dva typy řešení. Jedním je vytvoření "závěsu" pro Kanthalový drát, což by zamezilo vytvoření oblastí bez ventilace. Druhou možností je využití keramického držáku. Nejlepším řešením by byla kombinace těchto obou metod.

## **8.4.2 Test Funkcí**

Tento test měl zjistit, zda vytvořené ovládací a vnitřní kontrolní funkce správně fungují. Testovala se schopnost: zobrazovat informace a menu, ovládání klávesnicí, využití SD karty, přidání typu filamentu do CSV souboru, regulovatelnost teploty uvnitř vysoušeči a regulace vypínaní/zapínaní ventilátoru.

Při testech bylo zjištěno, že zvolený mikroprocesor Atmega328PB-AU není dostačující z hlediska operační paměti a je doporučeno použít ATmega2560. Ze zmíněného důvodu a také z důvodu možnosti provedení testu funkce komponent, bylo pro testy využito Arduino Mega2560, s mikroprocesorem ATmega2560. Testy ověřily správnost všech naprogramovaných funkcí a nainstalovaných periférií.

## **8.5 Testy pracovního rozsahu teplot**

Tyto testy ověřovaly materiálovou výdrž Sušící Stanice a schopnost ohřevu v průběhu času.

## **8.5.1 Měření**

Měření probíhalo od teploty 25 °C se zvyšováním o 5 °C po každém provedení 2,5hodinového měření až do maximálních dosažených teplot. Pokojová teplota během testů a měření byla 22,3 °C. Po provedení testů pracovního rozsahu bylo zjištěno, že teplota uvnitř Sušící komory není schopna přesáhnout 39 °C. Odchylky vzniklé během prvních pár minut byly způsobeny zvolenou metodou pro regulaci teploty, (viz. Příloha G.2 a Obrázek 8-13)

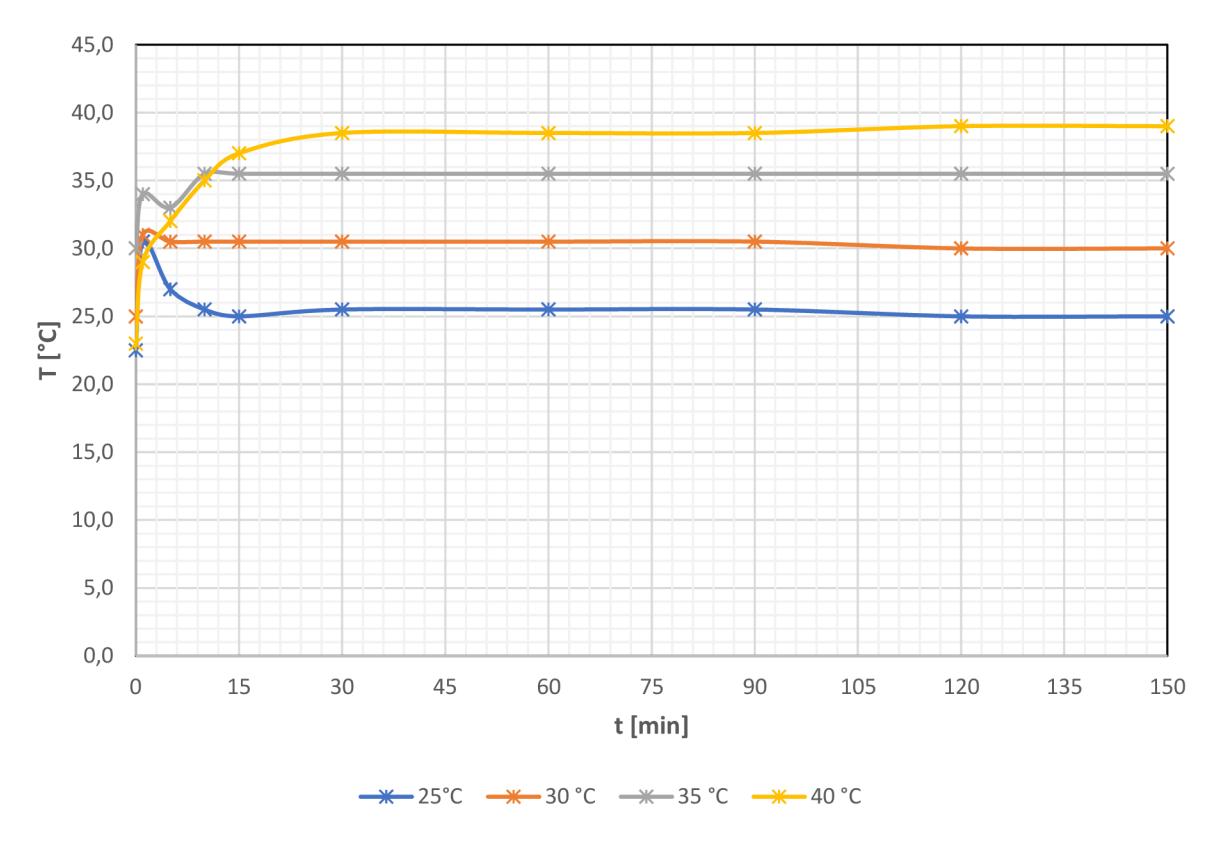

Obrázek 8-13 - Graf: Naměřené průběhy teplot v čase při navolených pracovních teplotách

### **8.5.2 Destrukce**

Po porovnání dat z termokamery a přímé kontrole po dokončení testu pracovního rozsahu bylo zjištěno, že maximální naměřená teplota v komoře neodpovídala skutečné teplotě ohrevného drátu, který dosahoval teplot zhroba 200°C. Tyto teploty byly dosaženy v oblastech nepřístupným ventilaci a svým tepelným působením na úchytný kroužek z PETG způsobily deformace, zásadní protavení plastu a zkrat některých části ohrevného drátu (viz. Obrázek 8-13). Řešení tohoto problému bylo rozebráno v Kapitole 8.4.1.

Další destrukce, která nijak neovlivnila funkci, byla způsobena volnou částí Kanthalového drátu vedoucí k studenému spoji s napájecím drátem, kde se po své cestě zatavila do plastové konstrukce. Možným řešením je obalení přípojného drátu v tepelně odolném pouzdru (např. z keramiky).

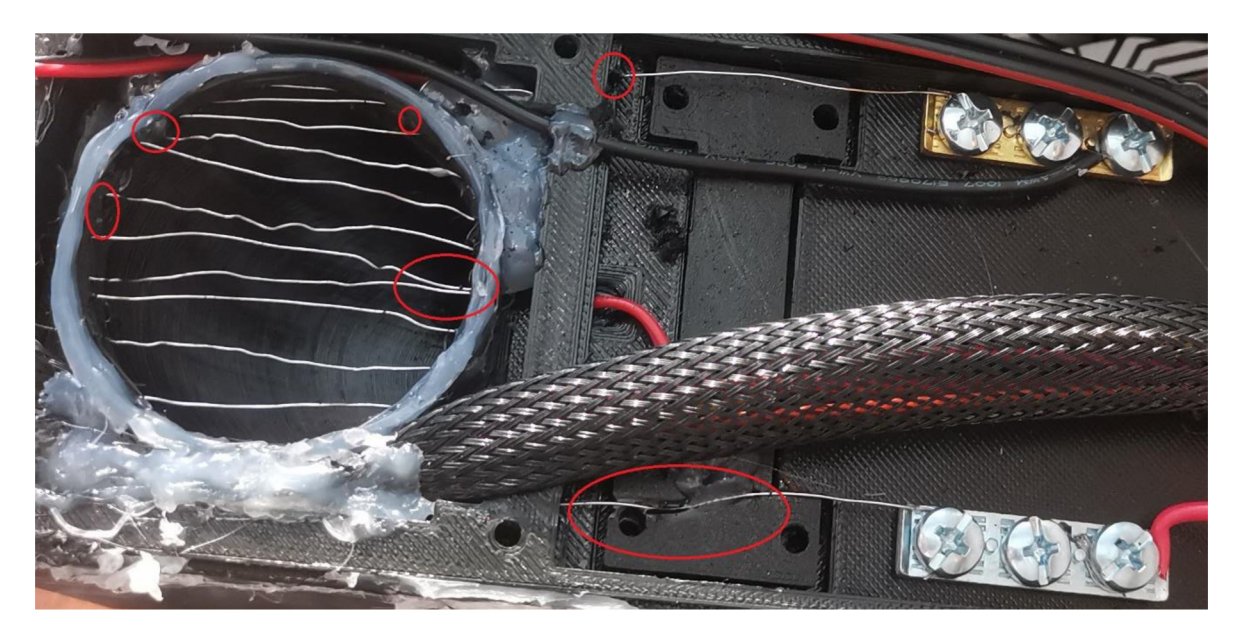

Obrázek 8-14 - Destruktivnost během maximálních teplot

## **8.6 Uživatelská příručka**

Celá sušící stanice je navržena se záměrem jednoduchého ovládání. Z důvodu možnosti vzniku problémů při užívání byla sepsána příručka.

## **8.6.1 Návod k využití sušící stanice**

Návod popisuje štandartní ovládání sušičky pro běžný provoz, v Obrázku 8-15 jsou graficky znázorněné odkazované části.

- 1. Sušičku filamentů zapojte pomocí adaptéru 12V/5A do zásuvky
- 2. Zkontrolujte, že všechny otvory potrubí, jak z vnitřní, tak vnější části, jsou vybaveny ochranným roštem. POZOR: Pokud nebudou nasazeny, NEPOUŽÍVEJTE! Může dojít k vážnému ublížení na zdraví nebo poškození zařízení!
- 3. Vložte SD kartu do předního portu. POZOR: bez vložení karty nebude možné použít uživatelem vytvořené módy sušení
- 4. Sušičku zapněte přepnutím tlačítka (I/O) do polohy (I). Tlačítko se nachází na pravé straně krabice. Po zapnutí se rozsvítí na předním displeji nabídka s typy sušení
- 5. Pro volbu typu sušeného filamentů použijte klávesy 1 (Šipka nahoru) nebo 2 (Šipka Dolů). Klávesou 3 (Run) se potvrdí volba a zobrazí se potřebný čas pro sušení. Pro návrat do menu stiskněte klávesu 4 (Čtvereček)
- 6. Vložte do komory vámi zvolený filament a zaklapněte víko
- 7. Spusťte sušení použitím klávesy 3. Sušení se spustí a dojte k odečtu zbývajícího času na displeji. POZOR: Během sušení neotvírejte poklop, došlo by k ochlazení komory a dojde k zhoršení kvality sušení!
- 8. Sušení může být pozastaveno opětovnou volbou klávesy 3 nebo zrušeno a navráceno do menu volbou klávesy 4
- 9. Po dobu sušení je možné sledovat stav uvnitř komory na základě zobrazených informací na displeji
- 10. Po doběhnutí časového odpočtu bude ukončeno sušení a je možné vytáhnout filament a začít nové sušení. POZOR: Před otevřením poklopu zkontrolujte, zda teplota je v bezpečných mezích, pokud není vyčkejte!

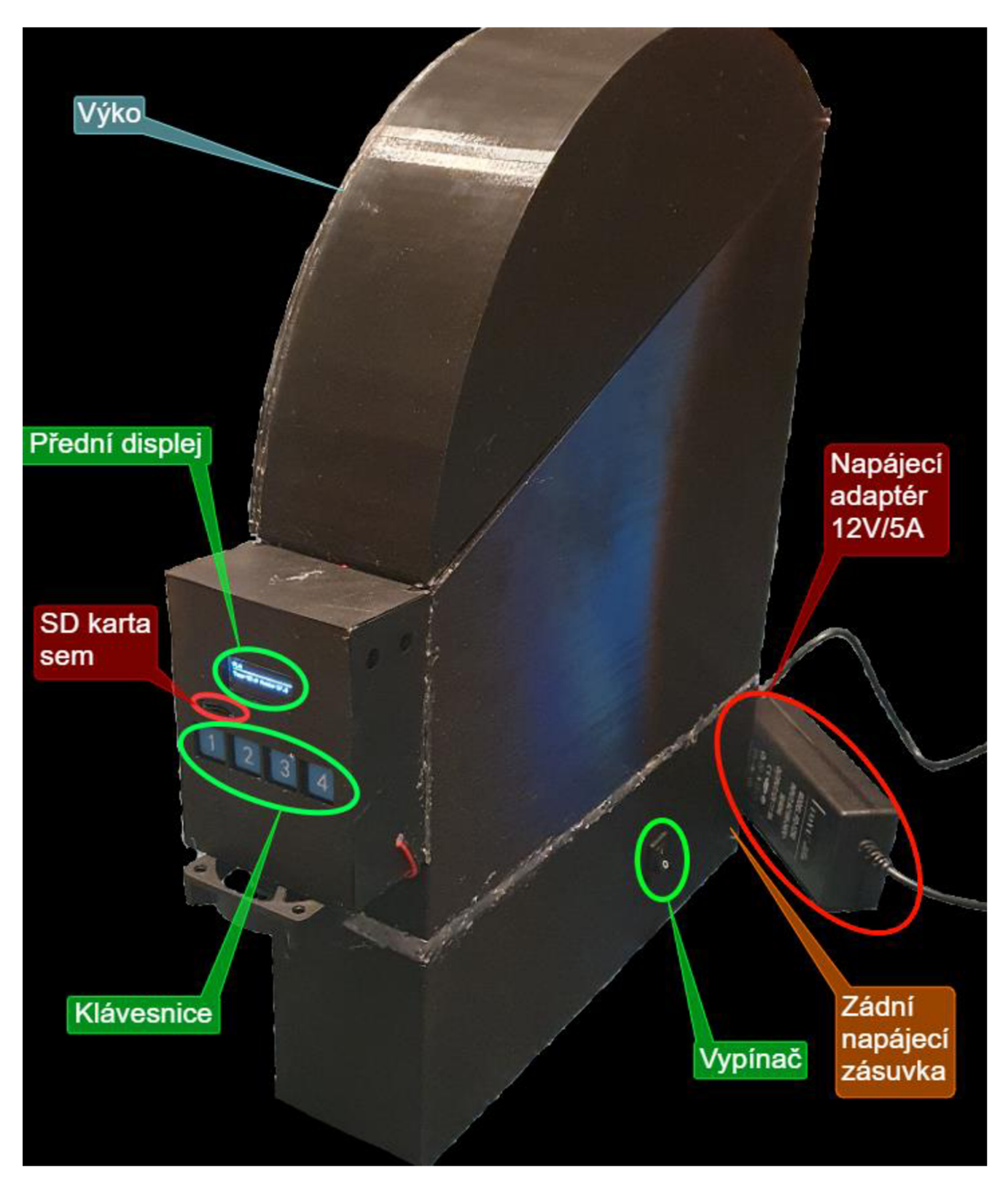

Obrázek 8-15 - Pomocný popis uživateli dostupných částí sušičky pro návod

## **8.6.2 Návod k vytvoření vlastního sušícího modu**

Návod popisuje, jak může uživatel vytvořit vlastní sušící mód.

Potřebujeme: PC, mini SD karta, čtečka SD karet, textový editor

- 1. Pokud SD karta nebyla vložena v zapnuté vysoušeči stanici, vložte do zapnuté vysoušeči stanice (viz. Bod 3 Návod 1) a vyčkejte pár minut
- 2. Připojte SD kartu k počítačové stanici
- 3. Na kartě otevřete soubor "FillamentData.csv" pomocí textového editoru nebo programu schopného číst CSV soubory (např. Excel)
- 4. Podle existujícího vzoru nacházejícího uvnitř souboru, vytvořte na novém řádku váš vlastní mód sušení. POZOR: Soubor může mít max 29 řádků, včetně vzoru
- 5. Po dokončení úprav, soubor uložte a kartu bezpečně odpojte od počítače
- 6. SD Kartu po odpojení od PC znovu vložte do Sušičky filamentů. POZOR: Sušička nemá permanentní paměť! Po odpojení SD karty, přestanou být vytvořené módy sušení dostupné v menu!

## **ZÁVĚR**

Na základě průzkumu různých dokumentů a článků na internetu, byla navržena Sušička filamentů. Návrh sušičky byl v první verzi založen na kondenzačním principu, kde se teplým proudícím vzduchem odvádí vlhkost z filamentů do chladícího potrubí, kde dojde následně k náhlému zchlazení. To způsobí kondenzaci kapaliny na vnitřních stěnách potrubí. Tato vlhkost je následně odvedena do nádobky. Proudění vzduchu uvnitř modelu bylo ověřeno simulacemi. Pro praktickou část byl původní model a způsob provedení zavržen z důvodu vysoké komplexnosti a nákladnosti pro vytvoření konstrukce. Proto byla zvolena jiná metoda - ventilační, kde je vzduch ventilátorem nasát z vnějšího prostředí do ohřevné komory, kde dojde k jeho ohřevu průchodem přes rozehřátý Kanthalový drát. Ohřátý vzduch prochází přes navlhlý filament a následně je odveden ven. Oproti sušičkám na trhu, které mají rigidní možnost nastavování, tato sušička umožní uživatelům, vytváření různých sušících profilů, jež mohou být vytvořeny odděleně na PC do tabulky a uloženy ve správném formátu na SD kartu.

Model byl zhotoven z PETG, místo ABS, z důvodů nižší ceny, menší obtížnosti tisku a vyšší konečné kvalitě modelu.

Zásadním zjištěným problémem během funkčních testů, byla nemožnost dosažení požadovaných teplot. Tento problém byl způsoben zvolenou metodou "průchodové" ventilace. Řešením problému by pravděpodobně bylo zbavení se výstupního průduchu, zmenšení vstupního průduchu a využití nekvalitních spár v modelu. Problematikou, která by se musela vyřešit simulaci by bylo nové umístění senzoru vlhkosti.

Další zjištěnou problémem při testech rozsahu pracovních teplot, bylo dosažení vysokých, pro materiál destruktivních teplot v neventilovaných oblastech Kanthalového drátu. Možným řešením této problematiky by byla kombinace keramického držáku Kanthalového drátu, který má větší teplotní odolnost než PETG a dále využitím "závěsu" pro drát za účelem zamezení vytvoření neventilovaných oblastí.

## **LITERATURA**

- [I] Dehumidification Technologies: Basic Methods & Emerging Trends [online]. The Wired Shopper: Lisa Hayden, 2022 [cit. 2022-10-16]. Dostupné z: <https://thewiredshopper.com/dehumidification-technologies-emerging-trends/>
- [2] Humidity: The great enemy of the filaments for 3D printing. Filament2Print [online]. 21.11.2018 [cit. 2022-10-25]. Dostupné z: [https://filament2print.com/gb/blog/45\\_humidity-problems-3d-filaments.html](https://filament2print.com/gb/blog/45_humidity-problems-3d-filaments.html)
- [3] BASKARAN, Mohana, Rokiah HASHIM, Othman SULAIMAN, Mohd Fahmi AWALLUDIN, Kumar SUDESH, Takamitsu ARAI a Akihiko KOSUGI. Properties of Particleboard Manufactured from Oil Palm Trunk Waste Using Polylactic Acid as a Natural Binder. In: *Waste and Biomass Valorization* [online]. 2019, s. 179-186 [cit. 2022-10-31]. ISSN 1877-2641. Dostupné z: doi: 10.1007/s 12649-017-0026-7
- [4] KONDO, Hironori. How to Dry Filament: PLA, ABS & Nylon. *AU3DP* [online]. 17.10.2016 [cit. 2022-10-31]. Dostupne z: [https://all3dp.com/2/how-to-dry](https://all3dp.com/2/how-to-dry-)filament-pla-abs-and-nylon/
- [5] RAHMAN , Miftahur, N.R. SCHOTT a Lakshmi Kanta SADHU. *Glass Transition of ABS in 3D Printing* [online]. 2016 [cit. 2022-10-31]. Dostupné z: https ://[www.comsol.com/paper/download/36130 l](http://www.comsol.com/paper/download/36130)/rahman\_paper.pdf
- [6] Nylon Black: Datasheet. *3D JAKE* [online]. 20.11.2021 [cit. 2022-11-23]. Dostupné z: https://c-3d.niceshops.com/upload/file/NYLON\_SPEC\_DATA\_SHEET[0].pdf
- [7] O'CONNELL, Jackson. Glass Transition Temperatures of PLA  $\&$ PETG. All<sub>3</sub>DP [online]. 9.11.2021 [cit. 2022-10-31]. Dostupné z: https://all3dp.com/2/pla-petg-glass-transition-temperature-3d-printing/
- [8] DWAMENA, Micheal a . How to Dry Filament Like a Pro PLA, ABS, PETG, Nylon, TPU. 3D Printerly [online]. [cit. 2022-10-31]. Dostupné z: <https://3dprinterly.com/how-to-dry-filament-like-a-pro-pla-abs-petg-nylon-tpu/>
- [9] How do we measure air temperature?. *American Geosciences Institute* [online], [cit. 2022-10-31]. Dostupné z: <https://www.americangeosciences.org/education/k5geosource/content/weather/ho> w-do-we-measure-air-temperature
- [10] BHATIA, A. How do we measure air temperature?. *CED engineering* [online]. 23.9.2020 [cit. 2022-10-31]. Dostupne z: <https://www.cedengineering.com/userfiles/Principles%20and%20Methods%20of> %20Temperature%20Measurement-Rl.pdf
- [II] Liquid In Glass Thermometer Principle. *Inst Tools* [online]. 18.1.2022 [cit. 2022- 10-31]. Dostupne z: [https://instrumentationtools.com/liquid-in-glass-thermometer](https://instrumentationtools.com/liquid-in-glass-thermometer-)principle/
- [12] Termistor. In: *Wikipedia: the free encyclopedia* [online]. San Francisco (CA): Wikimedia Foundation, 2022, 13.10.2022 [cit. 2022-10-31]. Dostupné z: <https://en.wikipedia.org/wiki/Thermistor>
- [13] Termočlánek termoelektrický snímač teploty. *JAKAR* [online], [cit. 2022-10-31]. Dostupné z: <https://www.jakar.cz/advisor/co-je-termoclanek>
- [14] *Douglas College Physics 1207: Heat Transfer Methods Conduction, Convection and Radiation Introduction* [online]. College Physics. OpenStax CNX: OpenStax, Aug 22, 2016 [cit. 2022-10-31]. Dostupné z: [https://openstax.org/books/college](https://openstax.org/books/college-)physics/pages/l-introduction-to-science-and-the-realm-of-physics-physicalquantities-and-units
- [15] Thermal Management of Electronics: Active vs Passive Cooling. *Arrow* [online]. 31.1.2020 [cit. 2022-11-06]. Dostupné z: [https://www.arrow.com/en/research](https://www.arrow.com/en/research-)and-events/articles/thermal-management-of-electronics-active-vs-passive-cooling
- [16] Heat Sink What is a heat sink?. *Sunpower* [online], [cit. 2022-11-06].
- [17] PHAN, Ngoc Minh, Hung Thang BUI, Manh Hong NGUYEN a Hong Khoi PHAN. Carbon-nanotube-based liquids: a new class of nanomaterials and their applications. *Advances in Natural Sciences: Nanoscience and Nanotechnology* [online]. 2014, **5**(1) [cit. 2022-11-06]. ISSN 2043-6262. Dostupné z: doi: 10.1088/2043-6262/5/1/015014
- [18] Heater Resistor. *EE Power* [online], [cit. 2022-11-06]. Dostupné z: [https://eepower.eom/resistor-guide/resistor-applications/heater-resistor/#](https://eepower.eom/resistor-guide/resistor-applications/heater-resistor/%23)
- [19] Peltierův jev. *Sbírka fyzikálních pokusů* [online]. 8. 4. 2020 [cit. 2022-11-15]. Dostupné z: <https://fyzikalnipokusy.cz/2086/peltieruv-jev>
- [20] 3D Print Quality Troubleshooting: Wet Filament. *Hydra Research* [online], [cit. 2022-11-15]. Dostupné z: [https://www.hydraresearch3d.com/print-quality](https://www.hydraresearch3d.com/print-quality-)troubleshooting/#wet-filament
- [21] ABS. *MaterialPro 3D* [online], [cit. 2022-11-20]. Dostupné z: <https://www.materialpro3d.cz/materialovy-slovnik/abs/>
- [22] Nylon. *MaterialPro 3D* [online], [cit. 2022-11-20]. Dostupné z: <https://www.materialpro3d.cz/materialovy-slovnik/nylon/>
- [23] PETG. *Prusament* [online]. [cit. 2022-11-20]. Dostupné z: <https://prusament.com/cs/materials/prusament-petg/>
- [24] Sušení filamentů. *MaterialPro 3D* [online]. 16.12.2020 [cit. 2022-11-20]. Dostupné z: [https://www.materialpro3d.cz/blog/suseni](https://www.materialpro3d.cz/blog/suseni-)filamentu/?gclid=CjOKCQiAveebBhD\_ARIsAFaAvrFLrKzSjdzcCNMQgmizaST NxsFqeT7qY\_tQhxT9xBhWsg8QvAiYiGAaAjuHEALw\_wcB
- [25] Sušička filamentů Sovol 3D filament dryer. *3D Fox Shop* [online], [cit. 2022-11- 20]. Dostupné z: [https://www.3dfoxshop.cz/susicka-filamentu-sovol-3d-filament](https://www.3dfoxshop.cz/susicka-filamentu-sovol-3d-filament-)dryer/
- [26] Creality Filament Dry Box filament drying system. *Botland store* [online], [cit. 2022-11-20]. Dostupné z: [https://botland.store/postprocessing-and-filament](https://botland.store/postprocessing-and-filament-)merging-systems/20070-filament-dry-box-5904422379995.html
- [27] Co je to mikrokontrolér?. *Blog Zonepi* [online]. 27.9.2019 [cit. 2022-11-24]. Dostupné z: [https://botland.store/postprocessing-and-filament-merging](https://botland.store/postprocessing-and-filament-merging-)systems/20070-filament-dry-box-5904422379995.html
- [28] ARM architecture family. In: Wikipedia: the free encyclopedia [online]. San Francisco (CA): Wikimedia Foundation, 2022-, 24.11.2022 [cit. 2022-11-24]. Dostupné z: [https://en.wikipedia.org/wiki/ARM\\_architecture\\_family](https://en.wikipedia.org/wiki/ARM_architecture_family)
- [29] TOUFAR, Petr. Historie RISC procesorů. *FI MUNI* [online]. FI MUNI [cit. 2022- 11-27]. Dostupné z: <https://www.fi.muni.cz/usr/jkucera/pvl09/2002/xtoufarl.htm>
- [30] MIPS architecture. In: *Wikipedia: the free encyclopedia* [online]. San Francisco (CA): Wikimedia Foundation, 2022-, 31.10.2022 [cit. 2022-11-24]. Dostupné z: [https://en.wikipedia.org/wiki/MIPS\\_architecture](https://en.wikipedia.org/wiki/MIPS_architecture)
- [31 ] STMicroelectronics STM32 32-Bit Arm® Cortex®-M MCUs. *Mouser Electronics* [online], [cit. 2022-11-24]. Dostupné z: <https://eu.mouser.com/new/stmicroelectronics/stm32/>
- [32] What power supply can I use with my Arduino board?. *Arduino: support* [online]. Srpen 2022 [cit. 2022-11-24]. Dostupné z: [https://support.arduino.cc/hc/en](https://support.arduino.cc/hc/en-)us/articles/360018922259-What-power-supply-can-I-use-with-my-Arduino-board-
- [33] Liquid-crystal display. In: *Wikipedia: the free encyclopedia* [online]. San Francisco (CA): Wikimedia Foundation, 2022, 2.11.2022 [cit. 2022-11-24]. Dostupné z: [https://en.wikipedia.org/wiki/Liquid-crystal\\_display](https://en.wikipedia.org/wiki/Liquid-crystal_display)
- [34] 16x2 LC D Display. *Indiamart* [online], [cit. 2022-11-24]. Dostupné z: <https://www.indiamart.eom/proddetail/l>6x2-lcd-display-16416752488.html
- [35] LELII, Sonia. Secure Digital card (SD card). *Tech target* [online]. Leden 2017 [cit. 2022-11-24]. Dostupné z: <https://www.techtarget.com/searchstorage/definition/Secure-Digital-card>
- [36] C tečka microSD karet. *Drátek CZ* [online], [cit. 2022-11-24]. Dostupné z: [https://dratek.cz/arduino/993-ctecka-microsd](https://dratek.cz/arduino/993-ctecka-microsd-)karet.html?gclid=CjwKCAiAyfybBhBKEiwAgtB7fvJctMhcfu\_RGlDuqFsi0wdo EArUnmJR86SxHtF7fDWyLbkJ-eLXURoC42kQAvD\_BwE
- [37] Specifications and Compatibility for SD/SDHC/SDXC Memory Cards. *Western Digital* [online]. 11.02.2022 [cit. 2022-11-24]. Dostupné z: [https://support](https://support-)[en.wd.com/app/answers/detailweb/a\\_id/36273](http://en.wd.com/app/answers/detailweb/a_id/36273)
- [38] Potentiometer. In: *Wikipedia: the free encyclopedia* [online]. San Francisco (CA): Wikimedia Foundation, 2022, 29.9.2022 [cit. 2022-11-24]. Dostupné z: <https://en.wikipedia.org/wiki/Potentiometer>
- [39] MALPAN, Paul. How Does A Membrane Keyboard Work A brief Understanding. *Linepro* [online]. 28.10.2020 [cit. 2022-11-24]. Dostupné z: <https://lineproindia.com/blog/how-does-a-membrane-keyboard-work/>
- [40] ZHANG, Yingijie. Membrane Keyboard vs Mechanical Keyboard: Which One You Should Use?. *Havit Online* [online]. 9.5.2016 [cit. 2022-11-24]. Dostupné z: [https://www.prohavit.com/blogs/havit/membrane-keyboard-vs-mechanical](https://www.prohavit.com/blogs/havit/membrane-keyboard-vs-mechanical-)keyboard-which-one-you-should-use

[41] Síťový napájecí adaptér 9V/1A 5,5/2,lmm. *Láska Kit* [online], [cit. 2022-11-25]. Dostupné z: [https://www.laskakit.cz/napajeci-adapter-sitovy-1000ma-5-5-2-l](https://www.laskakit.cz/napajeci-adapter-sitovy-1000ma-5-5-2-l-)mm-

9v/?gclid=CjwKCAiA7IGcBhA8EiwAFíUDsdg70K2WzxiaVYnm9MZeoVilQKjhxIdLb8ZBb9blPp6QRz9qvInlBoCksAQAvD\_BwE

- [42] PLA filamenty. *MaterialPro 3D* [online], [cit. 2022-11-25]. Dostupné z: <https://www.materialpro3d.cz/pla-filamenty/>
- [43] Peltierův článek 55W 40x40mm TEC1-127060S. *GM Electronic* [online], [cit. 2022-11-25]. Dostupné z: <https://www.gme.cz/peltieruv-clanek-tecl-12706-vigan>
- [44] Energy Conversion Devices: Peltier module. *Kyocera* [online], [cit. 2022-11-25]. Dostupné z: <https://global.kyocera.com/prdct/ecd/peltier/>
- [45] Sweating Pipes and Pipe Condensation: Causes and Solutions. *Balkan Sewer and Water Main: NYC's largest and most trusted service* [online]. 9.8.2022 [cit. 2022- 11-28]. Dostupné z: [https://www.balkanplumbing.com/sweating-pipes-and-pipe](https://www.balkanplumbing.com/sweating-pipes-and-pipe-)condensation-causes/
- [46] TAYLOR, Glenda. Here's Why Your Plumbing Sweats in the Summer. *Bob vila* [online]. 26.3.2021 [cit. 2022-11-27]. Dostupné z: <https://www.bobvila.com/articles/condensation-on-pipes-in-summer/>
- [47] SWAMI. Humidity... A Silent killer of PLA 3D Printer Filament. *Filamentlyy* [online]. 13.4.2021 [cit. 2022-11-27]. Dostupné z: [https://www.filamently.com/post/humidity-a-silent-killer-of-pla-3d-printer](https://www.filamently.com/post/humidity-a-silent-killer-of-pla-3d-printer-)filament
- [48] In-Circuit Serial Programming (ICSP) Guide: Programming Specs. In: Microchip [online]. Microchip Technology, 5.6.2003 [cit. 2023-05-04]. Dostupné z: <https://wwl.microchip.com/downloads/en/DeviceDoc/30277d.pdf>
- [49] *LM2596 SIMPLE SWITCHER: Power Converter 150-kHz 3-A Step-Down Voltage Regulator* [online]. Texas Instruments, Incorporated, 2023 [cit. 2023-05-26]. Dostupné z: [https://www.ti.com/lit/ds/symlink/lm2596.pdf?](https://www.ti.com/lit/ds/symlink/lm2596.pdf)ts= 1685090823029
- [50] *AMS1117: IA LOW DROPOUT VOLTAGE REGULATOR* [online]. Advanced Monolithic Systems, 27.8.2009 [cit. 2023-05-26]. Dostupné z: <http://www.advanced-monolithic.com/pdf/dsl>117.pdf
- [51] Mechanism of OLED lighting. *KanekaOLED* [online]. Kaneka Corporation [cit. 2023-05-27]. Dostupné z: <https://www.kanekaoled.jp/en/oled/mechanism.html>
- [52] 0.91" 128x32 OLED displej, I2C, bílý. *Laskakit* [online], [cit. 2023-05-27]. Dostupné z: <https://www.laskakit.cz/oled-displej-bily-128x32-0-91~> i2c/?gclid=CjwKCAjwlMajBhAcEiwAagW9Mf-NRpwD0Ey9vJX 1 VgyA4g4XF6D0Ag-tftzE3\_PypMIsdOnAowv22RoC-8AQAvD\_BwE
- [53] X-SITE SP-5A NAPÁJECÍ ZDROJ 12 V/5 A. *ElektroWorld* [online]. [cit. 2023-05-27]. Dostupné z: <https://www.electroworld.cz/x-site-sp-5a-napajeci->

zdroj?gclid=CjwKCAjwlMajBhAcEiwAagW9MVRjAjcAKaBEZDumLVpleNn Ooq5cgfRI\_527wDtMwyY2VKUycMfKXhoCrXwQAvD\_BwE

[54] Kanthai Al . *Kanthal* [online], [cit. 2023-05-28]. Dostupné z: [https://www.kanthal.com/en/products/material-datasheets/wire/resistance-heating](https://www.kanthal.com/en/products/material-datasheets/wire/resistance-heating-)wire-and-resistance-wire/kanthal-a-1/

## **SEZNAM PŘÍLOH**

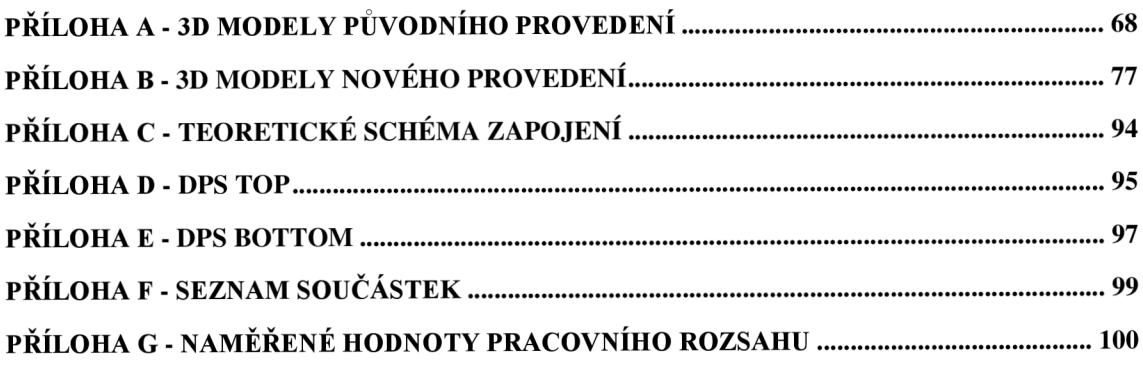

## **Příloha A - 3D modely Původního provedení**

## **A . l Sestavená sušička**

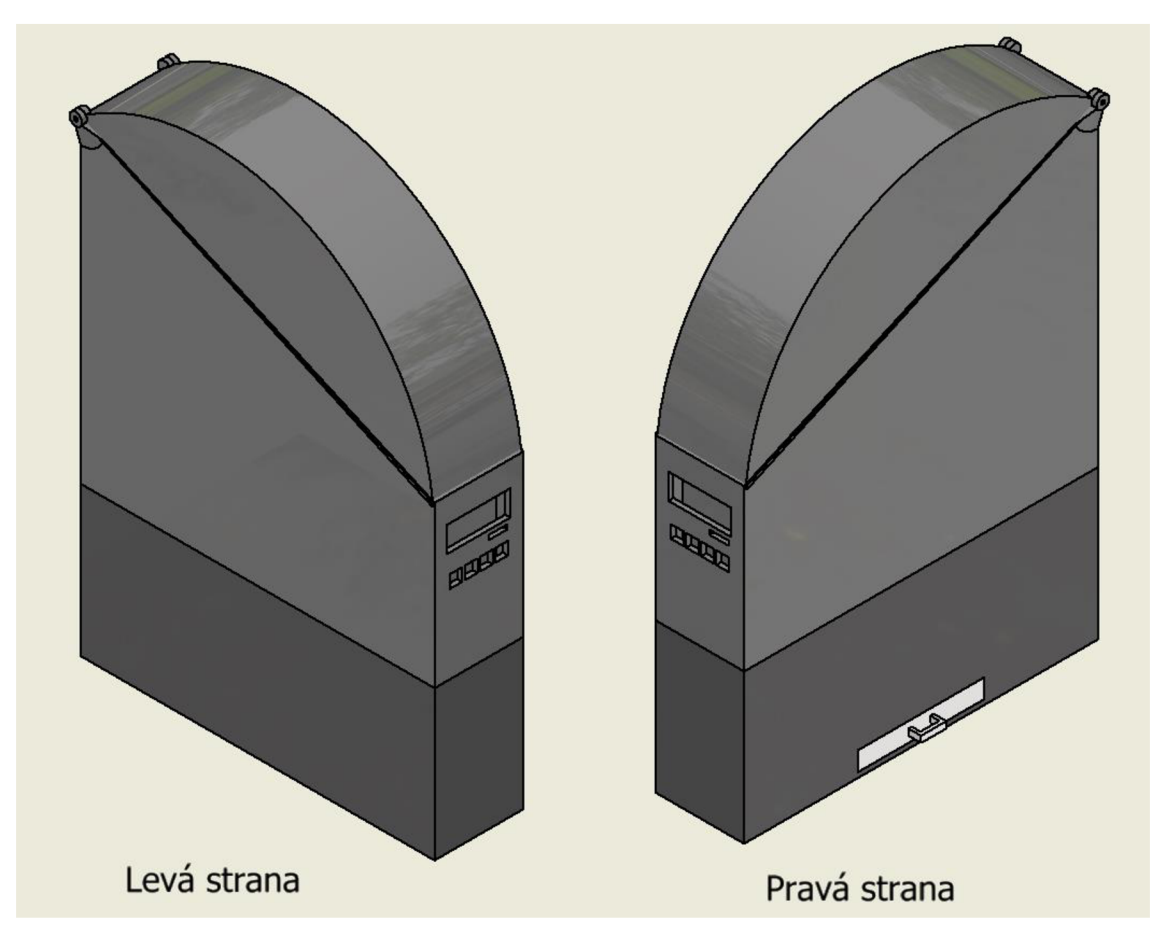

# **A.2 Hlavní krabice**

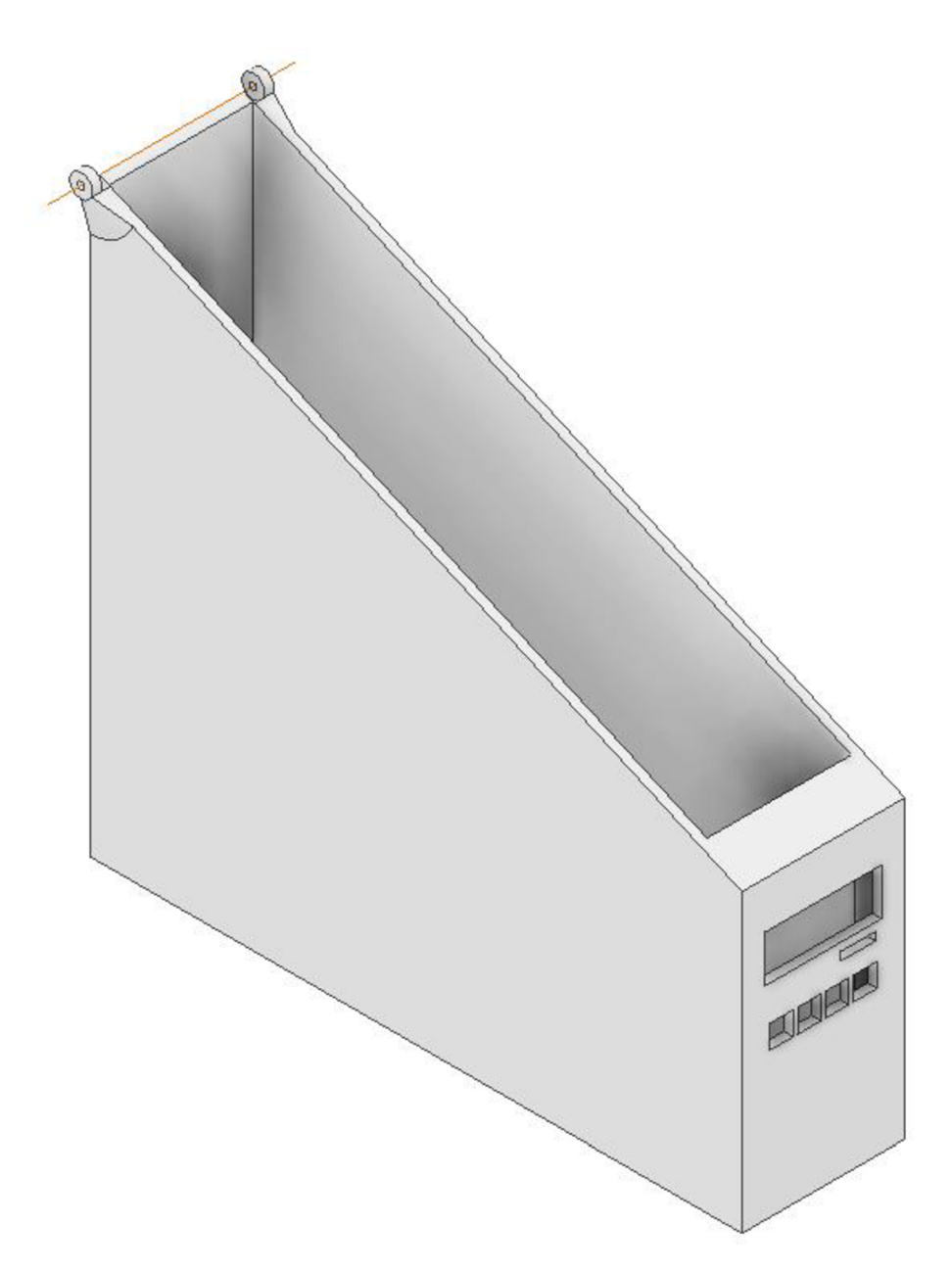

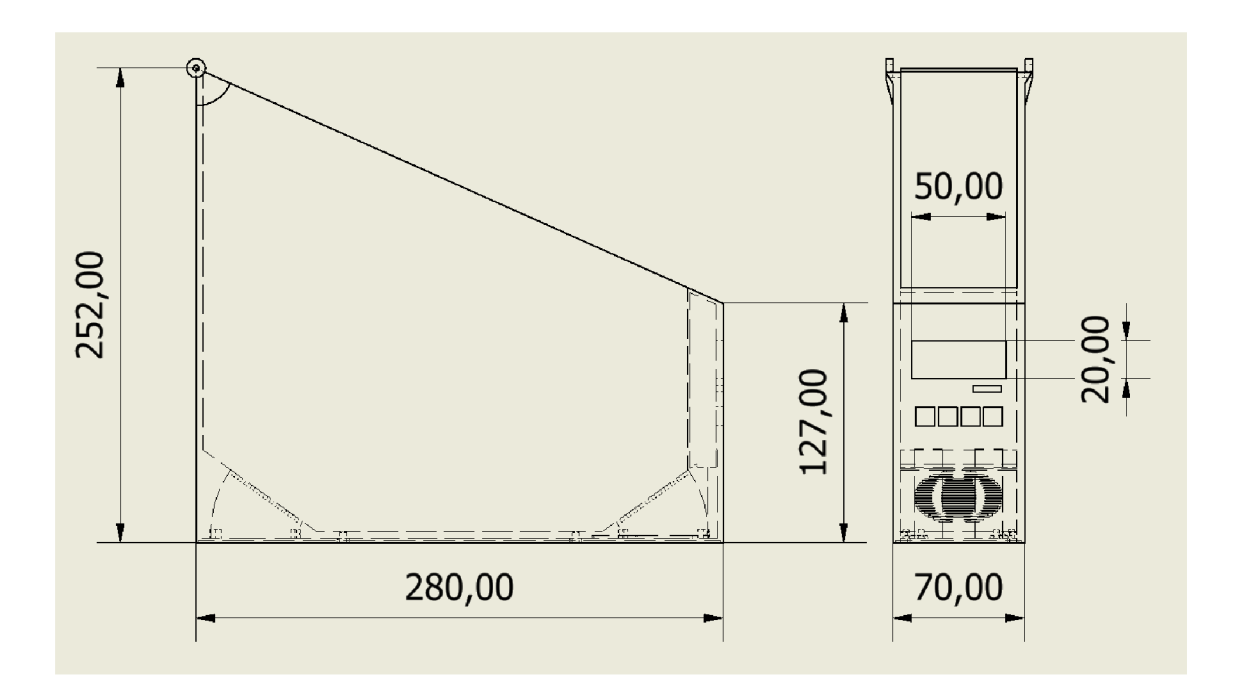

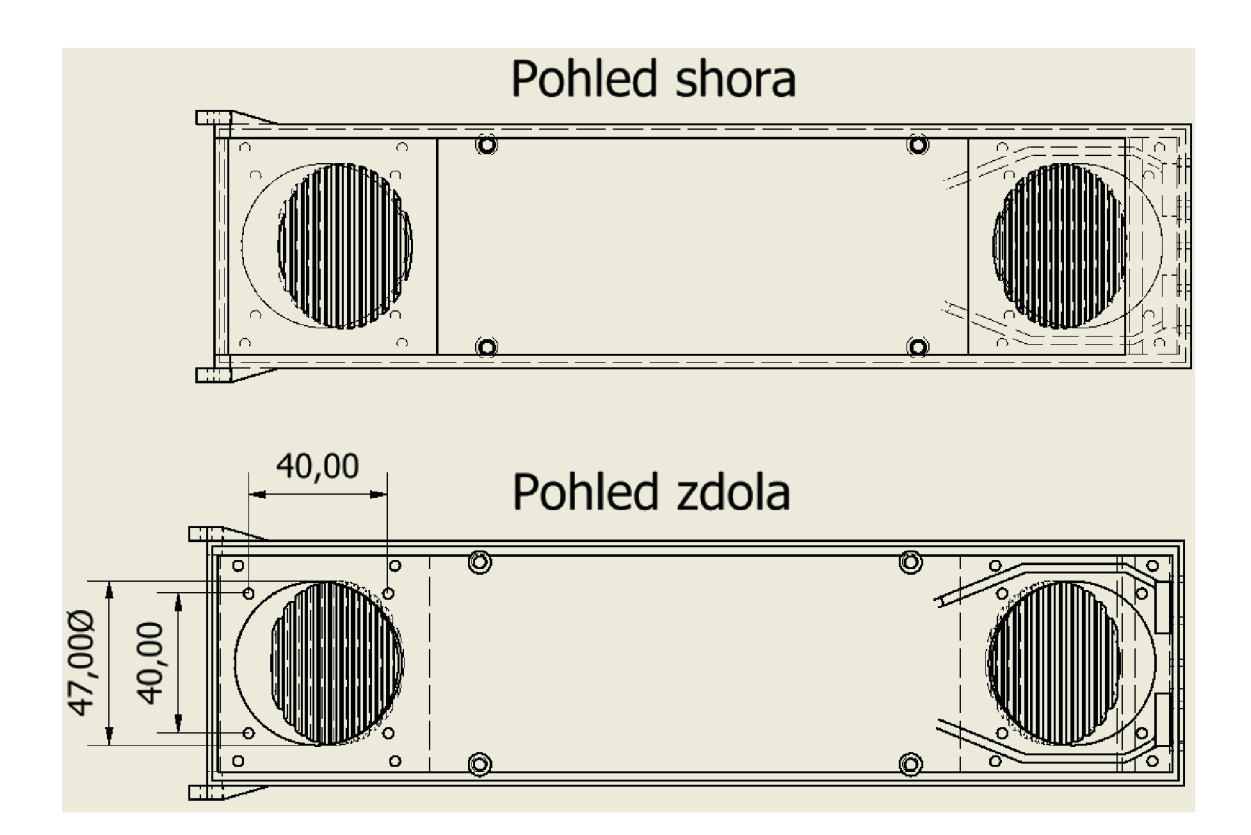

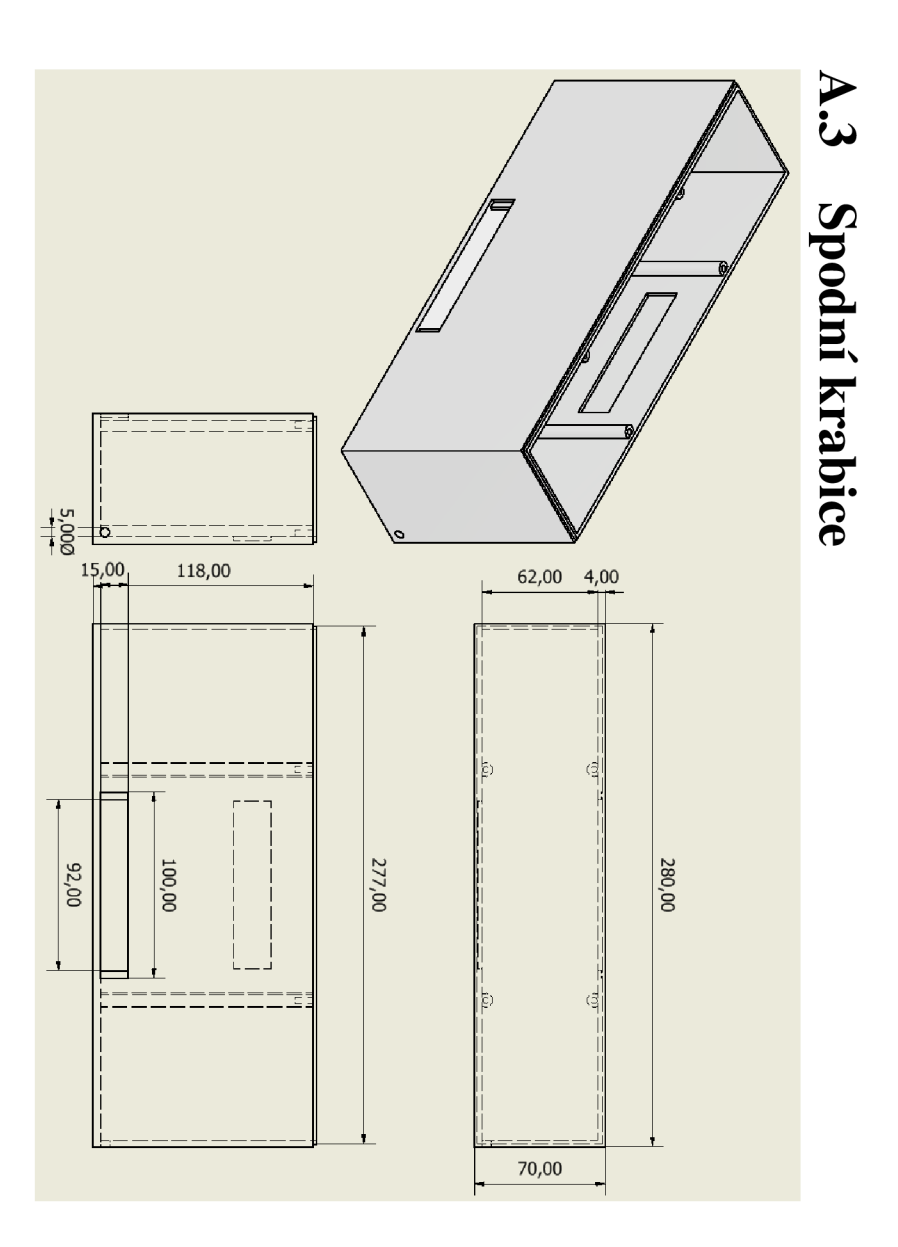

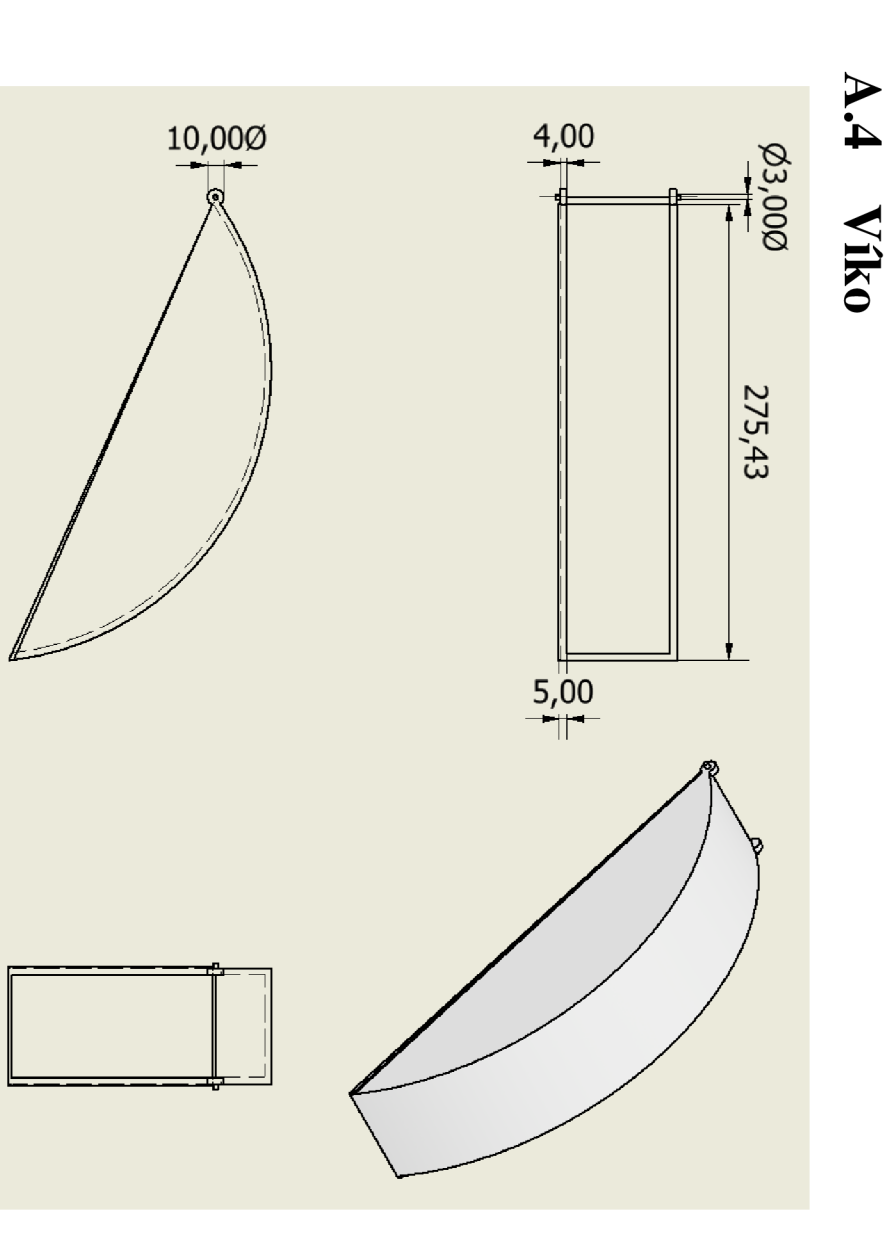

A.5 Odkapávací kalíšek

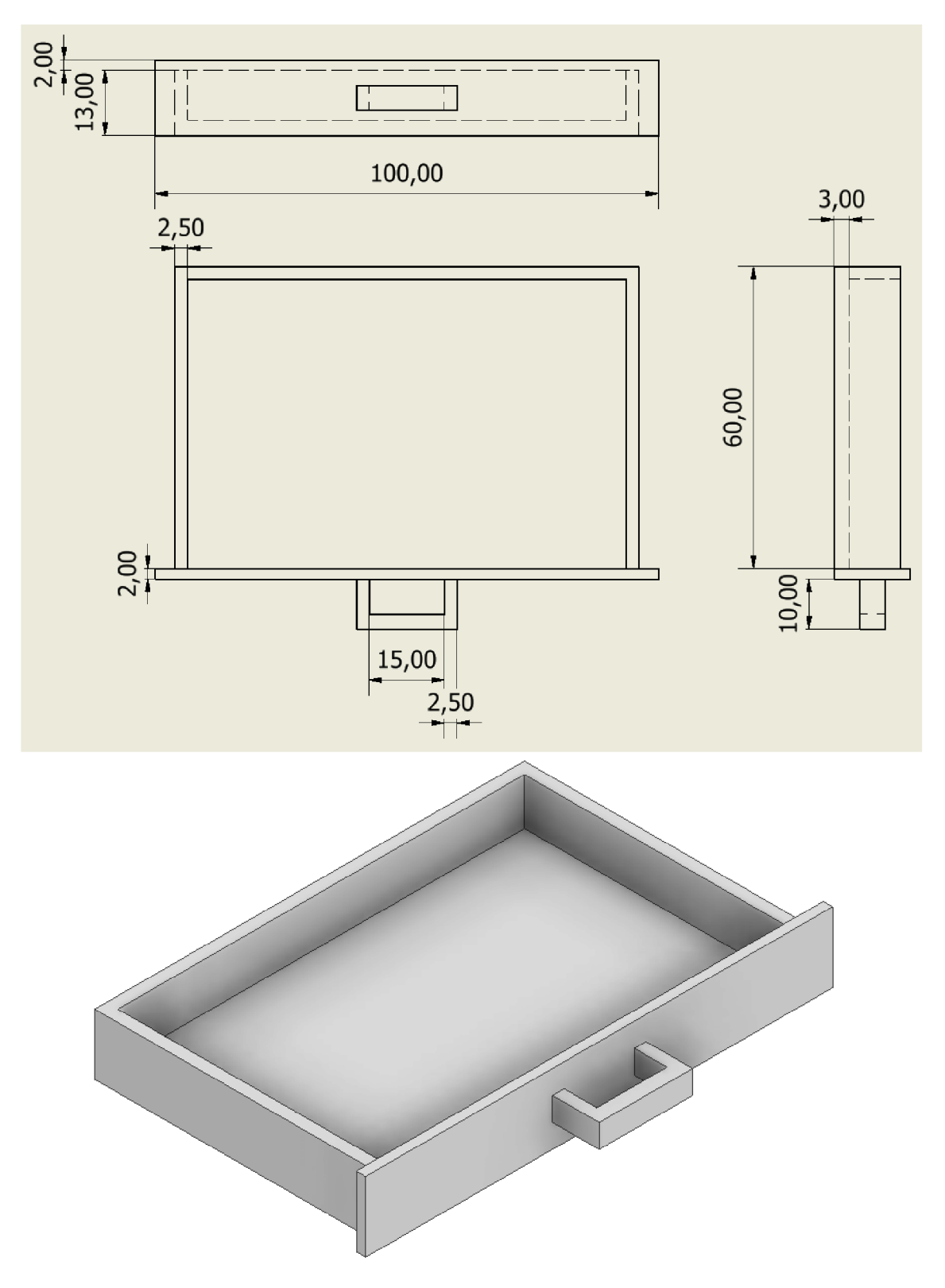

# A.6 Redukce ventilátoru

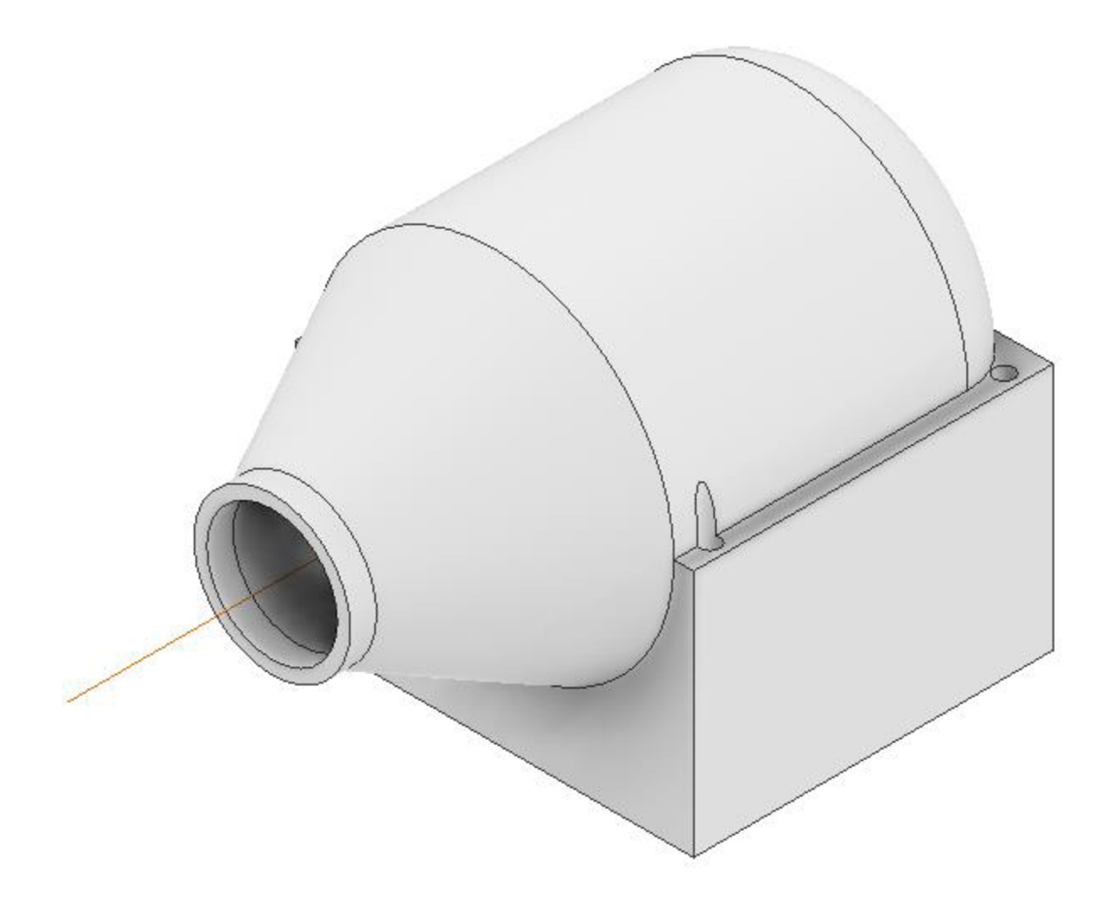

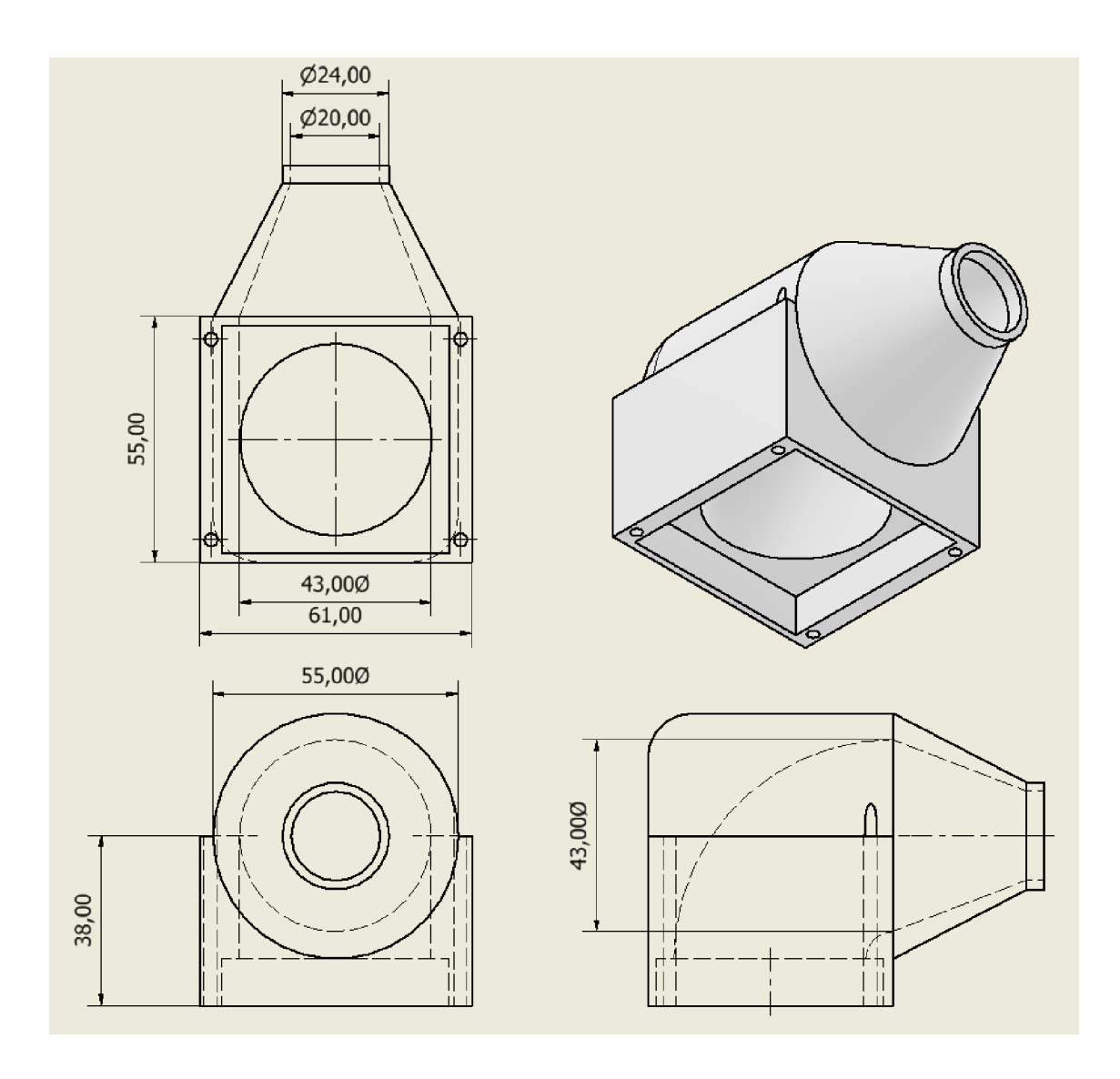
## **A.7 Redukce větráku s držákem na větrák**

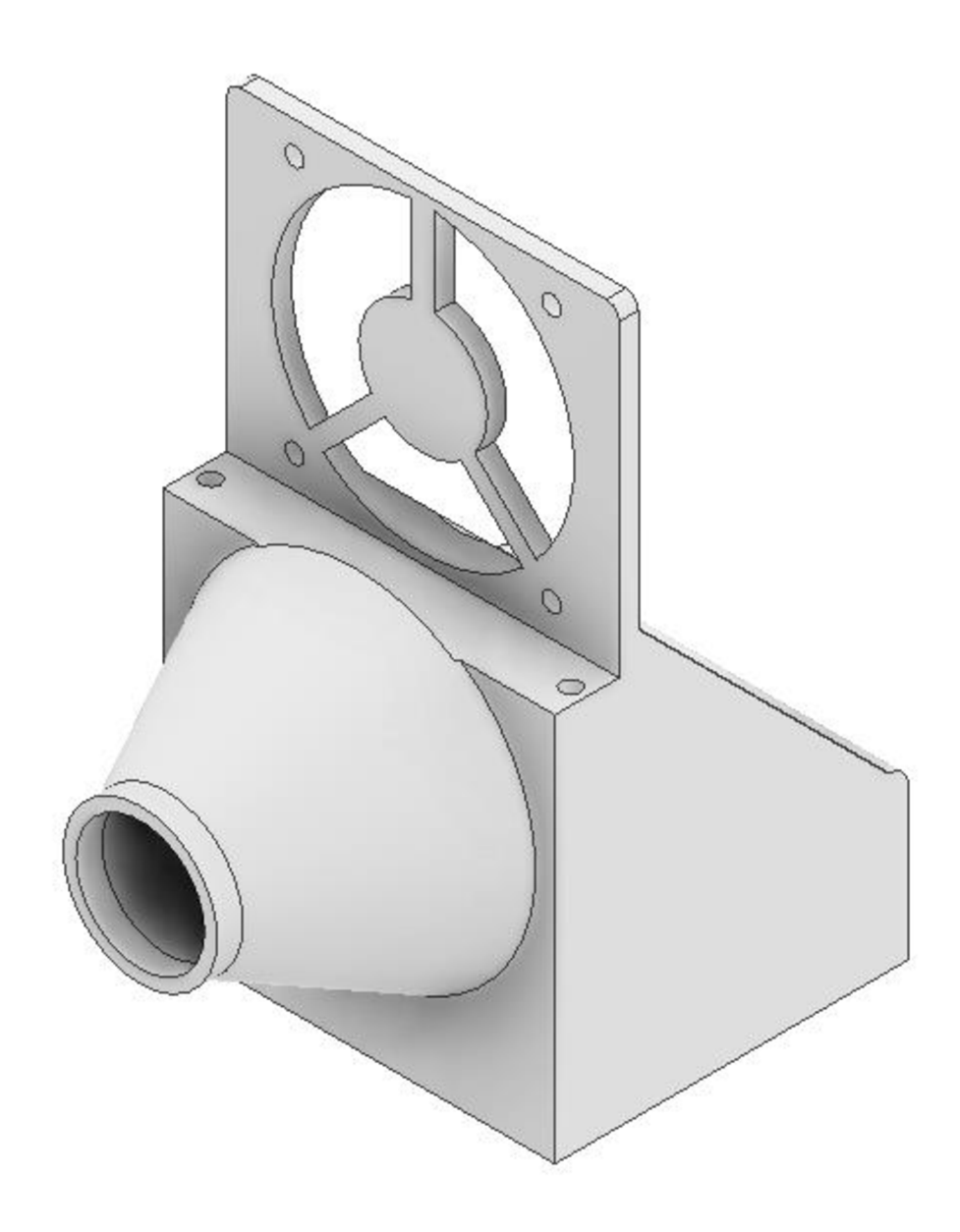

# **Příloha B - 3D modely Nového provedení**

# **B.l Hlavní krabice**

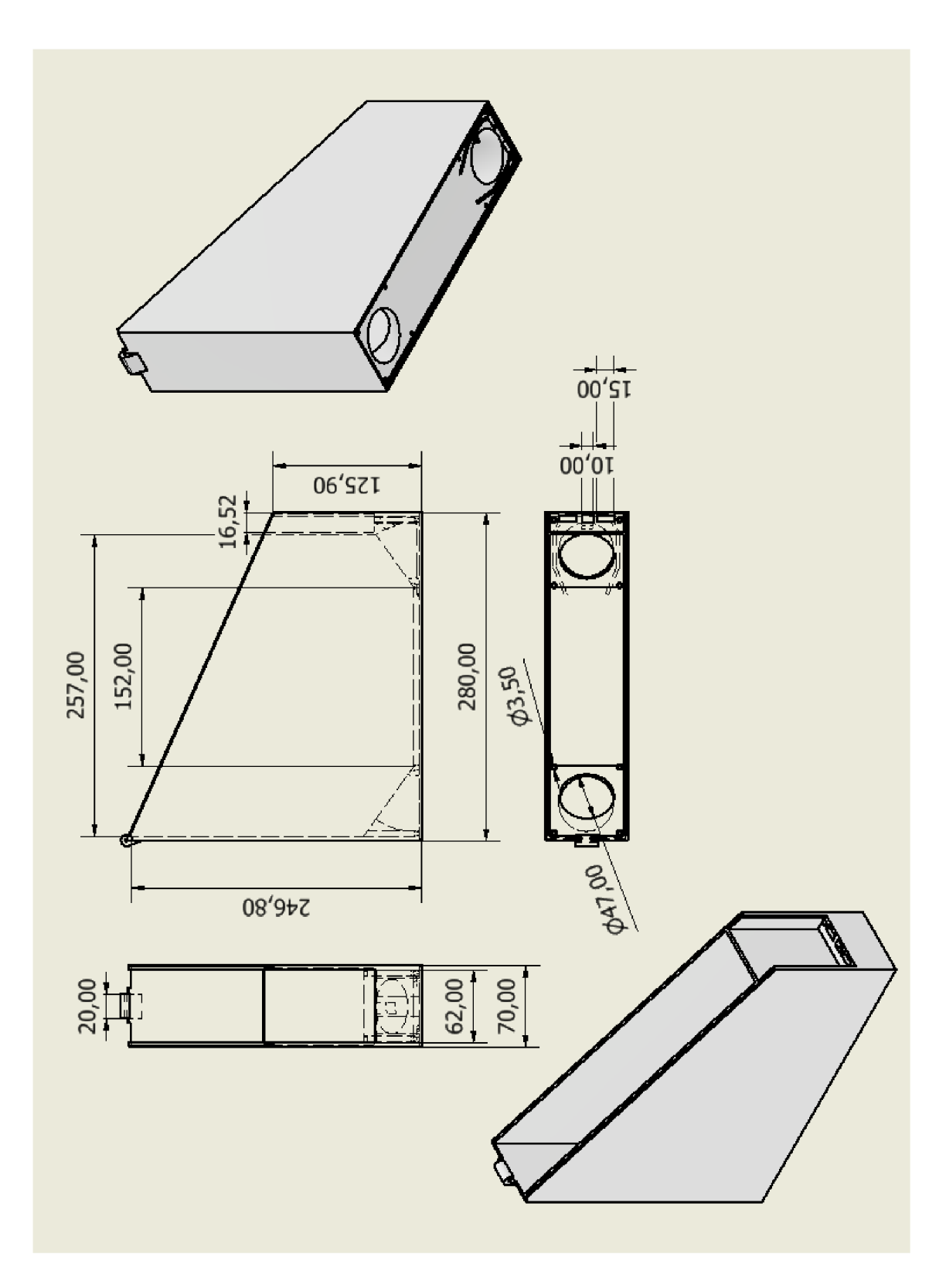

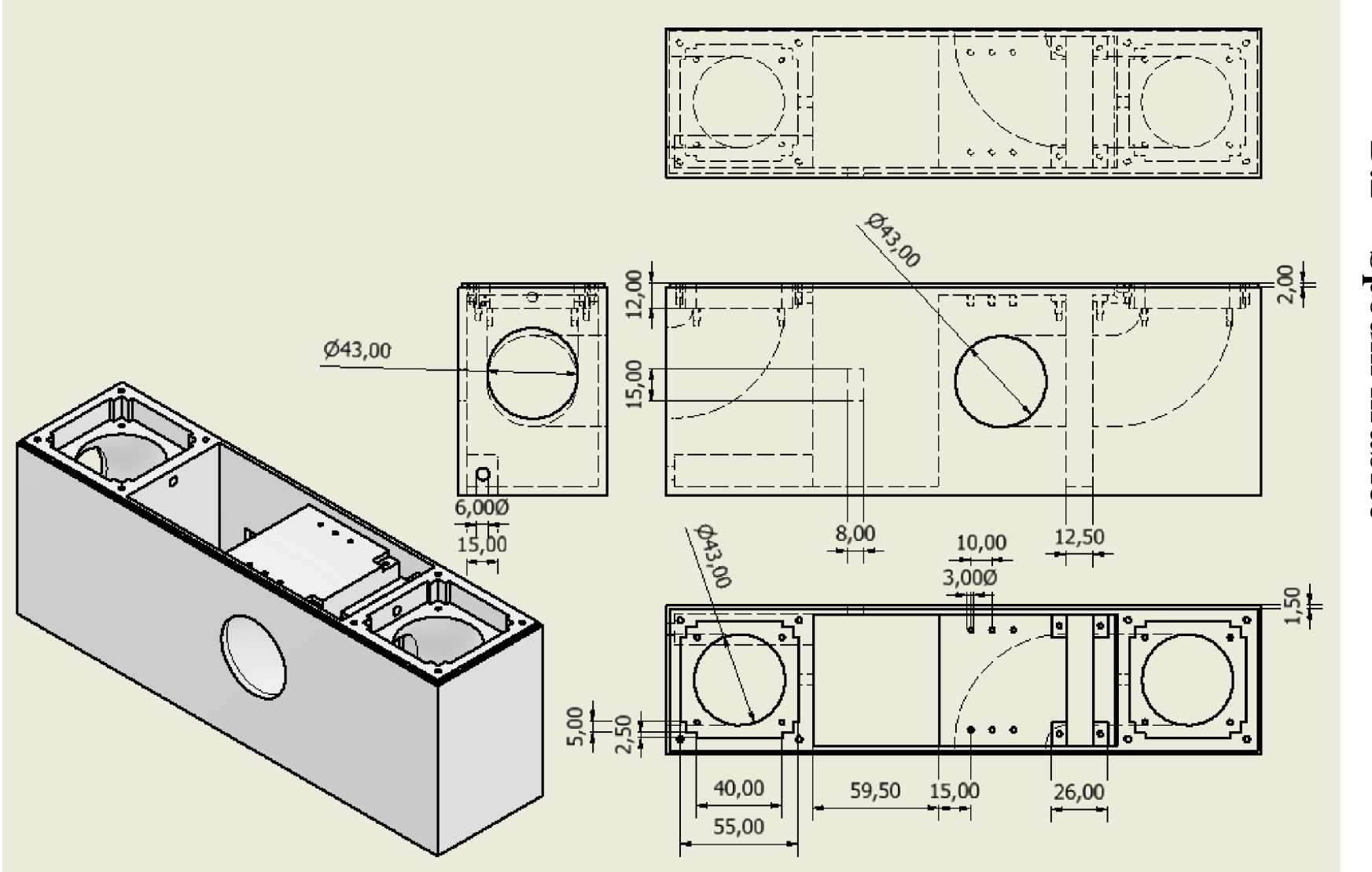

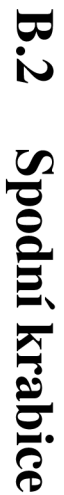

## **B.3** Víko sestavené

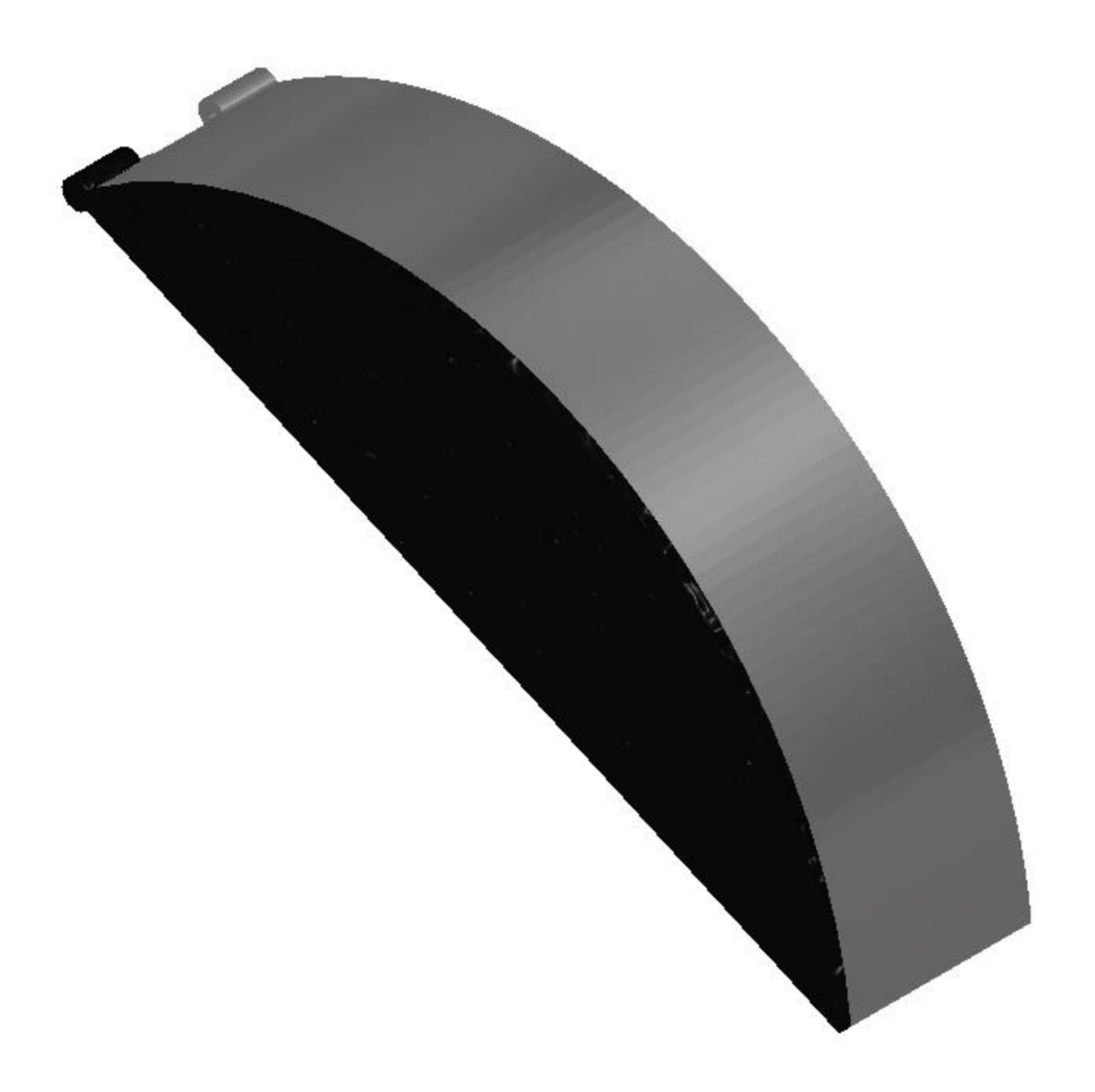

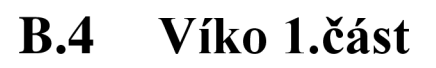

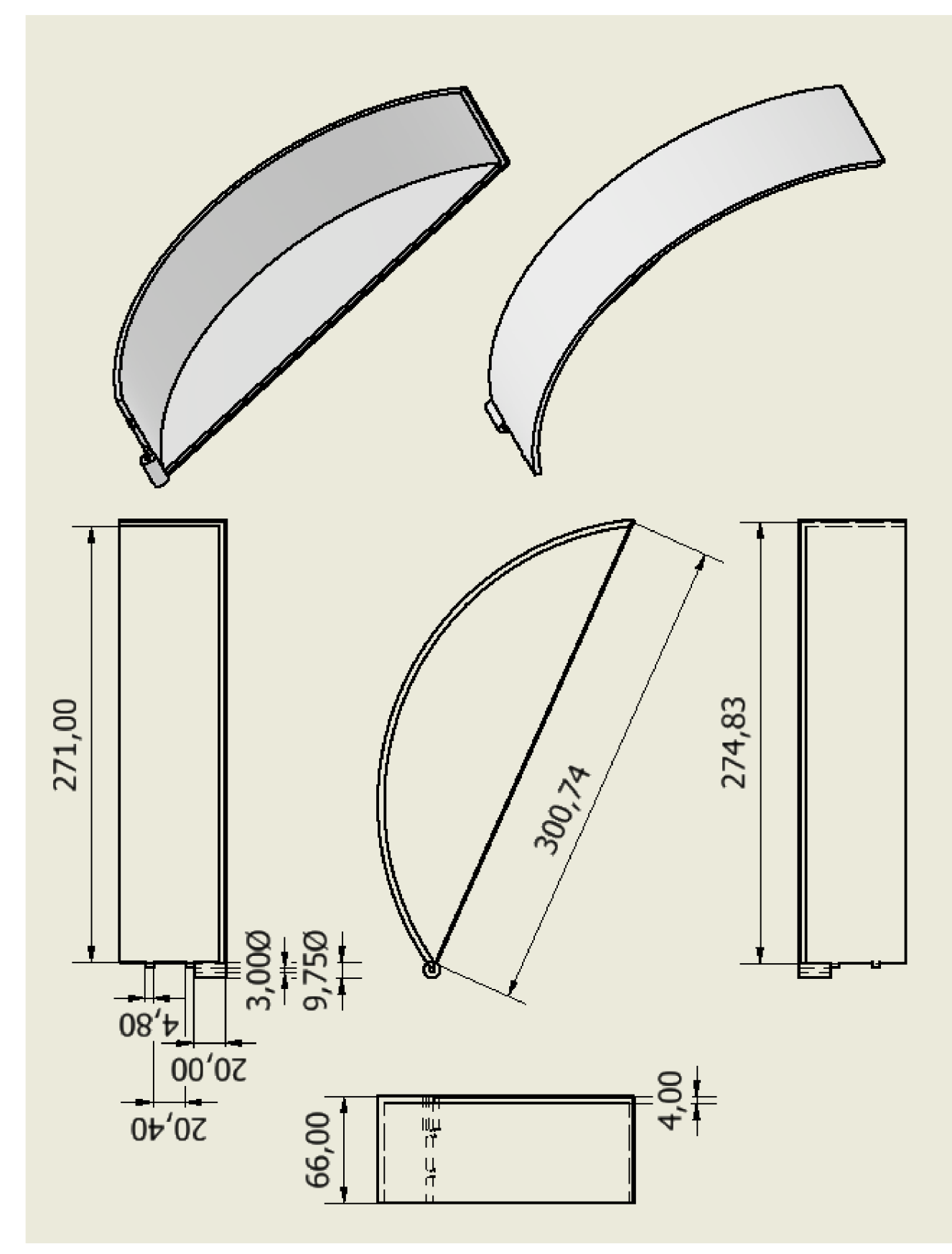

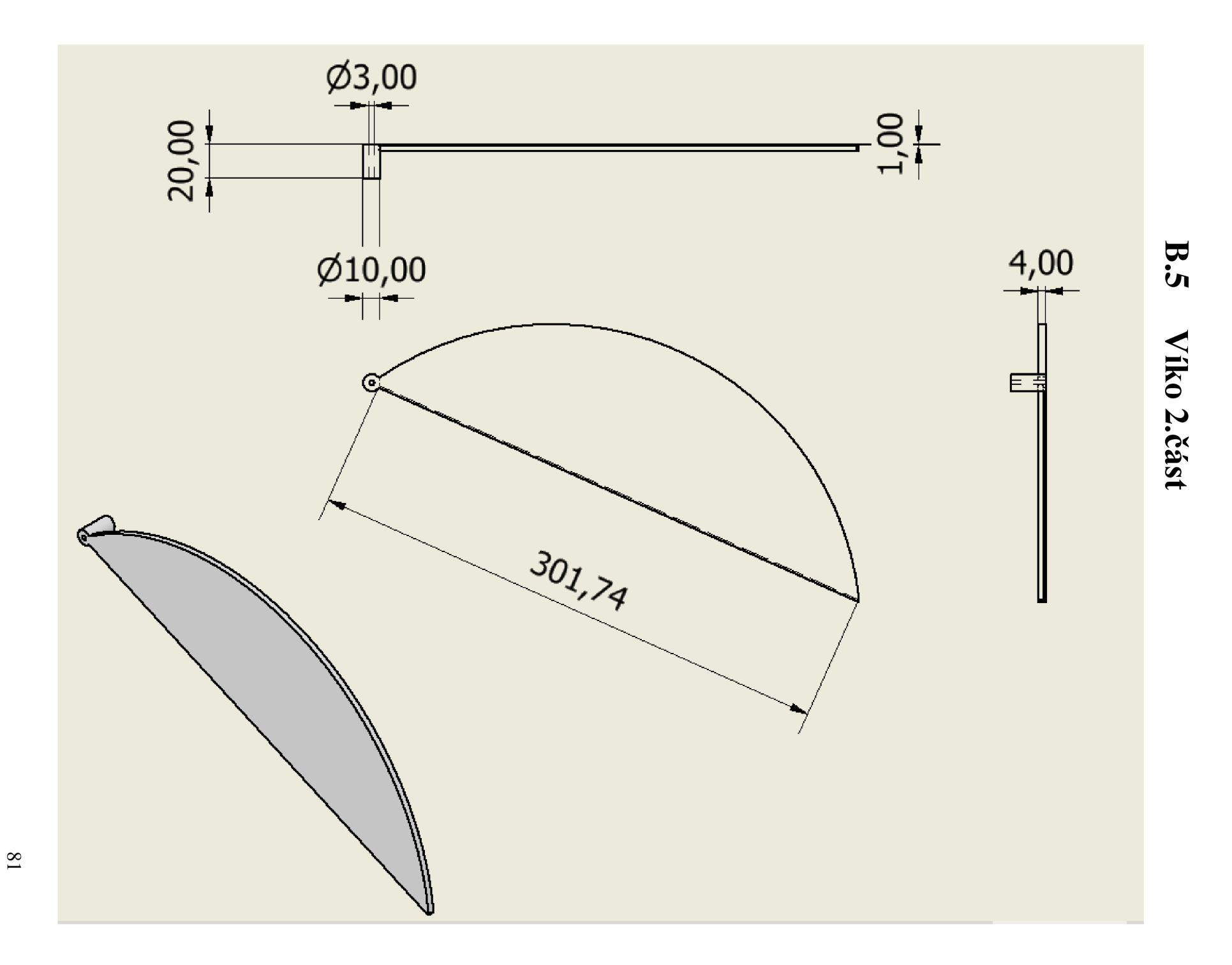

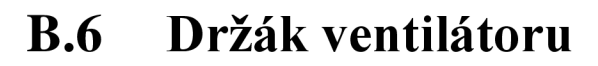

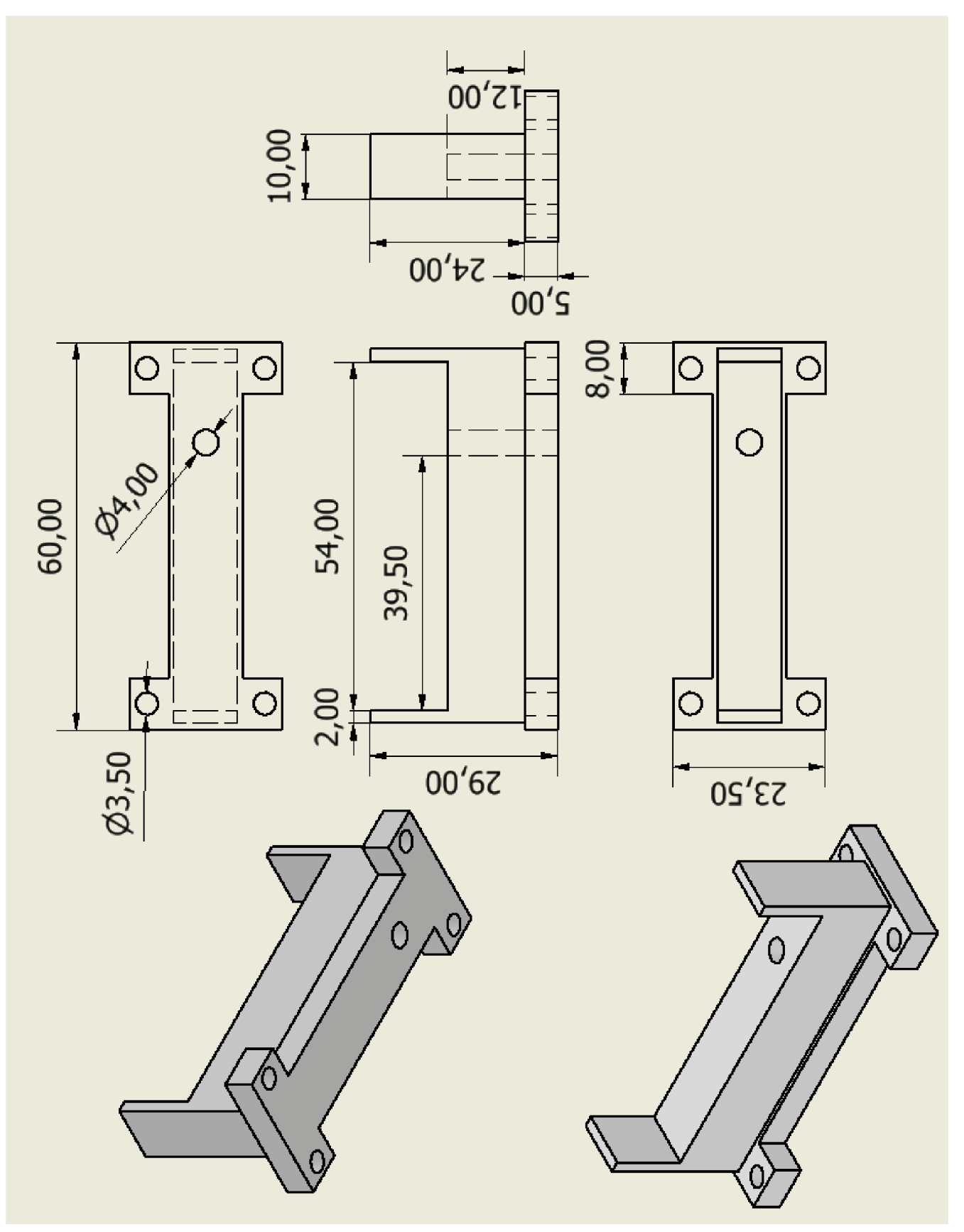

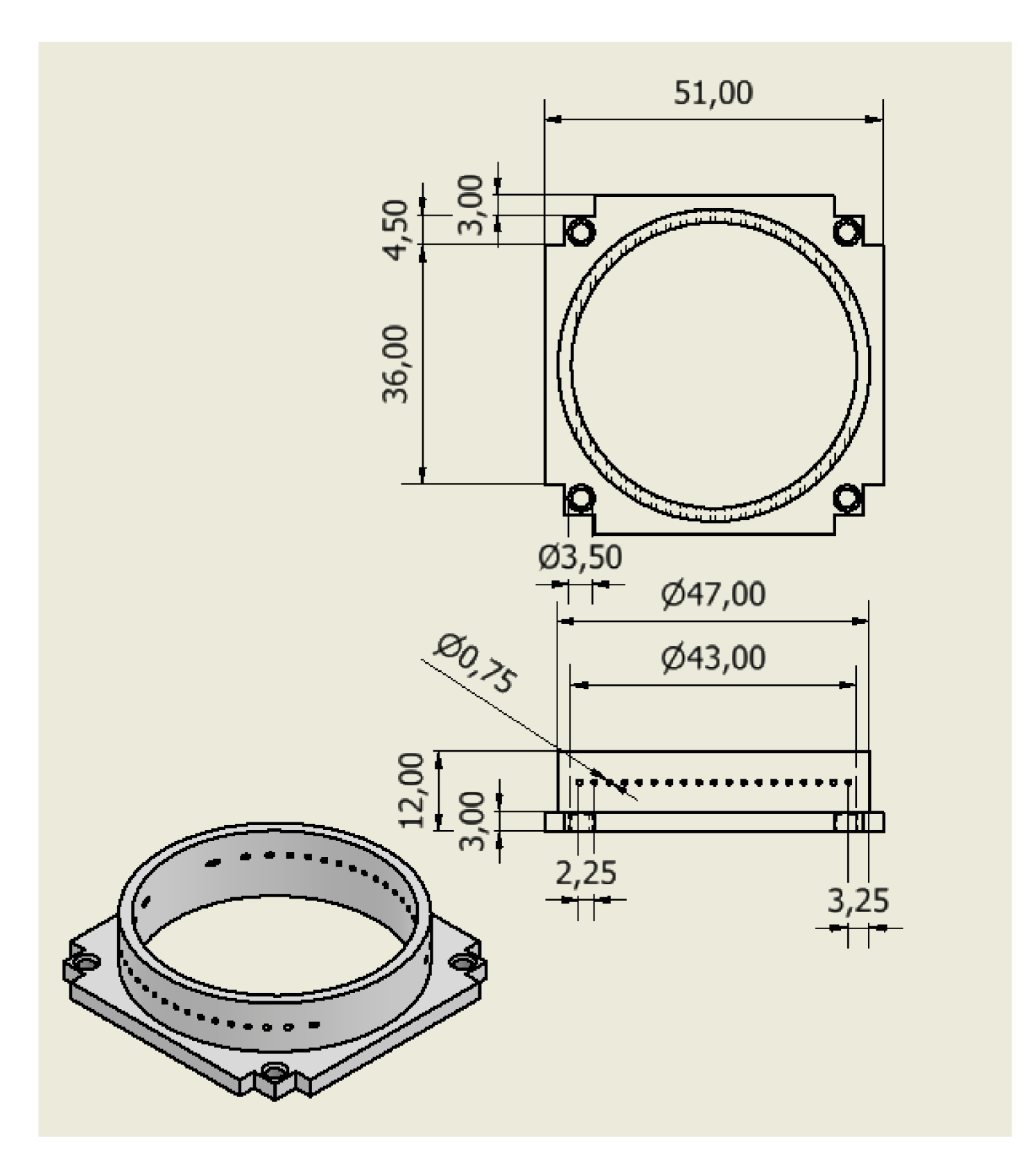

 $B.7$ Úchytný kroužek pro Kanthal

83

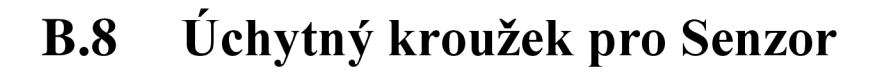

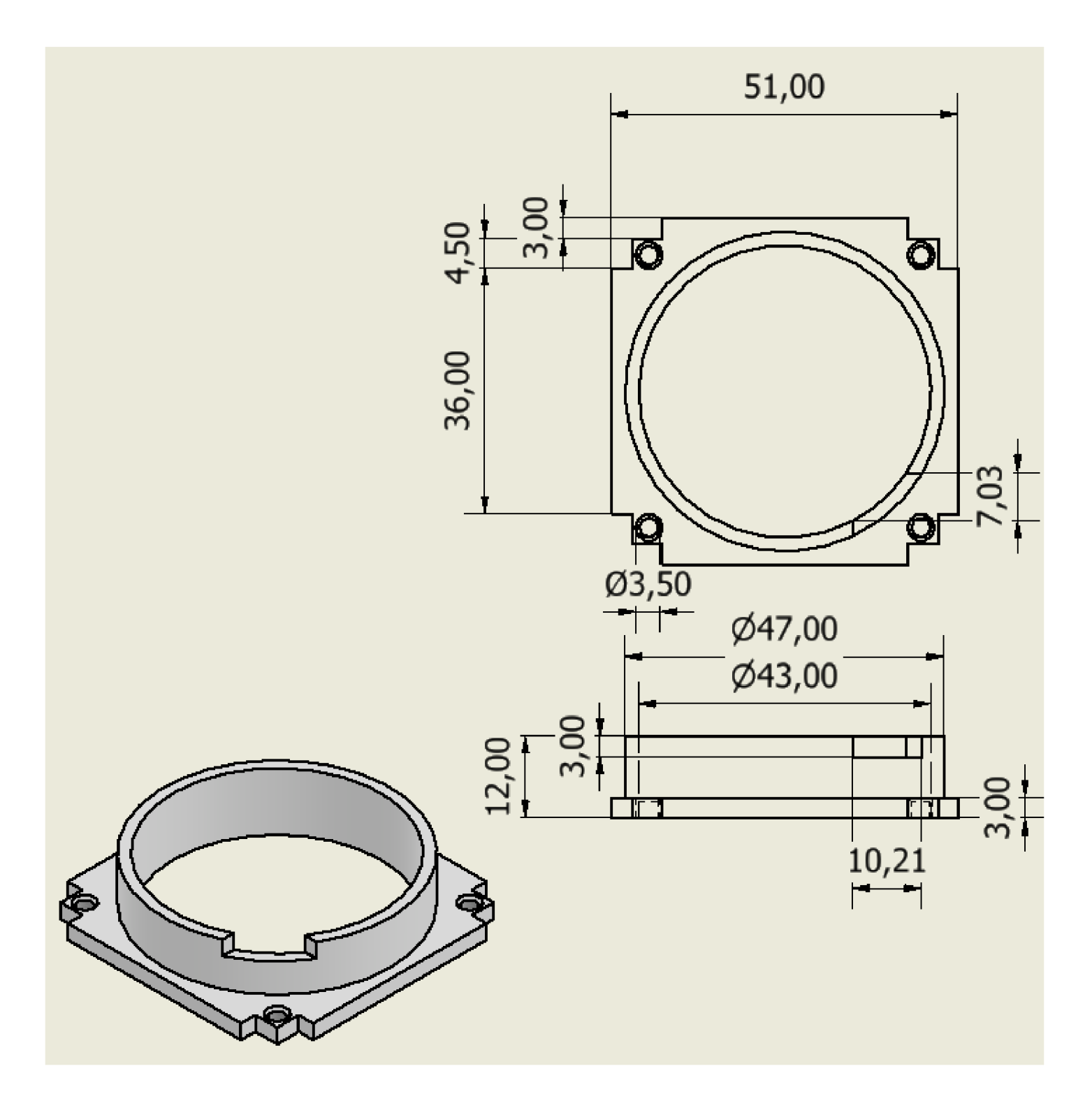

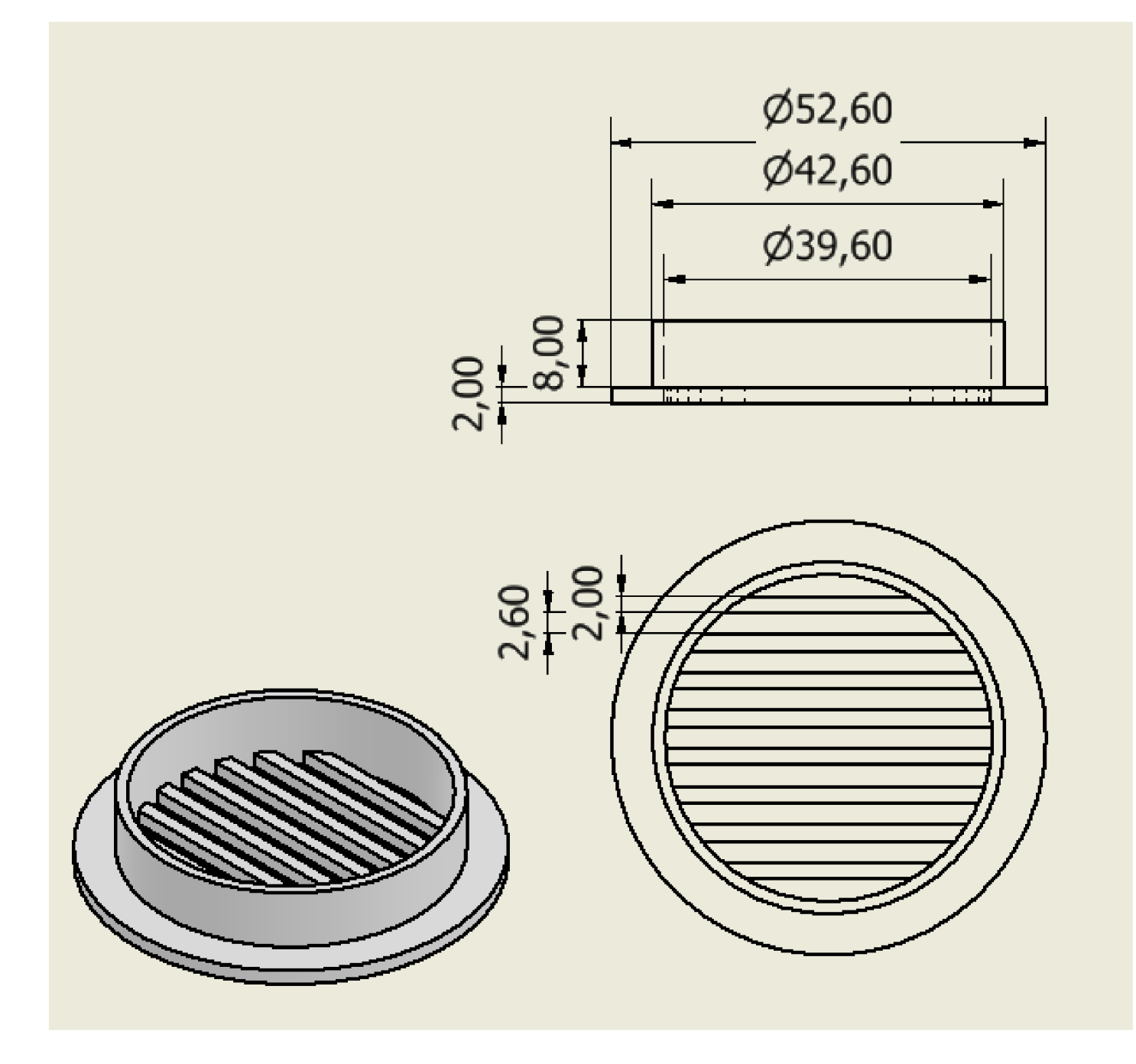

# **B.10 Ochranný rošt pro hlavní krabici**

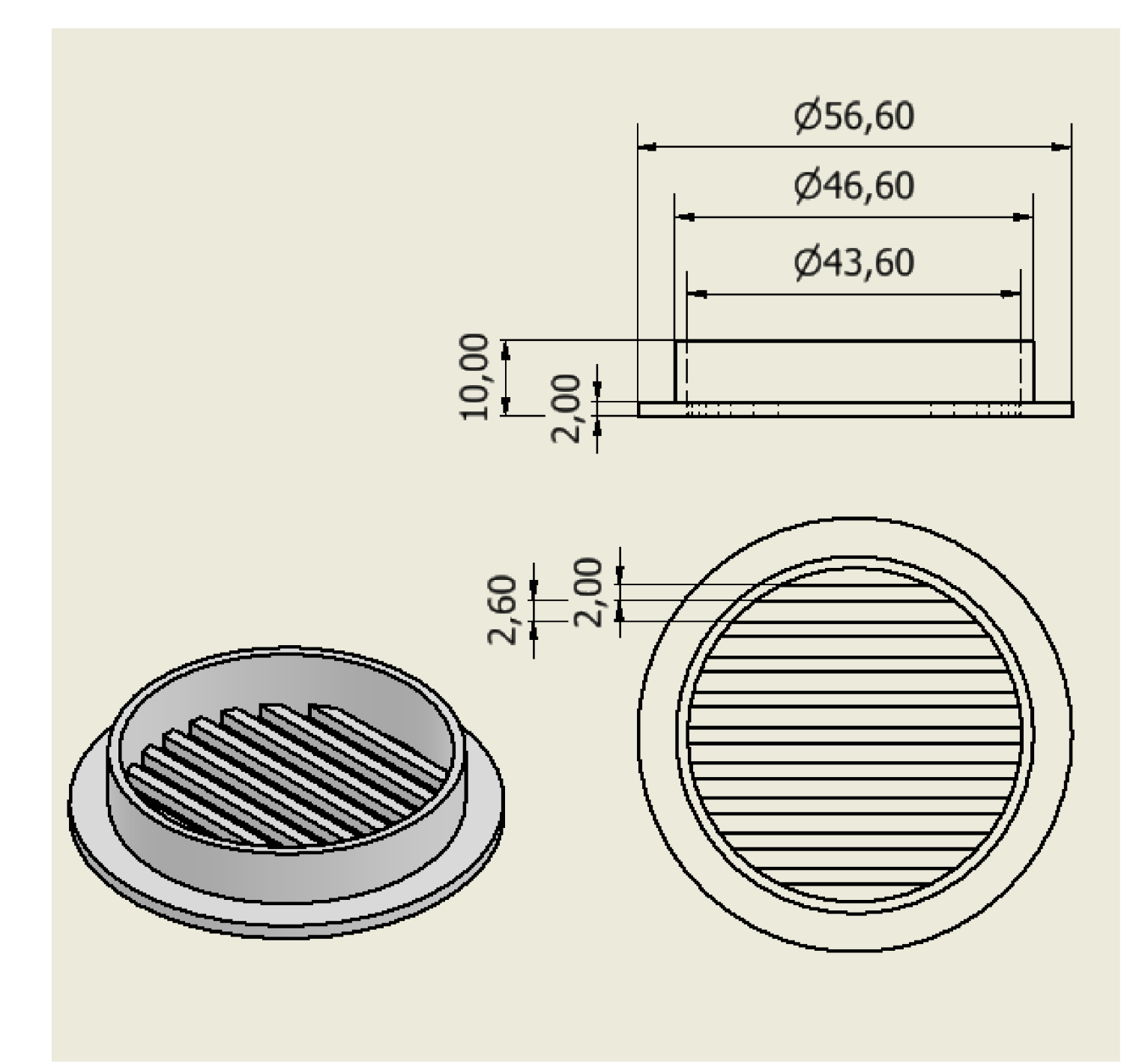

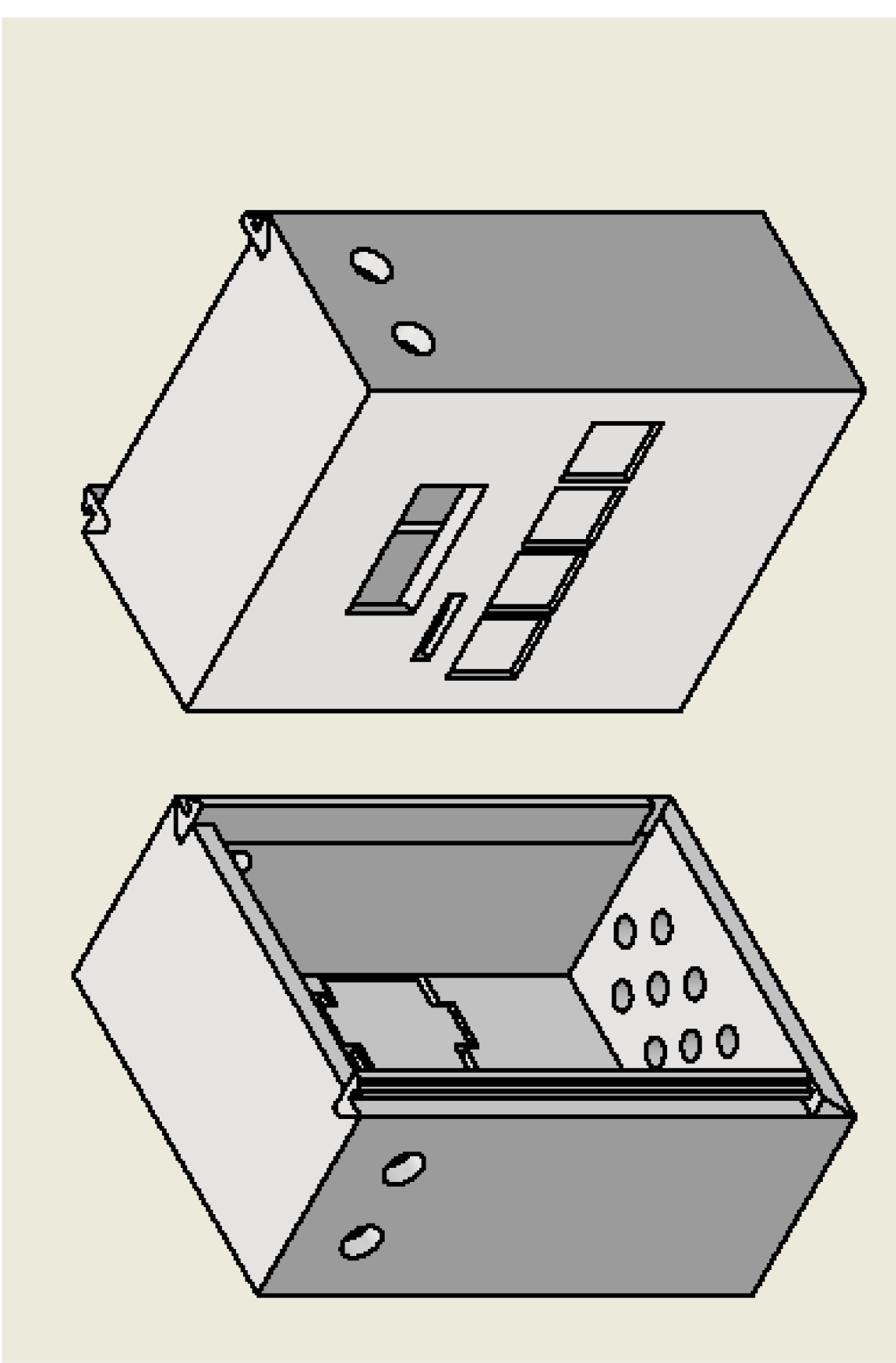

**B.ll Sestavená ochranná krabice** 

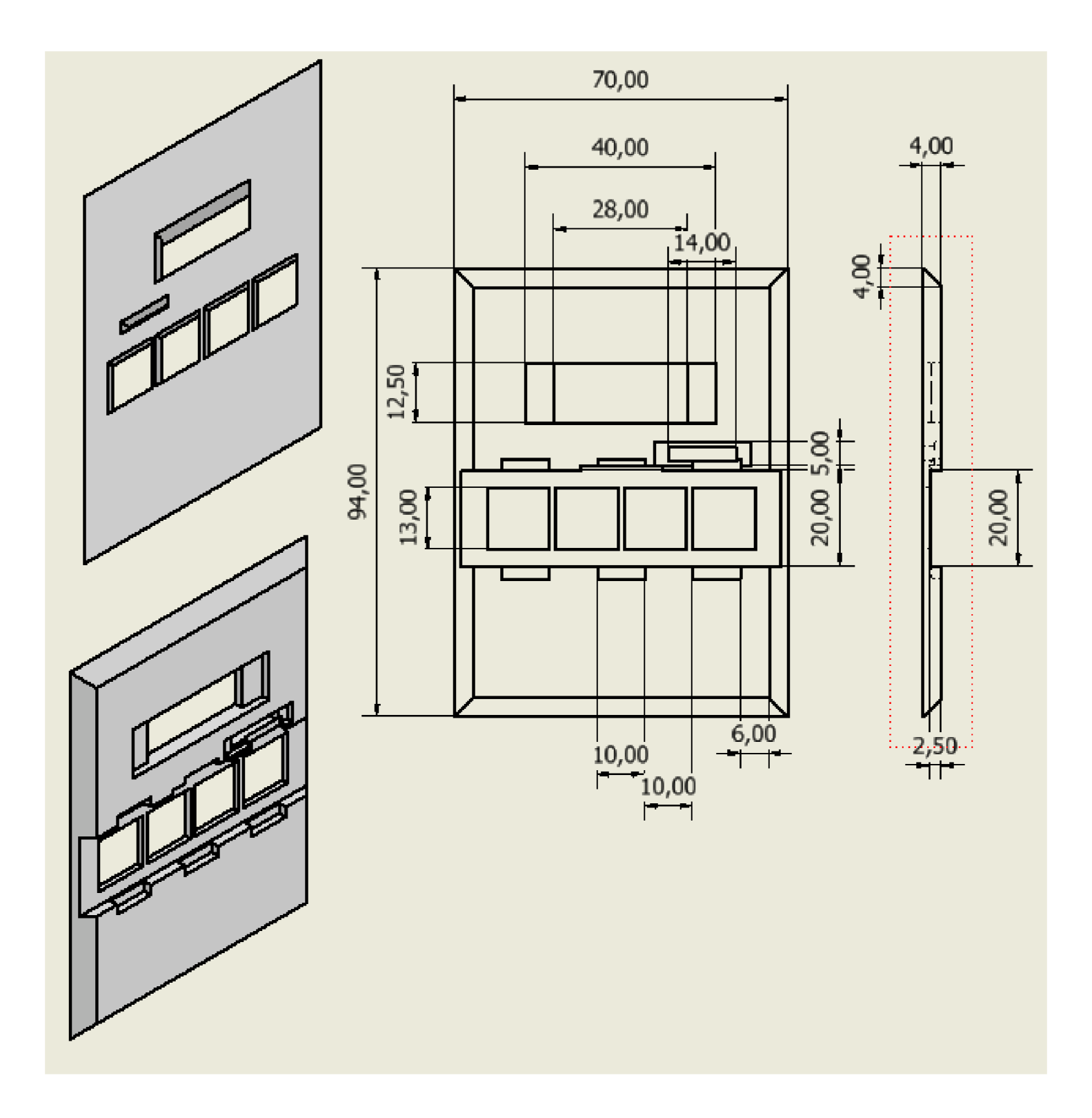

**B.12 Ochranná krabice - předek** 

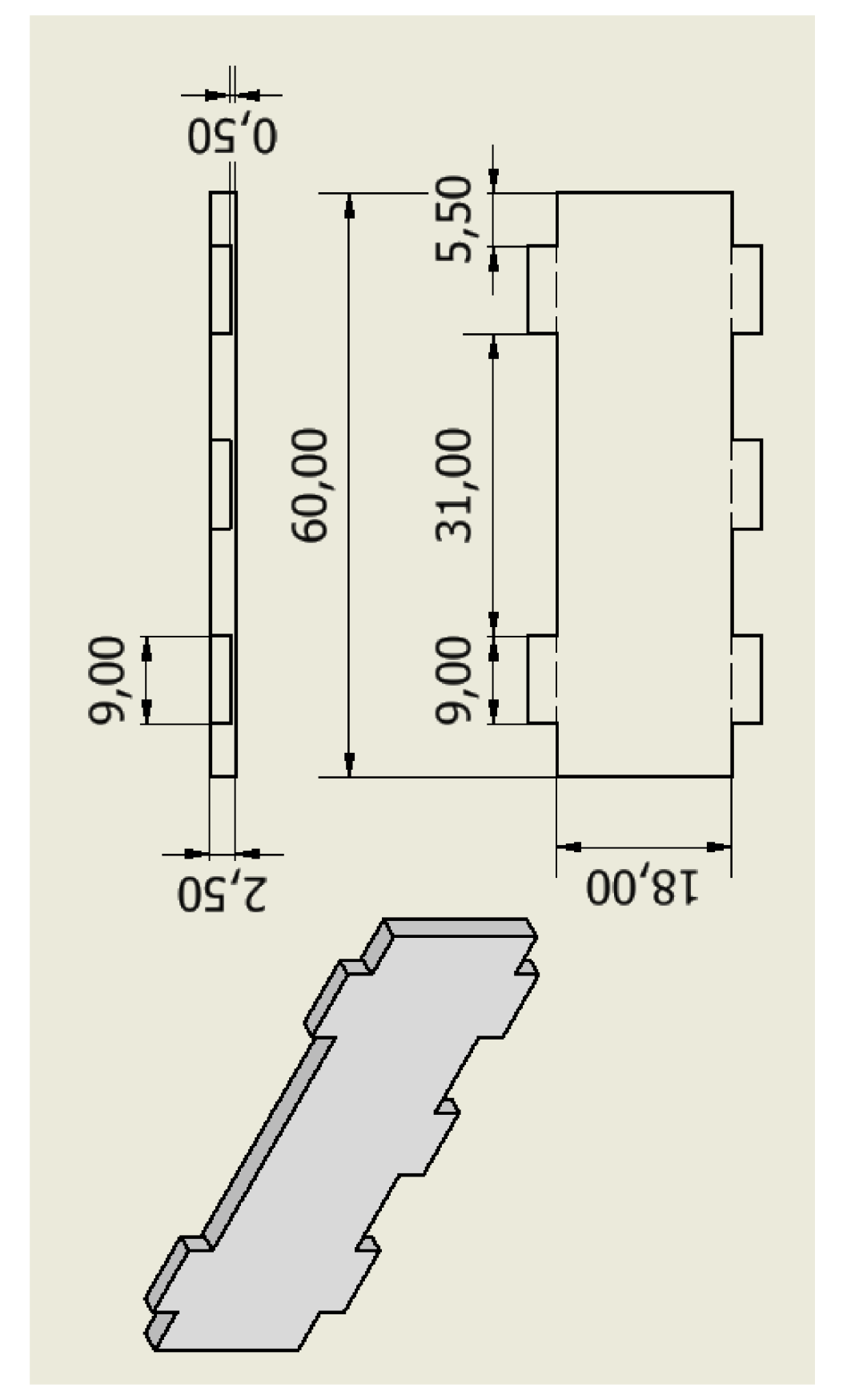

**B.13 Ochranná krabice - stěna klávesnice** 

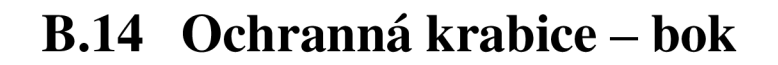

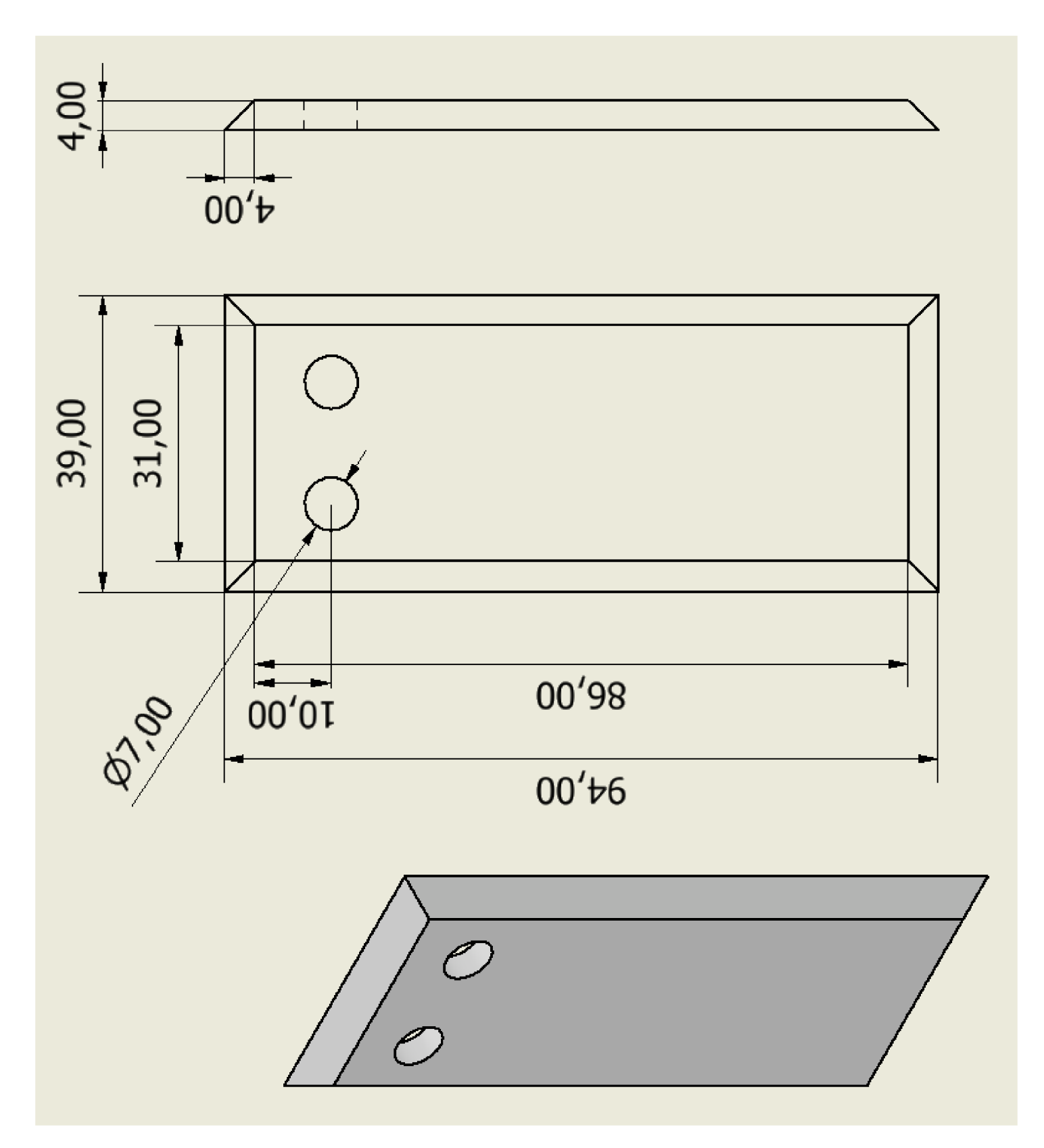

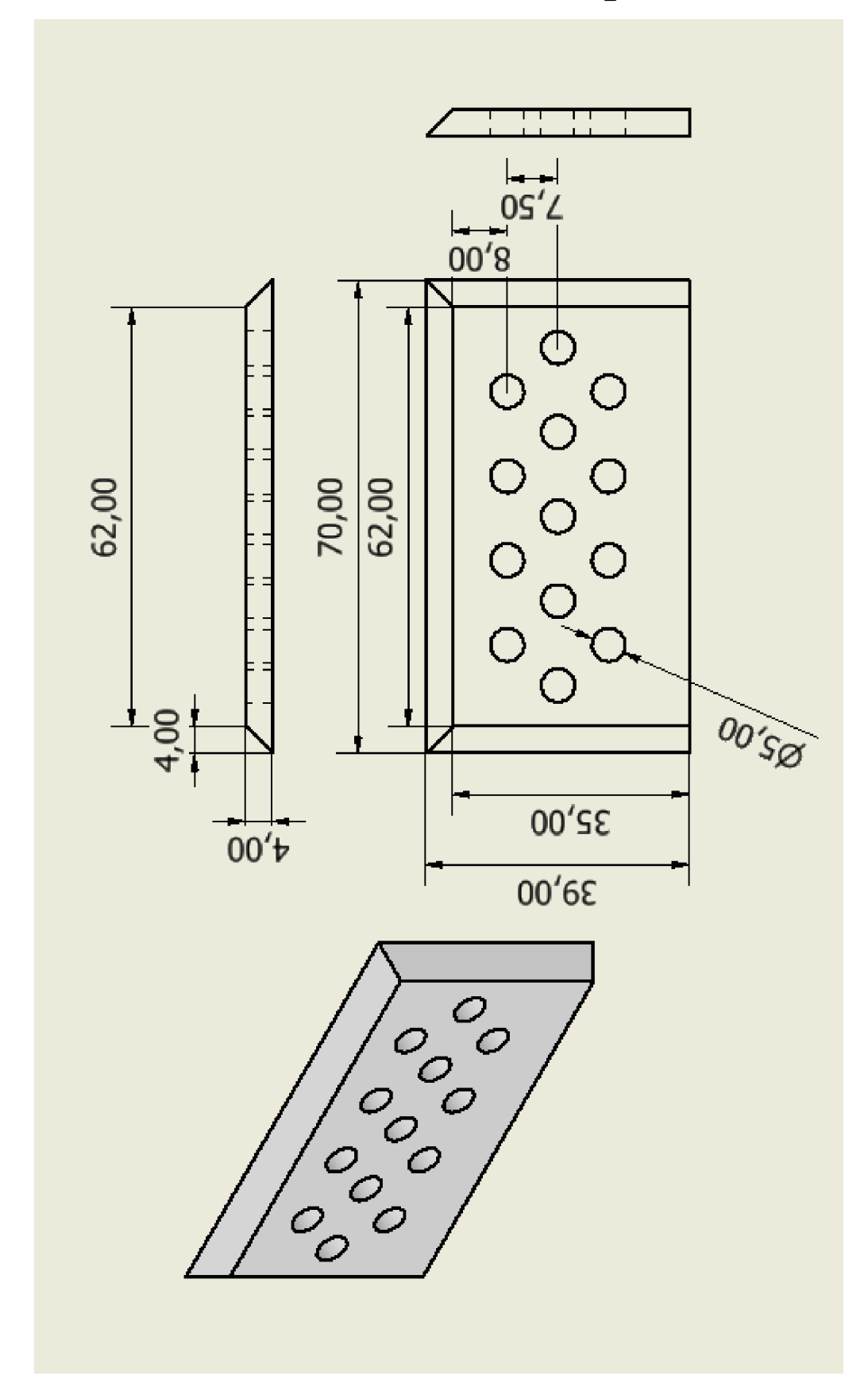

B.15 Ochranná krabice – spodek

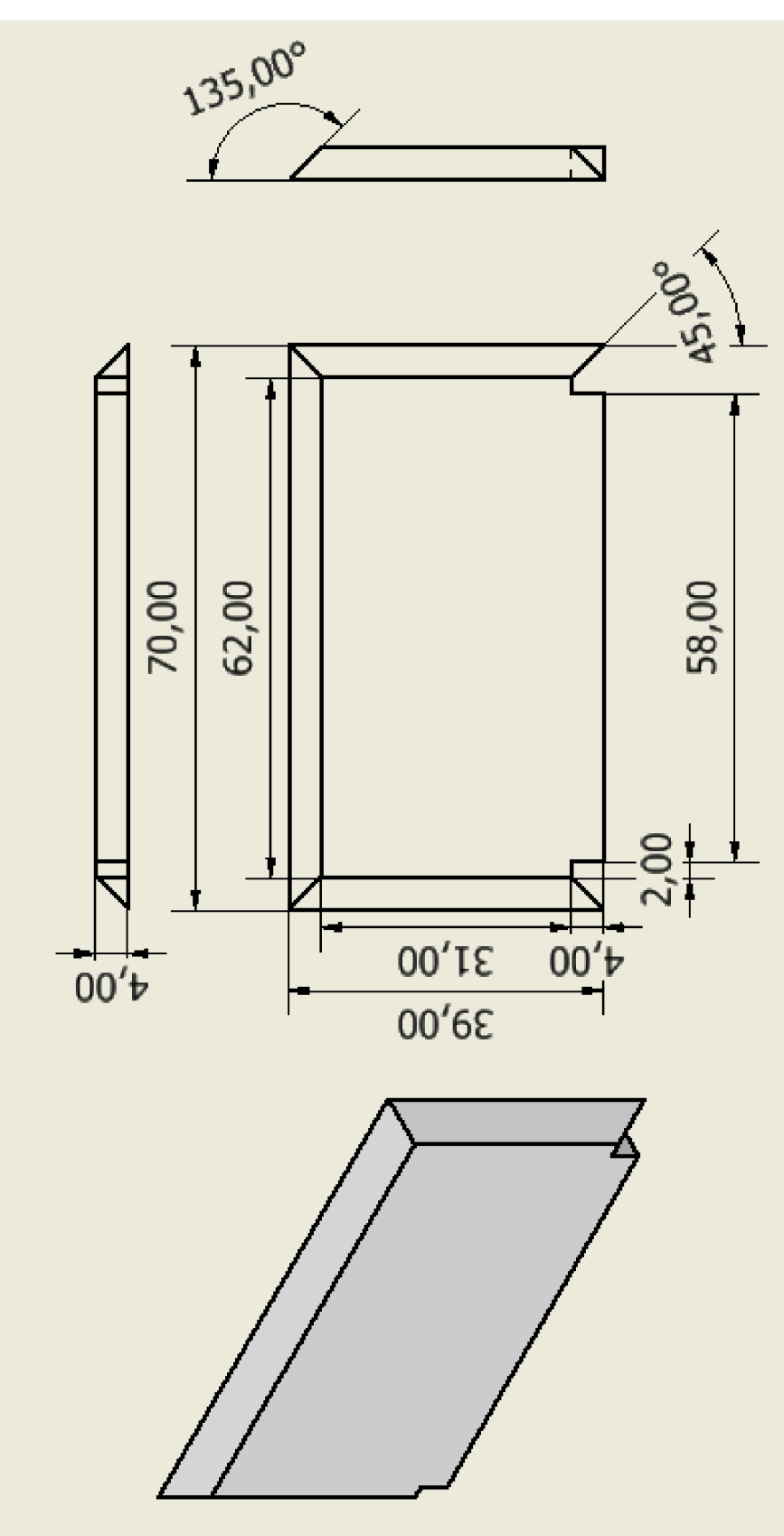

**B.16 Ochranná krabice - vršek** 

 $8,01$ 1,60  $\frac{2,00}{4,00}$ Só  $\frac{4,00}{1}$ 85,75

**B.17 Ochranná krabice - zásuvná hrana** 

Příloha C - Teoretické Schéma Zapojení

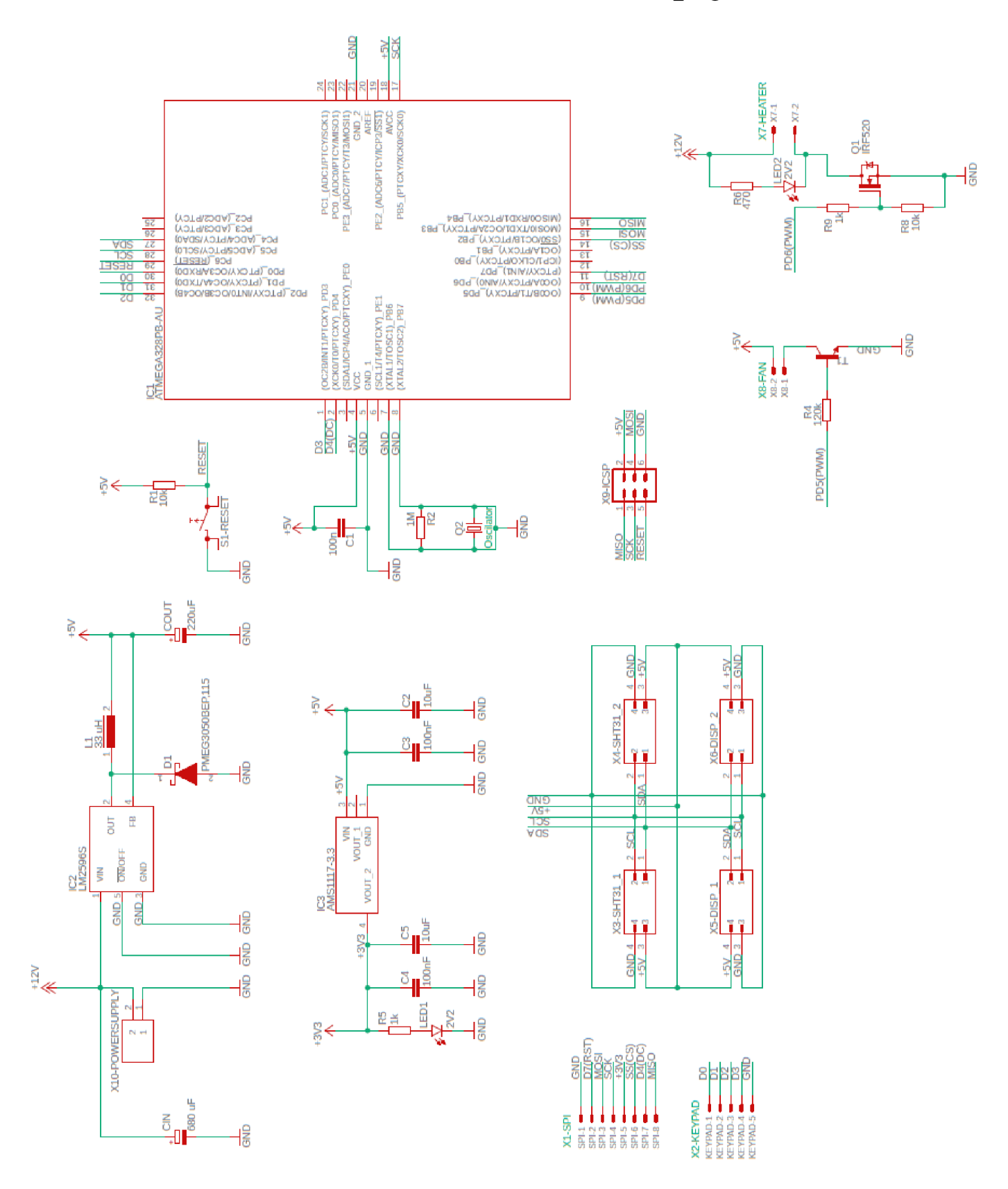

### Příloha D - DPS TOP

#### $D.1$ Zapojení cest

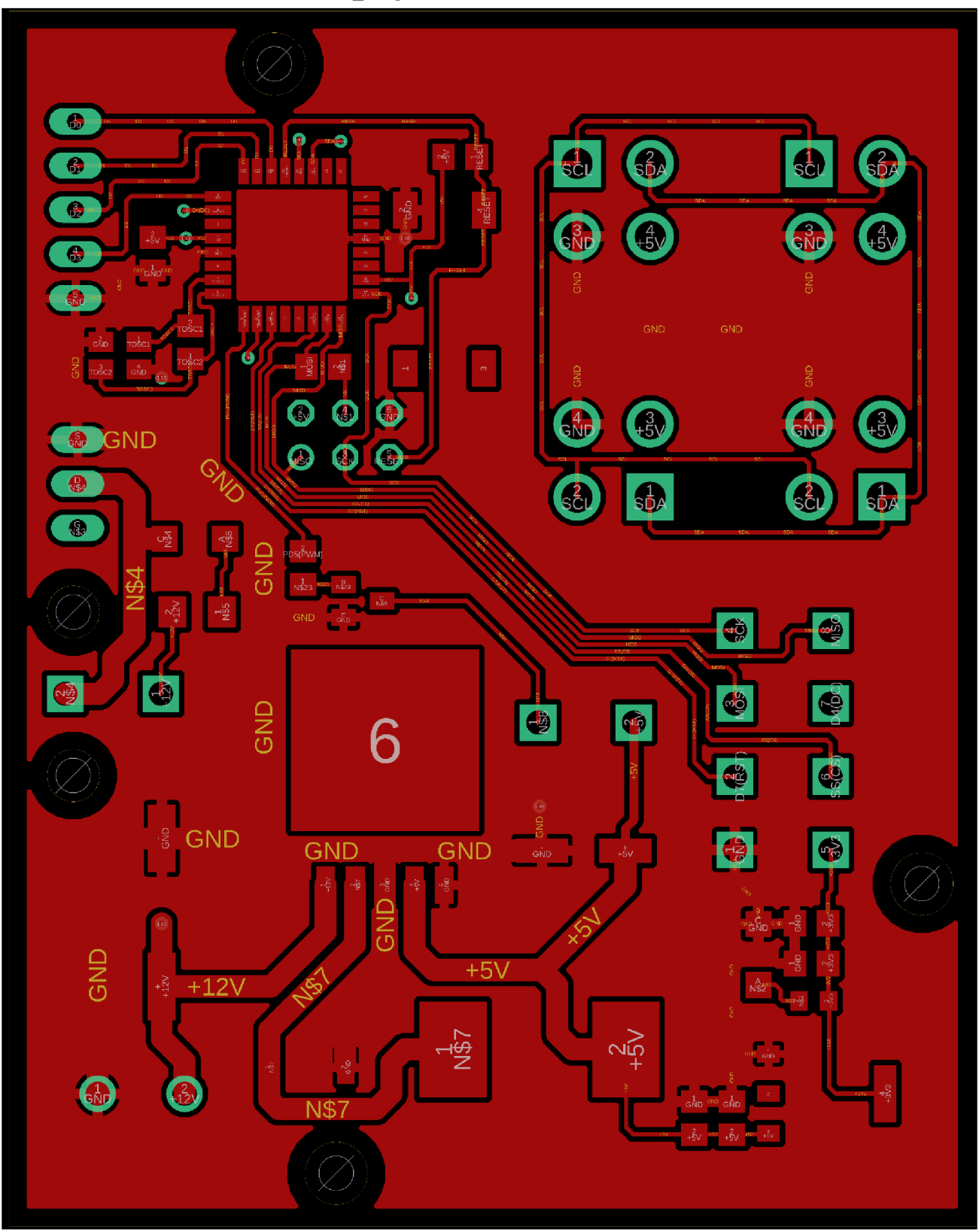

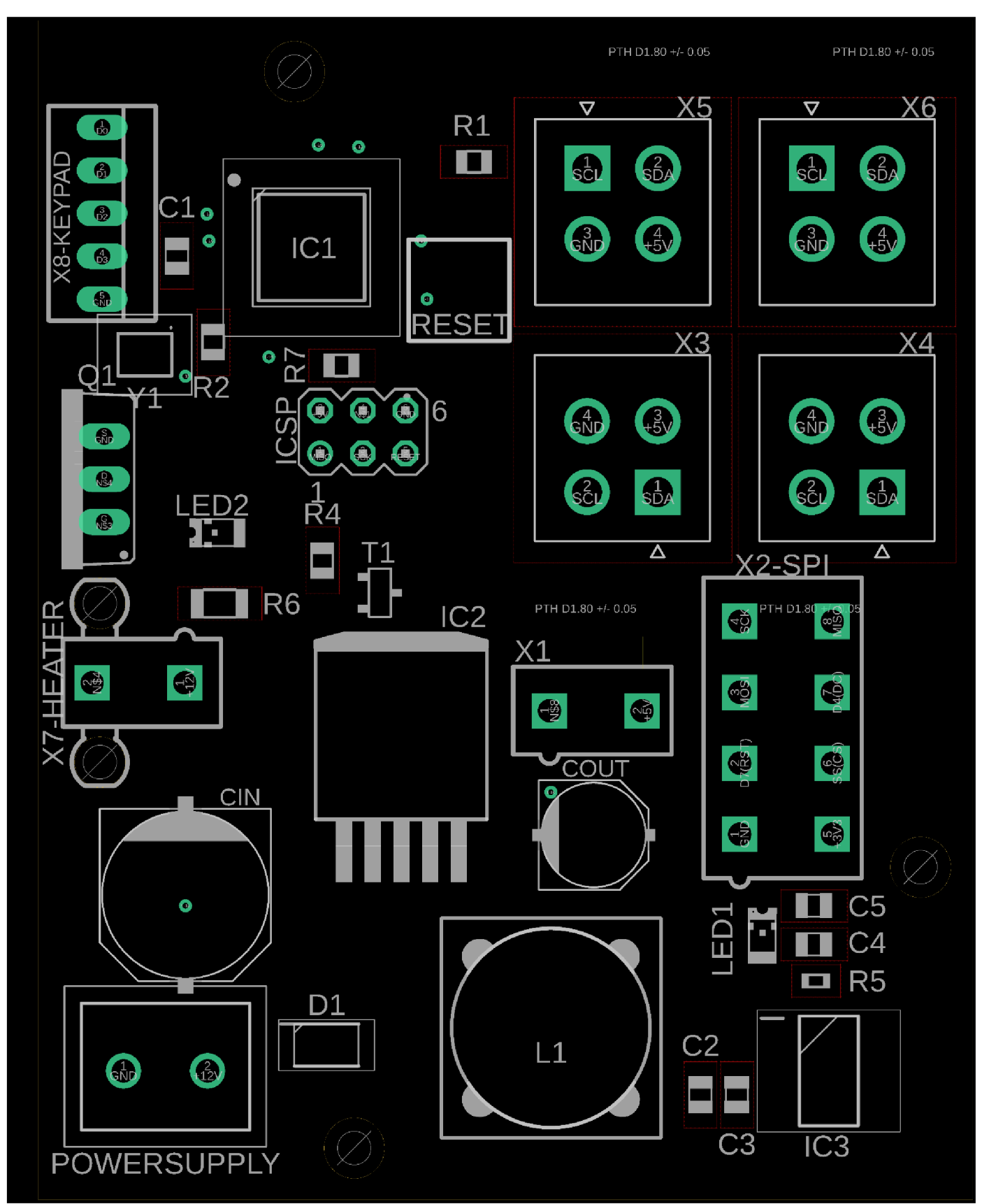

# **D.2 Rozložení součástek**

### Příloha E - DPS BOTTOM

#### $E.1$ Zapojení cest

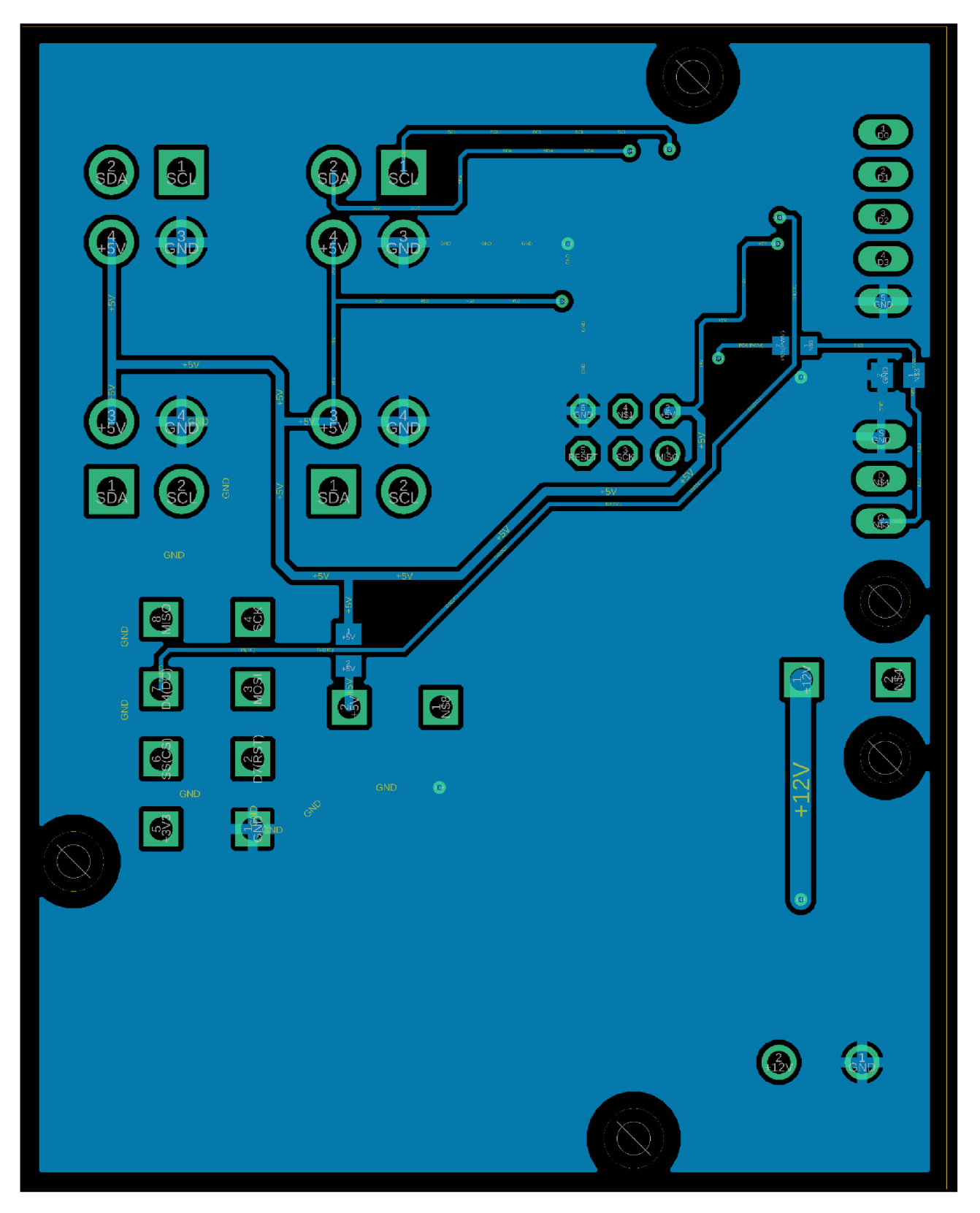

#### **Rozložení součástek**  $E.2$

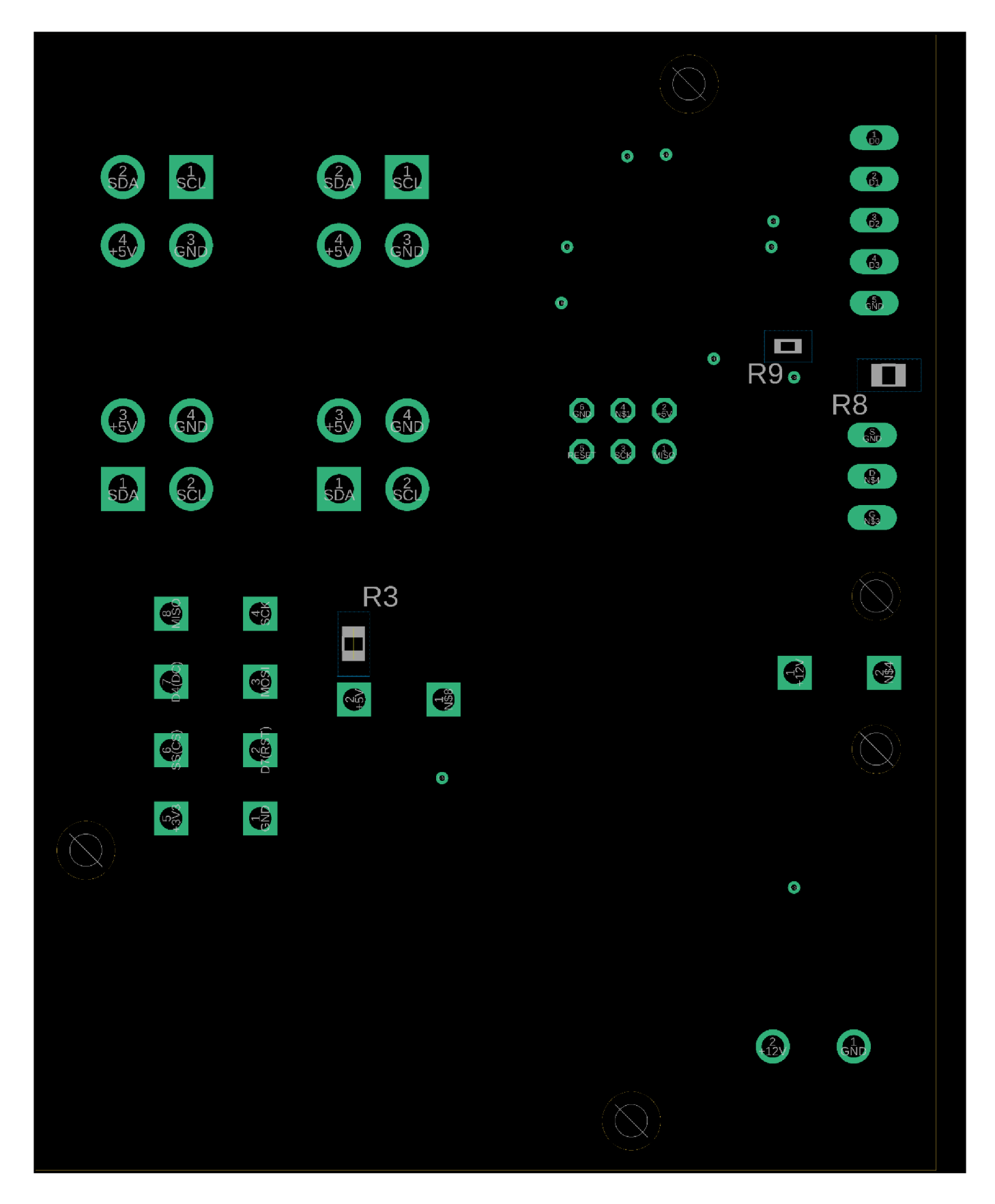

## **Příloha F - Seznam Součástek**

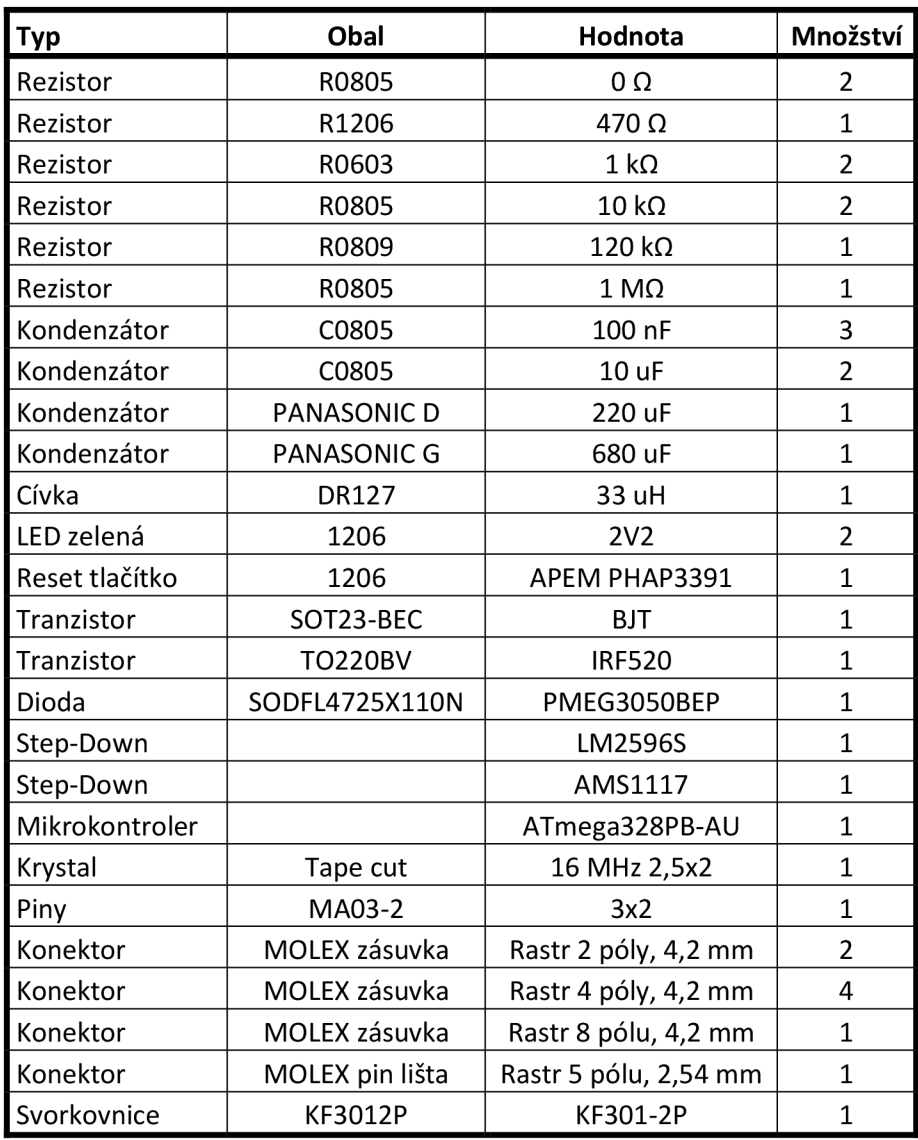

### **Příloha G - Naměřené hodnoty Pracovního Rozsahu**

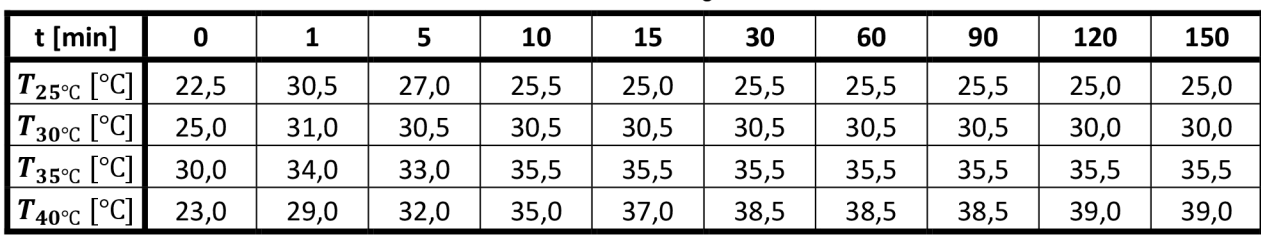

#### **G.l Naměřené hodnoty v čase**

**G.2 Naměřené průběhy - graf** 

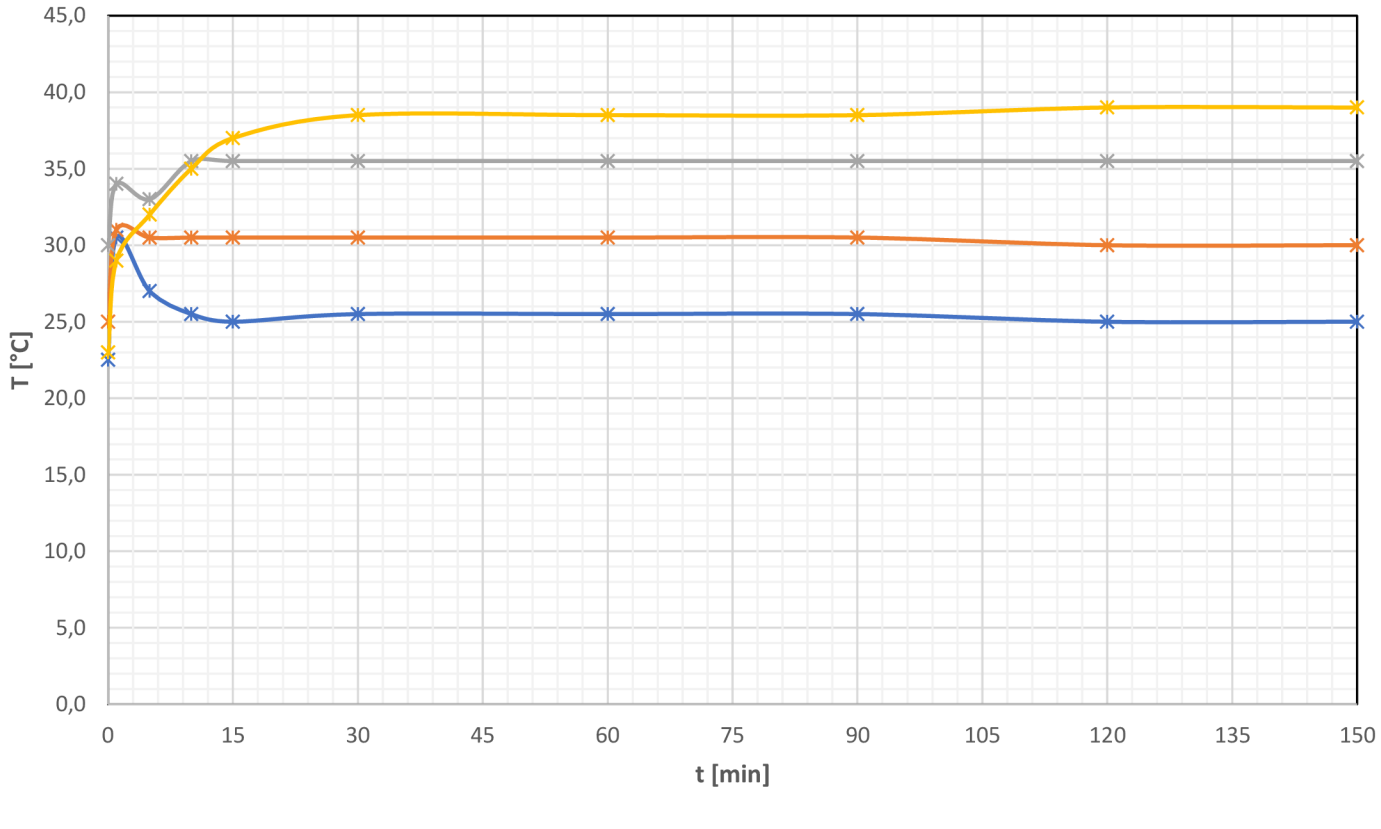

**\*** 25°C **+\*** 30 °C +\* 35 °C +\* 40 °C